# **LAPORAN KERJA PRAKTEK**

# **PERANCANGAN WEBSITE COMPANY PROFILE DI PT. ANDHIKA MANDIRI PERKASA**

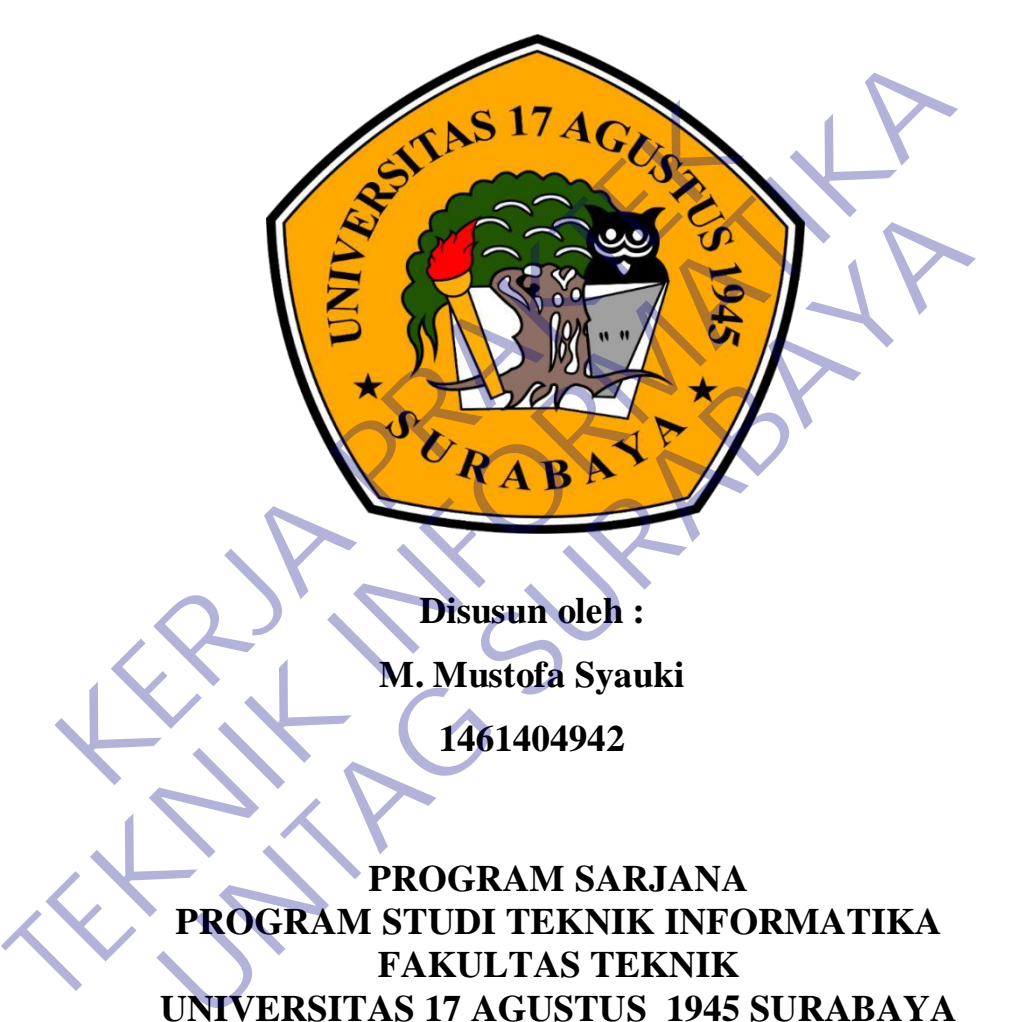

**Disusun oleh : M. Mustofa Syauki 1461404942** 

**PROGRAM SARJANA PROGRAM STUDI TEKNIK INFORMATIKA FAKULTAS TEKNIK UNIVERSITAS 17 AGUSTUS 1945 SURABAYA 2021**

# **LEMBAR PENGESAHAN**

# **LAPORAN KERJA PRAKTEK**

# <span id="page-1-0"></span>**PERANCANGAN WEBSITE COMPANY PROFILE DI PT. ANDHIKA MANDIRI PERKASA**

Sebagai salah satu syarat untuk melaksanakan kerja praktek

Oleh

M.Mustofa Syauki

1461404942

Surabaya, 18 Januari 2021 Sebagai salah satu syarat untuk melaksanakan<br>
Oleh<br>
M.Mustofa Syauki<br>
1461404942<br>
Koordinator KP<br>
Koordinator KP<br>
C<br>
Koordinator KP<br>
C<br>
C<br>
C<br>
Anton B

Koordinator KP DosenPembimbing

Supangat, S.Kom., M Kom. Anton Breva Yunanda., ST.MT

NPP 20460.11.0602 NPP 20450.02.0554

Mengetahui, Ka, Program Studi Teknik Informatika Sebagai salah satu syarat untuk melaksanakan kerja prakek<br>
M.Mustofa Syauki<br>
1461404942<br>
Marabaya 18 Januari 2021<br>
Koordinator KP<br>
Koordinator KP<br>
Texnik and a MPP 20450.02.05<br>
Mengetahui,<br>
Ka. Program Studi Teknik Informa Oleh<br>
M.Musrofa Syauki<br>
1461404942<br> **Example 18 Januari 2021**<br> **Example 18 Januari 2021**<br> **Examplement Anton Breva Yunanda**<br> **Example 20460.11.0602**<br>
Mengetahui,<br>
Mengetahui,<br>
Ka, Program Studi Teknik Informatika

> Geri Kusnanto, S.Kom.,M NPP 20460.94.0401

# **KATA PENGANTAR**

<span id="page-2-0"></span>Puji syukur kehadirat Allah SWT, atas curahan rahmat dan hidayah-Nya, penulis selaku peserta kerja praktek dan sekaligus penyusun laporan yang berjudul "PERANCAGAN WEBSITE COMPANY PROFILE DI PT. ANDHIKA MANDIRI PERKASA" ini dapat menyelesaikan tepat pada waktunya.

Dengan segala kerendahan dan ketulusan hati, perkenankanlah penulis menyampaikan ucapan terima kasih kepada semua pihak yang telah memberikan bantuan dan dorongannya baik secara langsung maupun tidak langsung sehingga penulis dapat menyelesaikan laporan kerja praktek ini. Ucapan terima kasih ditujukan kepada : KASA" ini dapat menyelesaikan tepat pada waktunya.<br>
Dengan segala kerendahan dan ketulusan hati, perangaikan ucapan terima kasih kepada semua pihak yang dan dan dorongannya baik secara langsung maupun ti lis dapat menyeles BERANCAGAN WEBSITE COMPANY PROFILE DI PT. ANDHIKA MA<br>
ERKASA" ini dapat menyelesaikan tepat pada waktunya.<br>
Dengan segala kerendahan dan ketulusan hati, perkenankanlah<br>
mentuan dan dorongannya baik secara langsung maupun t ERABAT UNTAR MANDIRI PERKASA yang telah menyelesaikan laporan kerja praktek ini. Ucapan terima kasih dak Geri Kusnanto, S.Kom, MM, selaku Kepala Program Sturabaya.<br>Anton Breva Y., ST., M.MT selaku Kepala Program Sturabaya.

- 1. Bapak **Geri Kusnanto, S.Kom, MM,** selaku Kepala Program Studi Teknik Informatika Universitas 17 Agustus 1945 Surabaya.
- 2. Ibu **Anton Breva Y., ST., M.MT** selaku pembimbing kerja praktek dari kampus.
- 3. Bapak **Supangat, S.Kom, M.Kom,** selaku Koordinator Kerja Praktek yang telah memberikan ijin, petunjuk dan arahan selama kerja praktek
- 4. Bapak **Suharlin** selaku pembimbing kerja praktek di lapangan yang banyak memberikan masukan, arahan dan bantuan selama kerja praktek.

5. Seluruh karyawan PT. ANDHIKA MANDIRI PERKASA yang telah memberikan pengalaman suasana kerja yang menyenangkan. Dan semua pihak yang telah membantu terselesaikannya laporan kerja praktek ini.

Surabaya, 18 Januari 2021

Penulis

# **DAFTAR ISI**

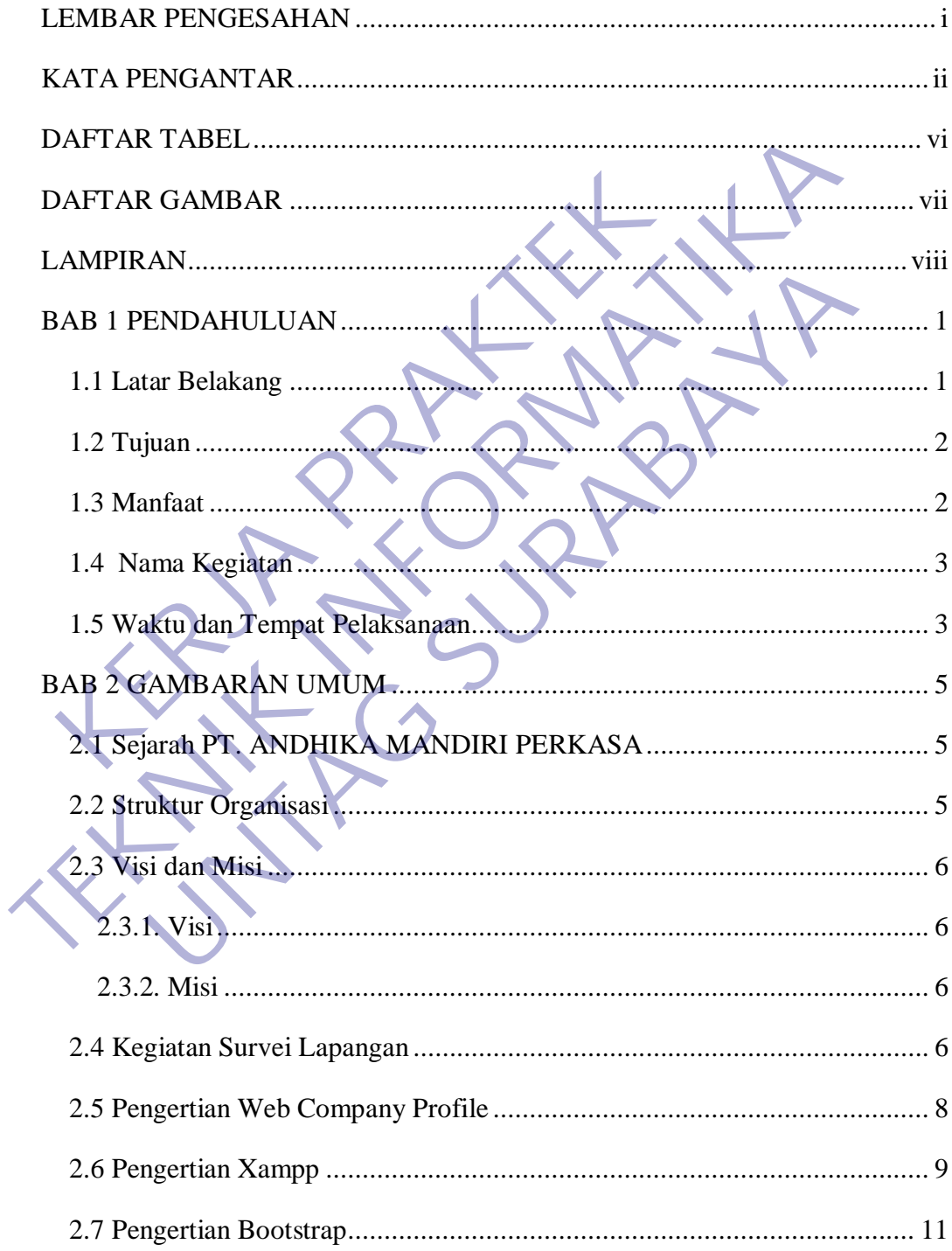

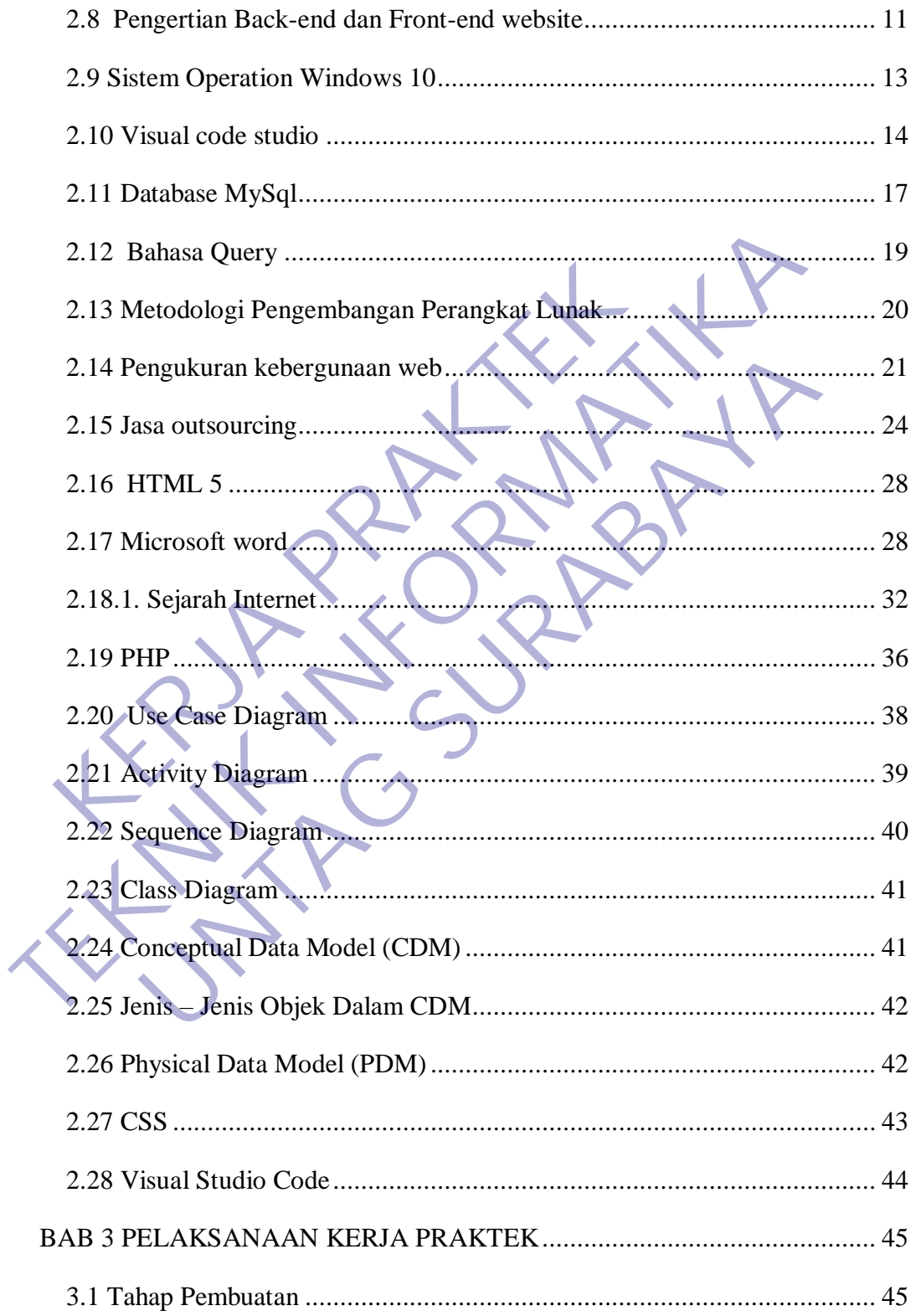

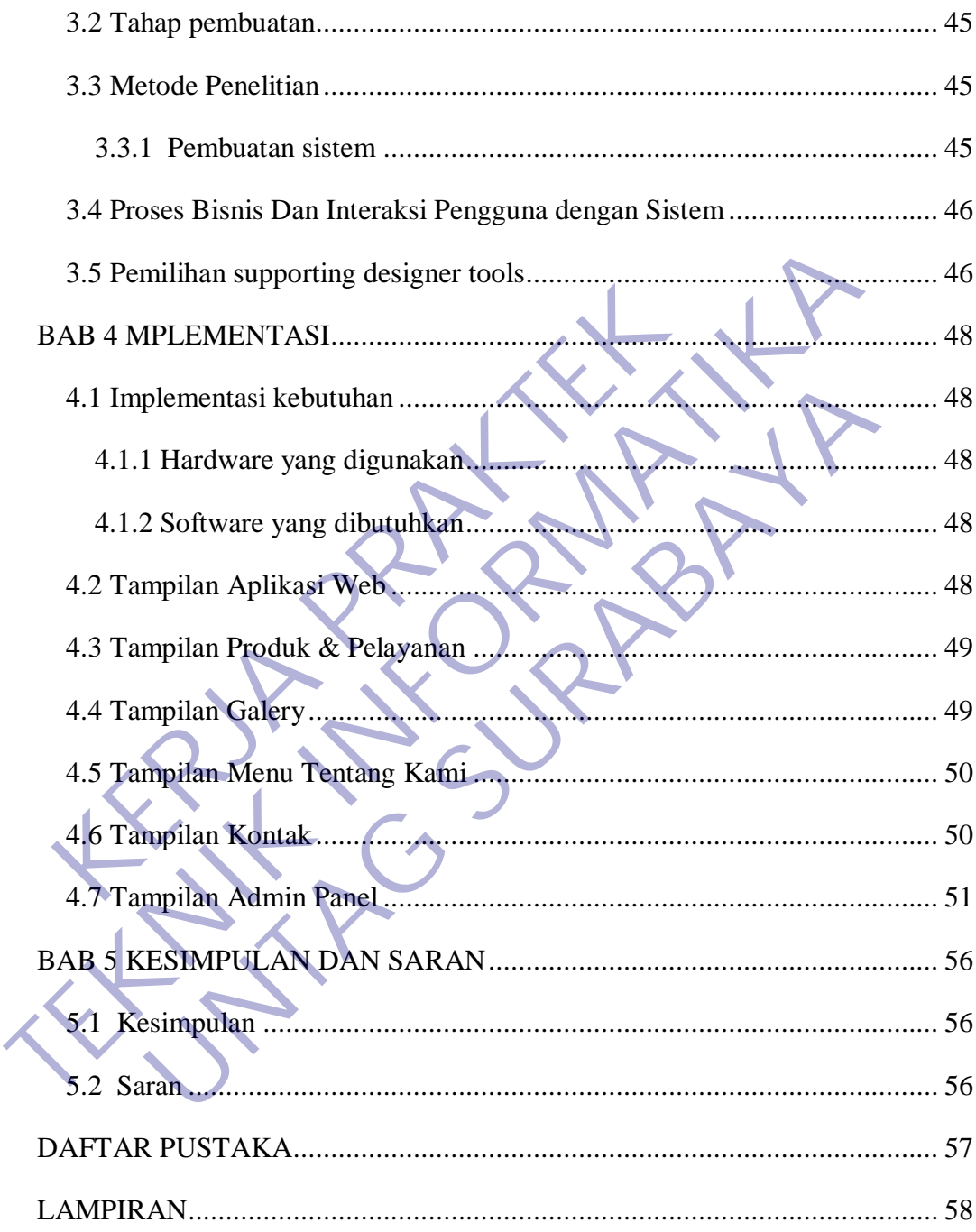

# **DAFTAR TABEL**

<span id="page-6-0"></span>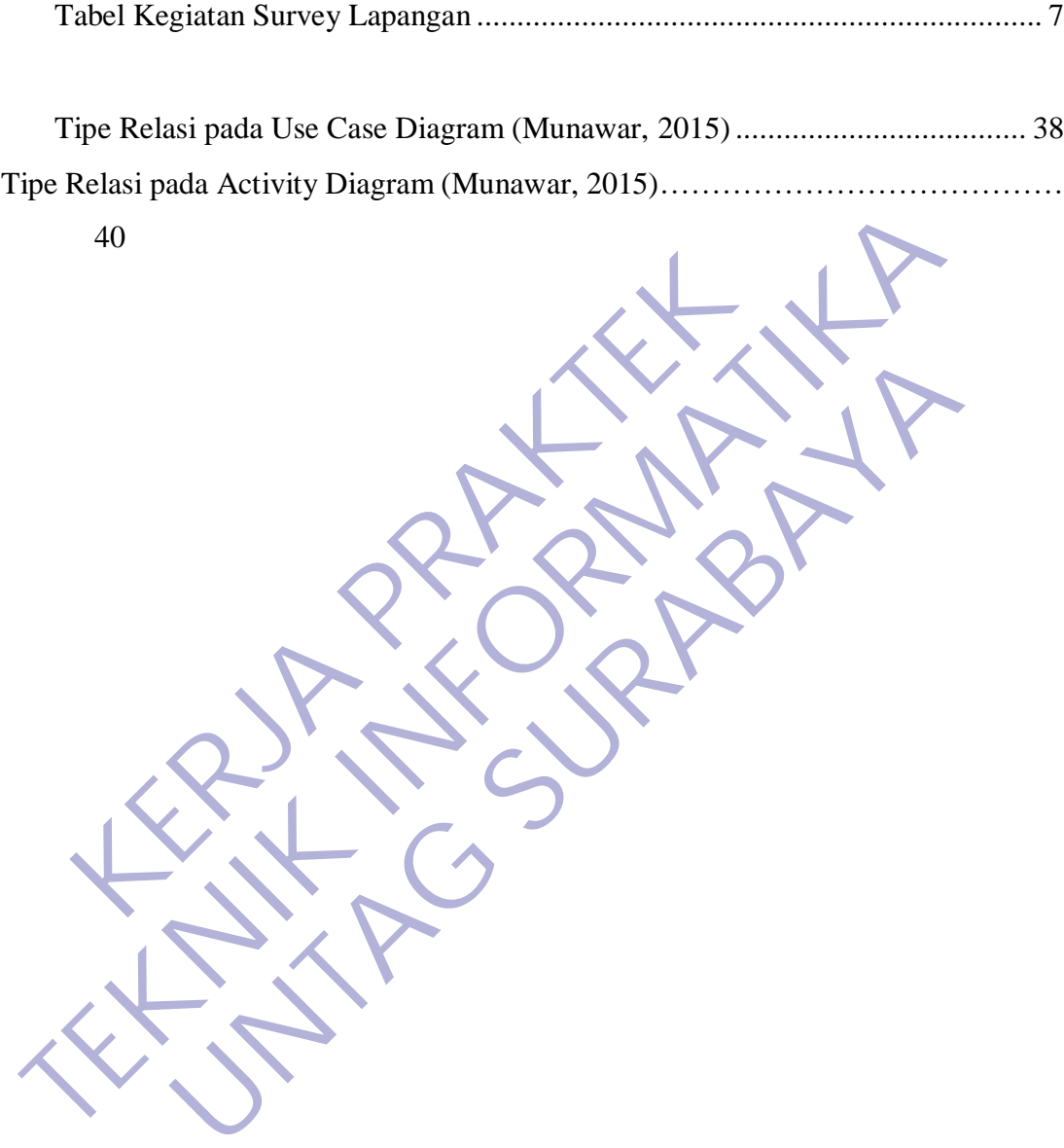

# **DAFTAR GAMBAR**

<span id="page-7-0"></span>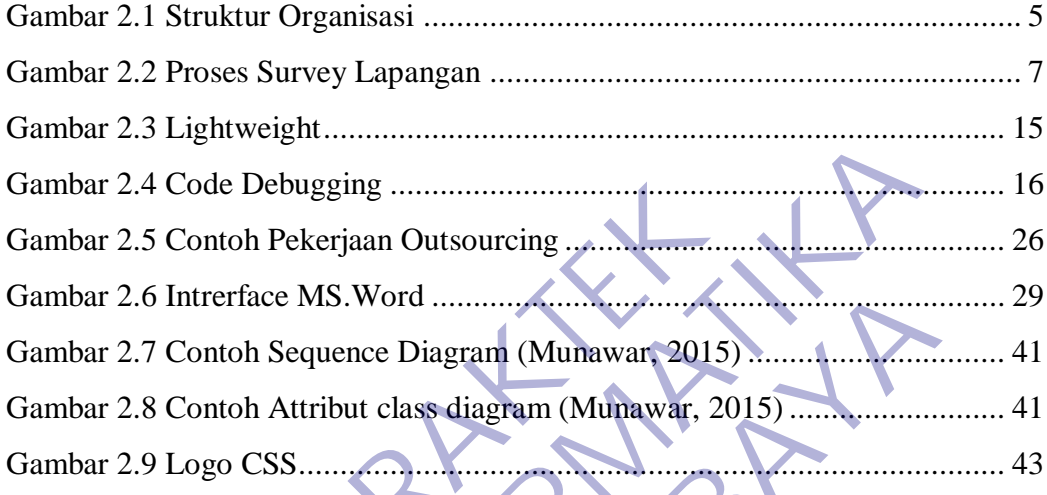

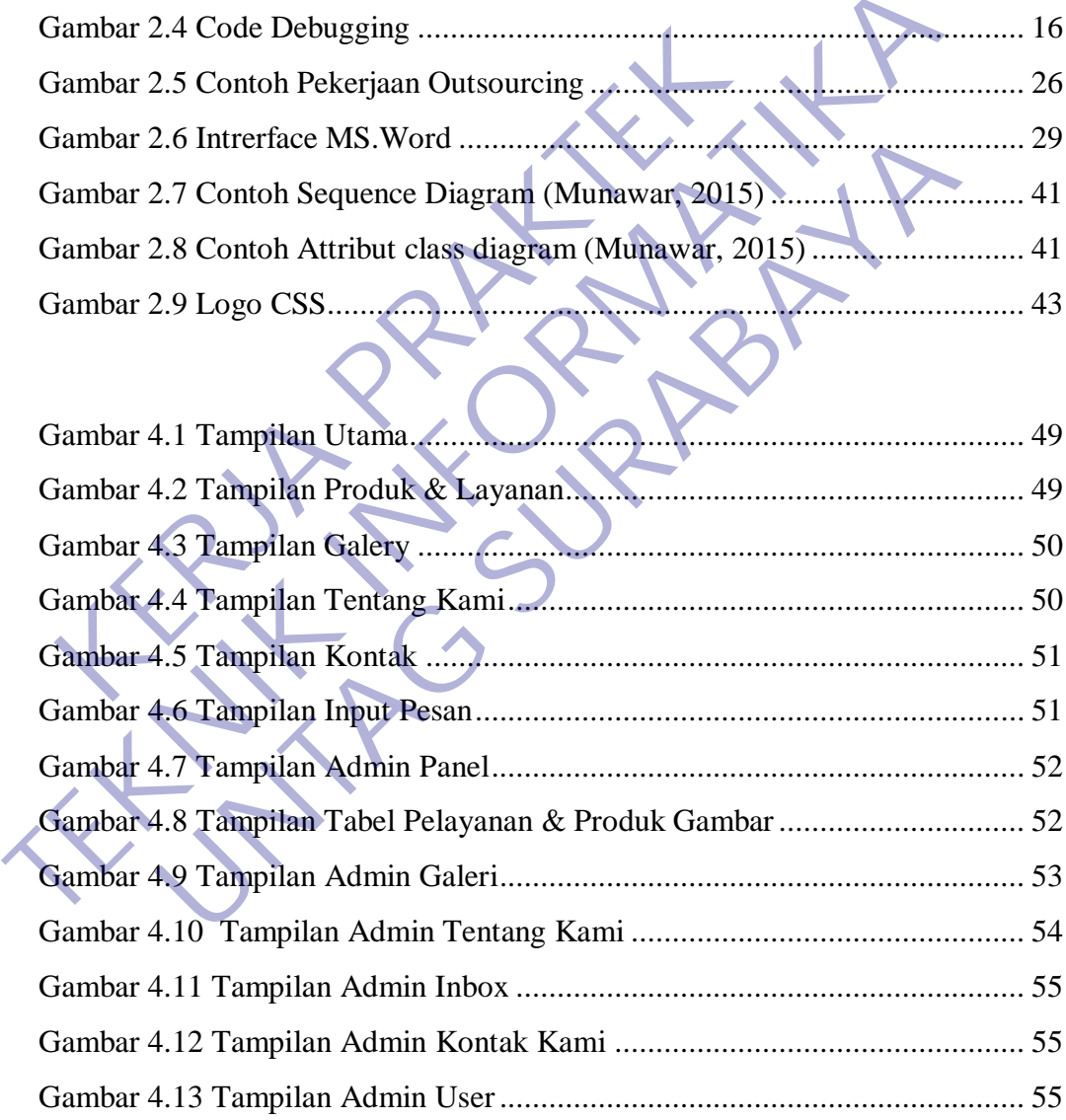

# **LAMPIRAN**

<span id="page-8-0"></span>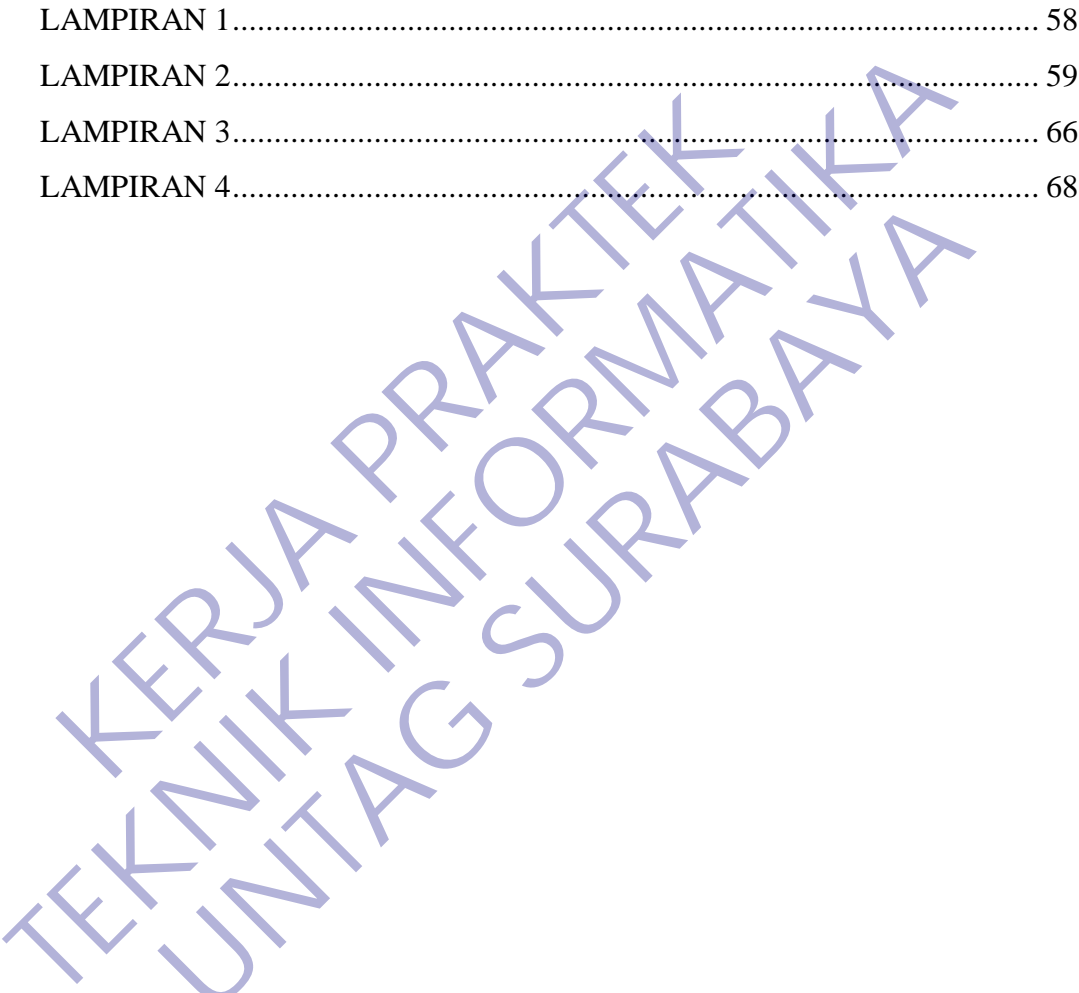

# **BAB 1 PENDAHULUAN**

## <span id="page-9-1"></span><span id="page-9-0"></span>**1.1 Latar Belakang**

Dalam era persaingan dunia kerja dewasa ini, sangat diharapkan peranan dunia teknologi informasi mendukung segala aspek yang diperlukan untuk memberikan sumbangan pemikiran dan karya nyata dalam membangun bangsa dan negara. Dalam hal ini dunia kerja menuntut untuk mendapatkan sumber daya manusia yang unggul dan kompetitif dalam persaingan dunia usaha. Untuk itu sangat diperlukan tenaga kerja yang memiliki keahlian professional yang tinggi untuk menghadapi perkembangan dan persaingan global baik masa kini maupun masa mendatang.

Fakultas Teknik Informatika Universitas 17 Agustus 1945 menyadari akan keterkaitan yang besar antara dunia kampus dan dunia perusahaan dalam bidang memajukan sebuah system informasi yang merupakan suatu tali rantai yang saling terkait. Pelaksanaan kuliah kerja praktek ini merupakan salah satu model untuk mendekatkan keterkaitan dan kesepadanan antara pengetahuan diperkuliahan dengan kebutuhan lapangan pekerjaan. angan pemikiran dan karya nyata dalam membangun bandan kerja menuntut untuk mendapatkan sumber daya kompetitif dalam persaingan dunia usaha. Untuk itu sa<br>yang memiliki keahlian professional yang tingg<br>embangan dan persaing Extraologi informasi mendukung segala aspek yang diperlukan untuk memlumbangan pemikiran dan karya nyata dalam membangun bangsa dan negara.<br>
Il ini dunia kerja menuntut untuk mendapatkan sumber daya manusia yang an kompeti if dalam persaingan dunia usaha. Untuk itu sangat diperluk<br>
memiliki keahlian professional yang tinggi untuk me<br>
m dan persaingan global baik masa kini maupun masa mendata<br>
s Teknik Informatika Universitas 17 Agustus 1945

Praktek Kerja Lapangan (PKL) adalah kegiatan mahasiswa yang dilakukan di masyarakat maupun di perusahaan untuk mengaplikasikan ilmu yang diperoleh dan melihat relevansinya di dunia kerja serta mendapatkan umpan balik dari perkembangan ilmu pengetahuan dari masyarakat maupun melalui jalur pengembangan diri dengan mendalami bidang ilmu tertentu dan aplikasinya.

PT. ANDHIKA MANDIRI PERKASA sebagai salah satu lembaga pendidikan yang dipandang sebagai tempat kerja praktek yang diperlukan bagi mahasiswa. Mahasiswa diharapkan dapat memperoleh pengalaman dan pengetahuan baru dibidang tertentu sehingga mampu menyiapkan keahliannya untuk menghadapi persaingan didunia kerja dalam periode yang akan datang.

Dari latar belakang Kerja Praktek ini kami dapat membuat Website dengan judul "PERANCANGAN WEBSITE COMPANY PROFILE DI PT. ANDHIKA

MANDIRI PERKASA" yang merupakan salah satu tugas yang diberikan untuk memenuhi syarat mata kuliah kerja praktek.

#### <span id="page-10-0"></span>**1.2 Tujuan**

Tujuan dari kegiatan ini adalah :

- 1. Mahasiswa dapat memperoleh kesempatan untuk menerapkan ilmu pengetahuan yang telah diperoleh dalam perkuliahan untuk diterapkan dalam lapangan kerja. Tujuan dari kegiatan ini adalah :<br>
1. Mahasiswa dapat memperoleh kesempatan ur<br>
pengetahuan yang telah diperoleh dalam perkul<br>
dalam lapangan kerja.<br>
2. Mengenalkan dan membiasakan diri terhadap su<br>
sehingga dapat membangu Tujuan dari kegiatan ini adalah :<br>
1. Mahasiswa dapat memperoleh kesempatan untuk menerapka<br>
pengetahuan yang telah diperoleh dalam perkuliahan untuk dita<br>
1. Mengenalkan dan membiaskan diri terhadap suasana kerja sebe<br>
se
	- 2. Mengenalkan dan membiasakan diri terhadap suasana kerja sebenarnya sehingga dapat membangun etos kerja yang baik, serta sebagai upaya untuk memperluas cakrawala wawasan kerja.
	- 3. Membantu dan meningkatkan efesiensi serta keefektifan oprasional lembaga yang bersangkutan dengan pemanfaatan ilmu-ilmu teknologi informatika yang telah didapatkan diperkuliahan. engetahuan yang telah diperoleh dalam perkuliahan untuk calam lapangan kerja.<br>Mengenalkan dan membiasakan diri terhadap suasana kerja se<br>ehingga dapat membangun etos kerja yang baik, serta seba;<br>ntuk memperluas cakrawala w

## <span id="page-10-1"></span>**1.3 Manfaat**

Manfaat yang diharapkan dalam kegiatan ini adalah :

a. Manfaat Bagi Perguruan Tinggi

- Sebagai tambahan referensi khususnya mengenai perkembangan Teknologi Informasi di Indonesia yang dapat digunakan oleh pihakpihak yang memerlukan.
	- Membina kerja sama yang baik antara lingkungan akademis dengan lingkungan kerja.
- b. Manfaat Bagi Perusahaan
	- Membantu dan meningkatkan efesiensi serta keefektifan oprasional lembaga dengan pemanfaatan ilmu-ilmu teknologi informatika yang telah didapatkan diperkuliahan.
- Terbentuknya strategi untuk mempertahankan eksistensi lembaga yang bersangkutan dalam waktu jangka panjang.
- c. Manfaat Bagi Mahasiswa
	- Mahasiswa dapat menyajikan pengalaman-pengalaman dan datadata yang diperoleh selama Praktek Kerja Lapangan kedalam sebuah Laporan Kerja Praktek.
	- Mahasiswa dapat mengembangkan dan mengaplikasikan pengalaman di kerja lapangan untuk dijadikan sebagai bahan pertimbangan Tugas Akhir.
- Mahasiswa dapat mengenalkan dan membiasakan diri terhadap suasana kerja sebenarnya sehingga dapat membangun etos kerja yang baik, serta sebagai upaya untuk memperluas cakrawala wawasan kerja. • Mahasiswa dapat mengembangkan dan meng<br>
di kerja lapangan untuk dijadikan sebagai bah<br>
Akhir.<br>
• Mahasiswa dapat mengenalkan dan memi<br>
suasana kerja sebenarnya sehingga dapat men<br>
baik, serta sebagai upaya untuk memperlu Laporan Kerja Praktek.<br>
• Mahasiswa dapat mengembangkan dan mengaplikasikan peng<br>
di kerja lapangan untuk dijadikan sebagai bahan pertimbangar<br>
• Mahasiswa dapat mengenalkan dan membiasakan diri te<br>
• Susana kerja sebenarn Akhir.<br>
• Mahasiswa dapat mengenalkan dan membiasakan diri<br>
• suasana kerja sebenarnya sehingga dapat membangun etos baik, serta sebagai upaya untuk memperluas cakrawala<br>
• Mahasiswa mendapat gambaran tentang kondisi real
	- Mahasiswa mendapat gambaran tentang kondisi real dunia kerja dan memiliki pengalaman terlibat langsung dalam aktivitas industri.

# <span id="page-11-0"></span>**1.4 Nama Kegiatan**

Nama Kegiatan : "Praktek Kerja Lapangan (PKL) Mahasiswa Fakultas Teknik Informatika Universitas 17 Agustus 1945 Surabaya" di PT. ANDHIKA MANDIRI PERKASA.

# <span id="page-11-1"></span>**1.5 Waktu dan Tempat Pelaksanaan**

Berdasarkan Kalender akademik Universitas 17 Agustus 1945 Semester Ganjil tahun ajaran 2019-2020, maka pada kerja praktek ini kami mengusulkan untuk melaksanakan kerja praktek mulai tanggal 25 Maret 2020 sampai dengan tanggal 20 April 2020, akan tetapi semua keputusan yang diambil mengenai jadwal dimulai dan berakhirnya Kerja Praktek Lapangan ini seluruhnya diberikan kepada pihak PT. ANDHIKA MANDIRI PERKASA. Namun besar harapan apabila pihak di PT. ANDHIKA MANDIRI PERKASA. Dapat mempertimbangkan usulan tersebut.

Kerja Praktek akan dilaksanakan di :

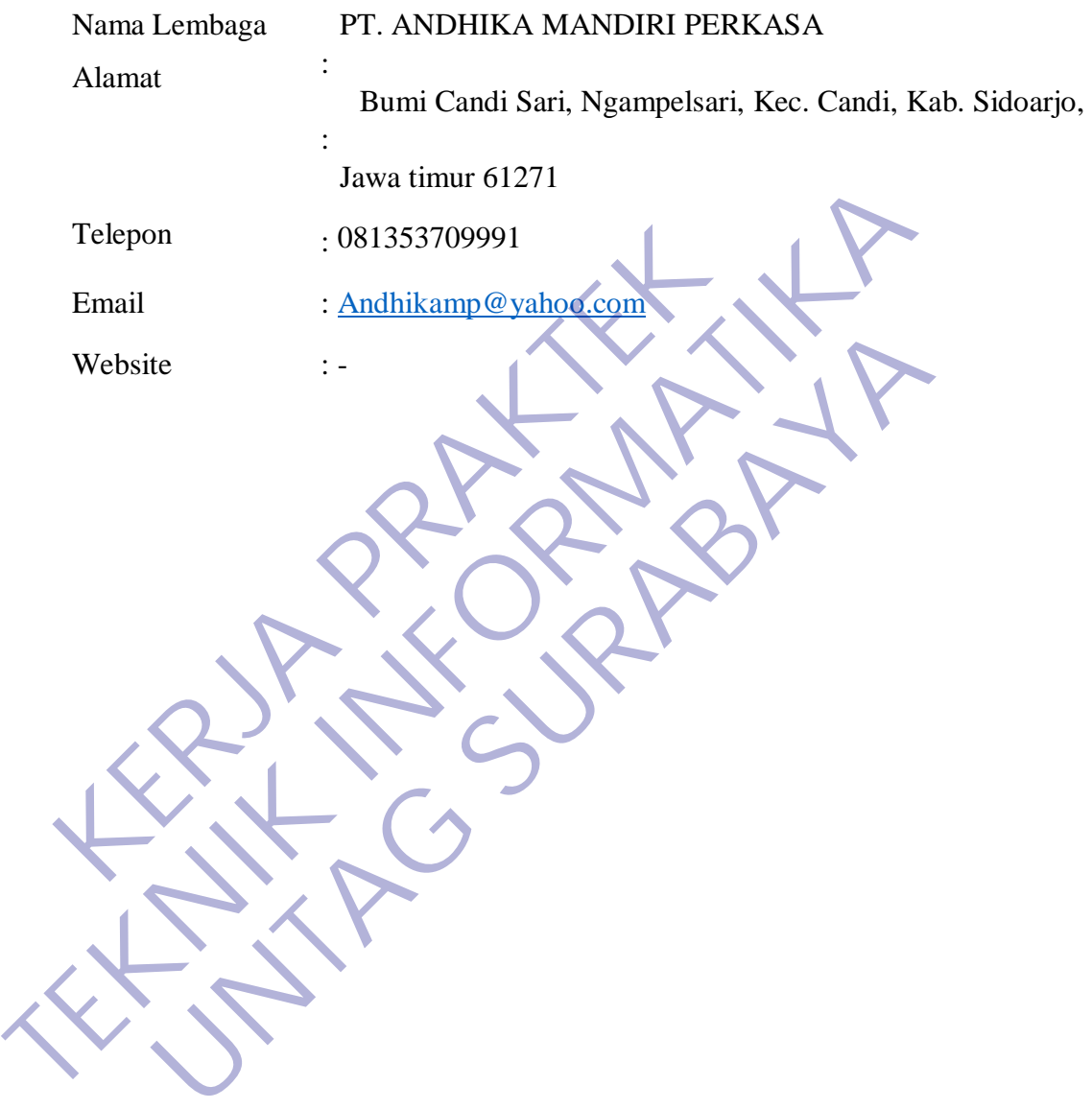

# **BAB 2 GAMBARAN UMUM**

## <span id="page-13-1"></span><span id="page-13-0"></span>**2.1 Sejarah PT. ANDHIKA MANDIRI PERKASA**

PT. ANDHIKA MANDIRI PERKASA adalah perusahaan yang bekerja dalam bidang outsourcing ketenaga kerjaan dan supplier karton box yang ada di sidoarjo. Perusahaan ini berdiri pada tahun 2010 .Pada awal berdiri perusahaan ini hanya bekerja dalam bidang outsourcing saja. Tetapi seiring berkembangnya perusahaan, pemilik mulai merambah bisnis baru yaitu sebagai supplier karton box. PT. ANDHIKA MANDIRI PERKASA adalah perusah ng outsourcing ketenaga kerjaan dan supplier karton boahaan ini berdiri pada tahun 2010 Pada awal berdir ja dalam bidang outsourcing saja. Tetapi sering berke<br>ik mulai merambah bi

<span id="page-13-2"></span>PT. ANDHIKA MANDIRI PERKASA saat ini bekerja sama dengan salah satu perusahaan karton di sidoarjo yaitu PT. SGS (Satria Graha Sampurna).

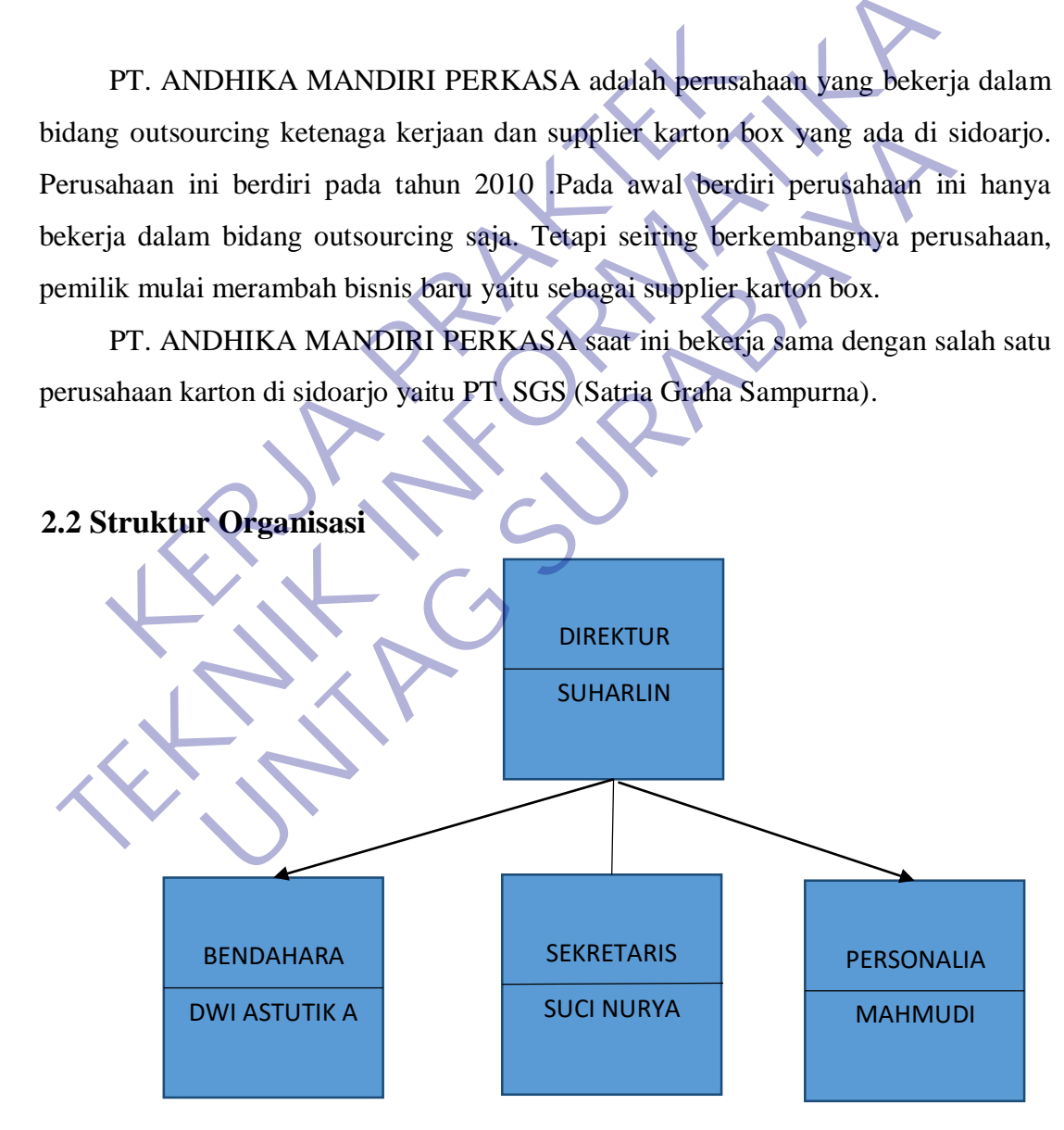

<span id="page-13-3"></span>1Gambar 2.1 Struktur Organisasi

#### <span id="page-14-1"></span><span id="page-14-0"></span>**2.3 Visi dan Misi**

#### **2.3.1. Visi**

Menjadi perusahaan penyedia dan pengelola sumber daya manusia yang profesional, terpercaya dan kompetitif

#### **2.3.2. Misi**

- 1. Memberi nilai tambah lebih tinggi bagi pemegang saham, pengguna jasa, karyawan dan masyarakat
- 2. Mendukung terbukanya lapangan pekerjaan baru melalui sumber daya manusia yang professional
- 3. Membangun kemitraan dengan sebaik baiknya

# <span id="page-14-3"></span>**2.4 Kegiatan Survei Lapangan**

<span id="page-14-2"></span>Pelaksanaan kerja praktek dimulai dengan kegiatan survey lapangan untuk mendapatkan data yang dibutuhkan untuk memahami dan menganalisis kebutuhan sebagai bentuk *user requirement* dalam pengembangan perangkat lunak. Adapun kegiatan survey dilaksanakan dalam dua bentuk, yaitu observasi dan wawancara. Kegiatan observasi yang kami lakukan berupa mengamati proses atau aktivitas seharihari untuk memahami kebutuhan *web company profile*, khususnya yang berkaitan langsung dengan teknologi informasi. Sedangakan kegiatan wawancara dengan dialog secara langsung digunakan untuk menggali lebih dalam informasi yang kami butuhkan dalam mengembangkan kebutuhan *web company profile* pada PT.Andhika Mandiri Perkasa. 1. Memberi nilai tambah lebih tinggi bagi pemegang<br>
karyawan dan masyarakat<br>
2. Mendukung terbukanya lapangan pekerjaan baru<br>
manusia yang professional<br>
3. Membangun kemitraan dengan sebaik baiknya<br> **Kegiatan Survei Lapang** TERNATIFUL LIKEL ENGLISI LIKEL ENGLISI LIKEL ENGLISI LATINDA III. ILI ALENDRIA III ALENDRIA III ALENDRIA III A<br>TERNATIFUL LIKEL ANGLIKATIKA KARATAN DALAM ANGLI ATA MANGA ARAWAN ANA ARAWAYA TERNATIFUL ANGLI ANGLI ANGLI ANGL mberi nilai tambah lebih tinggi bagi pemegang saham, penggawan dan masyarakat<br>dukung terbukanya lapangan pekerjaan baru melalui sun<br>usia yang professional<br>mbangun kemitraan dengan sebaik baiknya<br>naan kerja praktek dimulai

Untuk memahami proses dari kegiatan survey lapangan dapat dilihat pada gambar 3.1 berikut ini :

Adapun hasil yang diperoleh dari kegiatan survey lapangan dapat dilihat dari table berikut ini :

<span id="page-15-1"></span><span id="page-15-0"></span>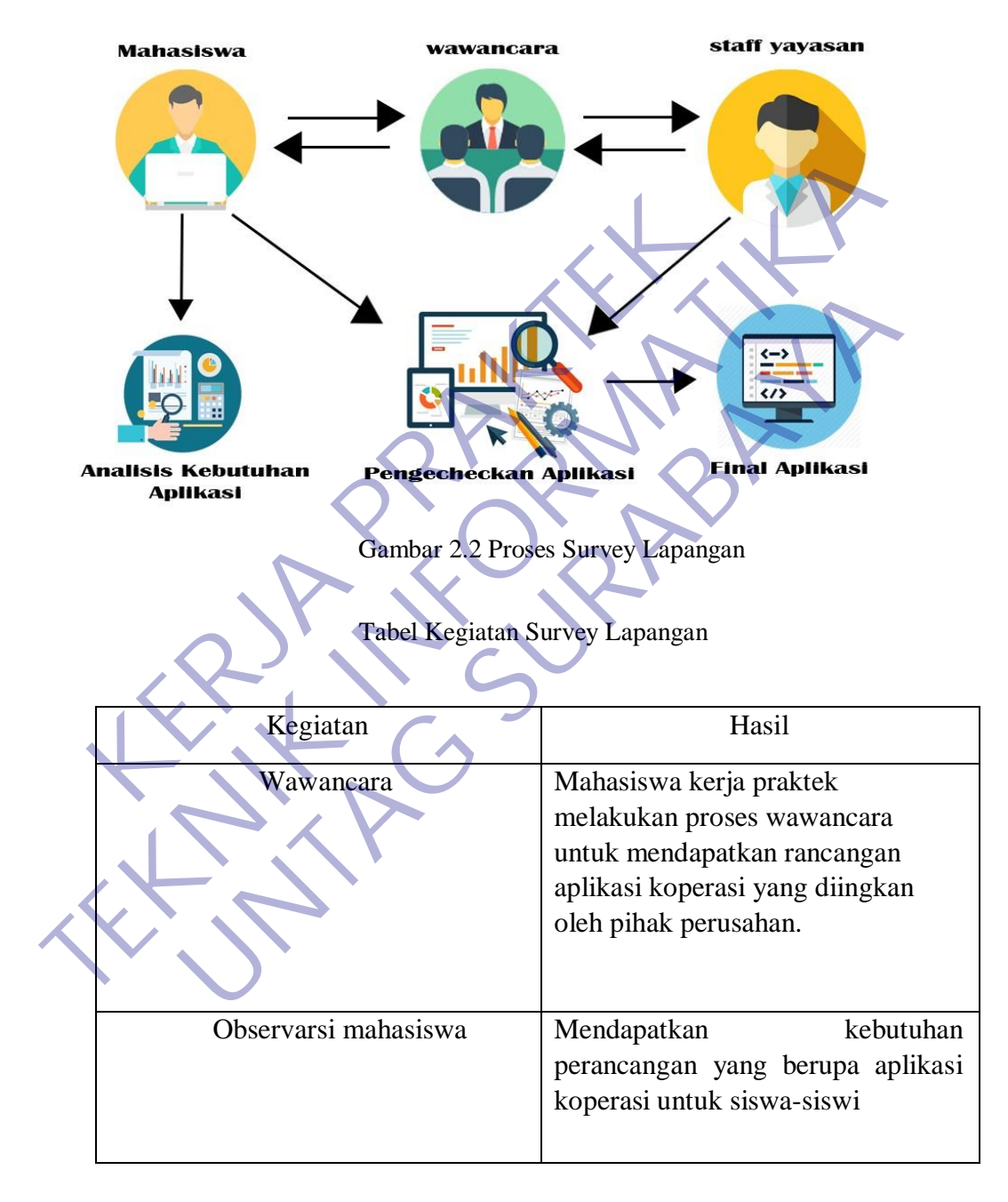

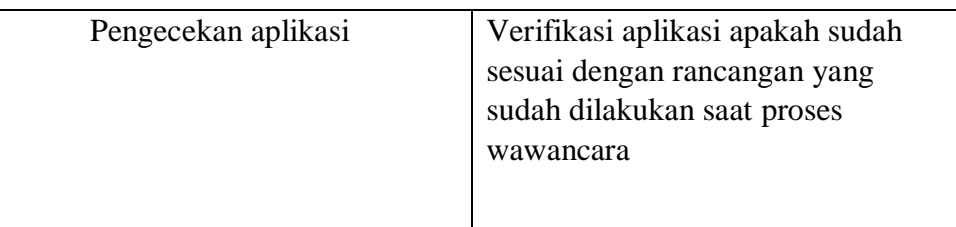

## **2.5 Pengertian Web Company Profile**

<span id="page-16-0"></span>*Company Profile* merupakan penjelasan mengenai perusahaan termasuk produknya secara verbal maupun grafik yang mengangkat corporate value dan product value serta keunggulan perusahaan dibandingkan pesaing berdasarkan Kedua value diatas (Budiman, 2008). Coorporate value atau nilai-nilai perusahaan tercermin dalam beberapa hal berikut : **KERJA PRAKTER PRAKTER PRAKTER PRAKTER PRAKTER PRAKTER PRAKTER PRAKTER PRAKTER PRAKTER PRAKTER PRAKTER PRAKTER PRAKTER PRAKTER PRAKTER PRAKTER PRAKTER PRAKTER PRAKTER PRAKTER PRAKTER PRAKTER PRAKTER PRAKTER PRAKTER PRAKTER TEKNIK INSEE SERIPADA IN SERIPADA PERANG PERANG PERANG PERANG PERANG PERANG PERANG PERANG PERANG PERANG PERANG PERANG PERANG PERANG PERANG PERANG PERANG PERANG PERANG PERANG PERANG PERANG PERANG PERANG PERANG PERANG PERAN** Tro*jne* merupakan penjerasan mengenai perusahaan reara verbal maupun grafik yang mengangkat corporate value de<br>eunggulan perusahaan dibandingkan pesaing berdasarkan Ke<br>aan, 2008). Coorporate value atau nilai-nilai perusah

1. Sejarah berdirinya usaha.

Sejarah berdirinya usaha menggambarkan kepada pihak-pihak lain yang berhubungan dengan perusahaan maupun konsumen mengnai dasar atau landasan usaha ini berdiri apakah cukup kuat secara pengalaman dan kebutuhan individu yang terlibat didalamnya.

2. Visi dan Misi Usaha.

Visi merupakan cita-cita yang ingin dicapai oleh usaha kita dalam jangka panjang atau dengan kata lain perusahaan dalam periode tertentu ingin menjadi perusahaan yang seperti apa. Misi merupakan cara-cara yang digunakan perusahaan dalam mencapai visi usaha. Misi dapat berupa pernyataan kalimat atau kata yang mengingatkan pelaku usaha untuk bekerja sesuai visi dalam mencapai tujuan perusahaan.

3. Struktur Organisasi

Struktur organisasi berisi susunan / hirarki tanggung jawab pekerjaan dalam perusahaan berikut nama individu pada masing-masing pekerjaan. Kegunaan struktur organisasi dalam company profile adalah agar konsumen atau pihak pihak lain yang bekerja sama dengan perusahaan dapat mengetahui person in charge yang langsung berhubungan dengan mereka dalam pekerjaan maupun masalah.

4. Kinerja Perusahaan

Kinerja perusahaan dapat dibedakan menjadi sebagai berikut :

- Pengalaman Pekerjaan Terdahulu
- Pengalaman perusahaan dalam menangani pekerjaan terdahulu dapat dilakukan secara verbal / tulisan maupunvisual/grafik dengan menampilkan dokumentasi foto / video hasil pekerjaan tersebut.
- 5. Laporan keuangan Perusahaan

Laporan keuangan perusahaan diperlukan bergantung kepada kebutuhan akan company profile tersebut. Apabila company profile dibutuhkan dari segi keuangan seperti untuk investasi / saham atau kerja sama dengan lembaga keuangan maka laporan keuangan perusahaan diperlukan sebagai data penting dalam pertimbangan kerja sama tersebut, sedangkan company profile tidak dibutuhkan apabila klien / konsumen membutuhkan produk / layanan perusahaan. 1994 Mengalaman perusahaan dalam menang dapat dilakukan secara verbal / tulis:<br>
1994 dilakukan secara verbal / tulis:<br>
1995 dengan menampilkan dokumentasi foto<br>
1997 Kebutuhan akan company profile tersebut. Apa<br>
1997 dibut Fengalaman Pekerjaan Terdahulu<br>
Pengalaman perusahaan dalam menangani pekerjaan terdapat dilakukan secara verbal / tulisan maupunvisua<br>
dengan menampilkan dokumentasi foto / video fasil pe<br>
tersebut.<br>
5. Laporan keuangan P dengan menampilkan dokumentasi foto/video hasil<br>tersebut.<br>Den keuangan Perusahaan diperlukan bergantung<br>utuhan akan company profile tersebut. Apabila compan<br>utuhkan dari segi keuangan seperti untuk investasi/saham atau kan

## <span id="page-17-0"></span>**2.6 Pengertian Xampp**

menurut para ahli sangat beragam, namun intinya tetap sama. Pada umumnya Xampp merupakan perangkat lunak bebas dan mendukung berbagai macam system operasi. Xampp sendiri adalah kompilasi beberapa program yang digabungkan. Fungsi dari Xampp ini digunakan untuk server local host atau server yang berdiri sendiri dan terdiri dari beberapa program seperti perl, apache http server, penerjemah bahasa yang sudah ditulis sesuai dengan bahasa pemograman pop, dan mysql data base. Sedangkan nama Xampp sendiri adalah singkatan dari X yaitu empat system operasi apapun, apache, mysql, perl dan php.

Program tersebut saat ini tersedia dalam GNU dan bebas, dimana Xampp ini juga merupakan web server yang sangat mudah digunakan karena dapat melayani tampilan halaman web dengan tampilan dinamis. Xampp adalah tools yang sudah menyediakan beberapa perangkat lunak di dalam sebuah paket. Jika ingin menggunakannya, maka Anda harus dengan menginstal Xampp terlebih dahulu sehingga Anda tidak perlu lagi harus melakukan instalasi dan konfigurasi dengan web server apache, mysql dengan manual dan php. Karena kampakan secara otomatis menginstal dan mengkonfigurasi dengan otomatis atau auto konfigurasi bagi Anda.

Sebenarnya versi Xampp saat ini sangatlah banyak namun versi Xampp yang terbaru dan terkenal adalah versi 1.4.14 dan hanya dapat didownload melalui internet. Perlu Anda ingat bahwa sebelum menginstal ini, Anda harus mempunyai sebuah server yang mumpuni sehingga dapat diinstal dan dijalankan di computer tanpa harus menghubungkannya ke internet. Xampp juga mempunyai bagianbagian yang penting dalam peranan masing-masing di dalam menjalankan tugasnya. harus dengan menginstal Xampp terlebih dahulu sehing<br>
melakukan instalasi dan konfigurasi dengan web serve<br>
nal dan php. Karena kampakan secara otomatis menginst<br>
menginstan otomatis atau auto konfigurasi bagi Anda.<br>
Keben Eberapa perangkat lunak di dalam sebuah paket. Jika ingin menggunakannya<br>
Inda harus dengan menginstal Xampp terlebih dahulu sehingga Anda tidak pe<br>
Terus melakukan instalasi dan konfigurasi dengan web server apache, mysql

Pada umumnya, bagian penting Xampp yang biasa digunakan yaitu Xampp control panel application yang mempunyai fungsi untuk mengelola layanan dari Xampp. Pengertian Xampp menurut para ahli dalam fungsi mengelola layanan tersebut seperti mengaktifkan layanan dan menghentikan layanan. Bagian penting lainnya adalah folder yang digunakan untuk meletakkan berkas yang akan dikerjakan atau dijalankan. Pada windows, biasanya folder ini ditempatkan pada bagian C:/Xampp. Bagian penting Xampp yang terakhir adalah php Myadmin yang fungsinya untuk mengelola semua database. Semua bagian penting Xampp tersebutakan bekerja sesuai dengan fungsinya masing-masing. hp. Karena kampakan secara otomatis menginstal dan mengkutis atau auto konfigurasi bagi Anda.<br>
1932 versi Xampp saat ini sangatlah banyak namun versi Xarentenal adalah versi 1,4.14 dan hanya dapat didownload melalu<br>
1932 u

## <span id="page-19-0"></span>**2.7 Pengertian Bootstrap**

Bootstrap adalah sebuah framework css yang dapat digunakan untuk mempermudah membangun tampilan web. Bootstrap pertama kali di kembangkan pada pertangahan 2010 di Twitter oleh [Mark Otto](https://twitter.com/mdo) dan [Jacob Thornton.](https://twitter.com/fat) Saat ini Bootstrap dikembangkan secara *open source* dengan lisensi MIT. Bootstrap sangat memanjakan kita dalam membuat tampilan web dan membuat kerja menjadi lebih cepat. Bagaimana tidak, kita tidak lagi harus memulai semuanya dari nol ketika membuat tampilan web. Bootstrap telah menyediakan banyak sekali class CSS dan plugin Java Script yang bisa langsung kita pakai untuk membantu mempermudah kita membuat halaman web. Karena kemudahaan penggunaan, banyaknya komponen dan kelengkapan dokumentasinya, saat ini Bootstrap menjadi salah satu front-end framework yang paling banyak digunakan di dunia. nemanjakan kita dalam membuat tampilan web dan memberat. Bagaimana tidak, kita tidak lagi harus memulai se<br>
hembuat tampilan web. Bootstrap telah menyediakan ban;<br>
lugin Java Script yang bisa langsung kita pakai untuk memb Bootstrap dikembangkan secara open source dengan lisensi MIT. Bootstrap<br>
memanjakan kita dalam membuat tampilan web dan membuat kerja menjad<br>
cepat. Bagaimana tidak, kita tidak lagi harus memulai semuanya dari nol<br>
membuat tampilan web. Bootstrap telah menyediakan banyak sekali class<br>va Script yang bisa langsung kita pakai untuk membantu mem<br>nbuat halaman web. Karena kemudahaan penggunaan, b<br>n dan kelengkapan dokumentasinya, saat ini Bootstr

# <span id="page-19-1"></span>**2.8 Pengertian Back-end dan Front-end website**

# 2.8.1 Front-End

Bagian front-end dari sebuah website adalah bagian yang langsung dilihat oleh user. User juga bisa langsung berinteraksi pada bagian ini. Bagian ini dibangun menggunakan HTML, CSS, dan Java Script.

HTML (HyperText Markup Languange) adalah tulang punggung dari web. Semua website yang kamu kunjungi dibuat menggunakan HTML. HTML menentukan struktur dan konten website. Versi terakhir dari HTML adalah HTML 5.

CSS (Cascading Style Sheets) adalah bahasa pemograman yang mengontrol tampilan HTML pada halaman website. CSS menentukan warna, font, gambar background, dan bahkan bagaimana tampilan keseluruhan website-mu. Versi terakhir dari CSS adalah CSS3, yang menambahkan fitur seperti interaktifitas dan animasi dasar.

Kamu bisa menciptakan sebuah website hanya dengan menggunakan HTML dan CSS, tetapi yang benar-benar akan membuat website kamu tampil menarik adalah Java Script. Dengan Java Script, kamu bisa melakukan banyak hal, seperti interaktifitas, animasi yang lebih kompleks, dan bahkan kamu juga bisa membuat fully feature web application.

Dulu (sekitartahun 2012), kebanyakan browser tidak dapat menginterpretasikan Java Script dengan baik sehingga menambahkan fungsifungsi kompleks Java Script bukanlah ide yang bagus. Tetapi, saat ini browser sudah menjadi lebih canggih dan bisa menjalankan Java Script dengan baik. Ini menjadikan Java Script tidak hanya digunakan untuk bagian back-end lagi. Java Script sendiri juga telah mengalami banyak kemajuan dengan bertambahnya framework-framework seperti Angulars, jQuery, dan Node.js. Singkatnya, apa yang didefinisikan dengan frontend telah banyak berubah dalam waktu yang singkat. menginterpretasikan Java Script dengan baik sehingga<br>fungsi kompleks Java Script bukanlah ide yang bagus.<br>sudah menjadi lebih canggih dan bisa menjalankan J.<br>Ini menjadikan Java Script tidak hanya digunakan untu<br>Java Scrip Dulu (sekitartahun 2012), kebanyakan browser idak<br>
menginterpretasikan Java Script dengan baik sehingga menambahkan<br>
fungsi kompleks Java Script bukanlah ide yang bagus. Tetapi, saat ini t<br>
sudah menjadikan Java Script tid menjadi lebih canggih dan bisa menjalankan Java Script der<br>
Penjadikan Java Script tidak hanya digunakan untuk bagian back<br>
Script sendiri juga telah mengalami banyak kemajuar<br>
mbahnya framework-framework seperti Angulars,

Front-end developer menggunakan HTML, CSS, dan Java Script untuk coding website. Mereka menciptakan design website dan kemudian membuat website tersebut dapat berfungsi.

Sebagian website hanya menggunakan HTML, CSS, dan Java Script. Tetapi sebagian lainnya juga ada menggunakan back-end programming language.

## 2.8.2 Back-End

Back-end adalah bagian belakang layar dari sebuah website. Bahasa pemograman untuk back-end development diantaranya adalah PHP, Ruby, Python, dan banyak lainnya.

Satu hal yang akan kamu temui tidak akan banyak perusahaan yang memposting lowongan kerja dengan kalimat "back-end developer". Yang akan lebih sering kamu temui adalah lowongan pekerjaan untuk

"Ruby developer", "PHP developer", dll.

Ada banyak hal yang tidak bisa dilakukan oleh Java Script, namun dapat dilakukan oleh bahasa pemograman back-end. Kebanyakan system manajemen konten dibangun melalui back-end programming, contohnya pada aplikasi web yang kompleks. Belajar coding akan mengajarkan kamu menemukan solusi terbaik untuk berbagai masalah, dan terkadang backend programming adalah bagian dari solusi tersebut.

Untuk membangun sebuah website yang berjalan dengan baik, backend developer biasanya bekerja sama dengan front-end developer.

#### <span id="page-21-0"></span>**2.9 Sistem Operation Windows 10**

Sistem Operasi Windows adalah Sistem Operasi yang dikembangkan oleh Microsoft Corporation yang menggunakan antar muka dengan berbasikan GUI (Graphical User Interface) atau tampilan antar muka bergrafis. Pada umumnya system oeprasi ini banyak sekali di gunakan oleh masyarakat, dari kalangan menengah keatas hingga kebawah. Untuk membangun sebuah website yang berjalan<br>developer biasanya bekerja sama dengan front-end de<br>Sistem Operation Windows 10<br>Sistem Operation Windows adalah Sistem Operasi yar<br>posoft Corporation yang menggunakan antar muka programming adalah bagian dari solusi tersebut.<br>
Untuk membangun sebuah website yang berjalan dengan baik, b<br>
developer biasanya bekerja sama dengan front-end developer.<br> **TEKNIKA SEKNIKALA SEKNIKALA SEKNIK SEKNIKALA SEKNI 10**<br> **Universet Dependient Windows adalah Sistem Operasi yang dikembang<br>
proporation yang menggunakan antar muka dengan berbasi<br>
ser Interface) atau tampilan antar muka bergrafis. Pada umumn<br>
nyak sekali di gunakan oleh m** 

Sistem operasi Windows telah berevolusi dari MS-DOS, sebuah system operasi yang berbasis modus teks dan command-line. Windows versi pertama, Windows Graphic Environment 1.0 pertama kali diperkenalkan pada 10 November 1983, tetapi baru keluar pasar pada bulan November tahun 1985 yang dibuat untuk memenuhi kebutuhan computer dengan tampilan bergambar.

Windows 1.0 merupakan perangkat lunak 16-bit tambahan (bukan merupakan system operasi) yang berjalan di atas MS-DOS (dan beberapa varian dari MSDOS), sehingga ia tidak akan dapat berjalan tanpa adanya system operasi DOS. Versi 2.x, versi 3.x juga sama. Beberapa versi terakhir dari Windows (dimulai dariversi 4.0 dan Windows NT 3.1) merupakan system operasi mandiri yang tidak lagi bergantung kepada system operasi MS-DOS.

## <span id="page-22-0"></span>**2.10 Visual code studio**

Microsoft Visual Studio Code adalah one-stop shop yang memungkinkan kita fokus pada proses pengembangan dan melupakan tools baru. Lihat nih beberapa fitur Visual Studio Code:

#### **2.10.1. Cross platform**

Tersedia di macOS, Linux dan Windows artinya Anda dapat bekerja pada sistem operasi manapun tanpa khawatir belajar coding tools yang sama untuk sistem yang berbeda-beda

#### **2.10.2. Lightweight**

Tak perlu menunggu lama untuk memulai. Anda mengontrol sepenuhnya bahasa, tema, debugger, commands dan lain-lainnya sesuai keinginan. Ini dapat dilakukan melalui extentions untuk bahasa populer seperti python, node.js, java Tersedia di macOS, Linux dan Windows artinya Assistem operasi manapun tanpa khawatir belajar coding<br>sistem yang berbeda-beda<br>2.10.2. Lightweight<br>Tak perlu menunggu lama untuk memulai. Anda t<br>bahasa, tema, debugger, command **2.10.1. Cross platform**<br>
Tersedia di macOS, Linux dan Windows artinya Anda dapat beker<br>
sistem operasi manapun tanpa khawatir belajar coding tools yang sama<br>
sistem yang berbeda-beda<br> **2.10.2. Lightweight**<br>
Tak perlu menu Prenast managem tanga kuawaa bengga colang baga yang barang berbeda-beda<br>nang berbeda-beda<br>Perlu menunggu lama untuk memulai. Anda mengontrol se<br>tema, debugger, commands dan lain-lainnya sesuai keinginan.<br>I-lainnya di Visu

# **EXTENSIONS: MARKETPLACE** ... @enabled **Anaconda Extension Pack 1.0.1** The Anaconda Extension Pack is a set of ex...<br>
Microsoft<br> **Azure Account** 0.8.0<br>
A common Sign-In and Subscription mana...<br>
Microsoft<br> **Azure Machine Learning** 0.4.5<br>
Visual Studio Code extension for Azure Ma...<br>
Microsoft Microsoft<br> **Azure Account** 0.8.0<br>
A common Sign-In and Subscriptio<br>
Microsoft<br> **Azure Machine Learning** 0.4.5<br>
Visual Studio Code extension for Az<br>
Microsoft<br> **Docker** 0.6.1<br>
Adds syntax highlighting, command<br>
Microsoft<br> A common Sign-In and Subscription mana...<br>
Microsoft<br> **Azure Machine Learning** 0.4.5<br>
Visual Studio Code extension for Azure Ma...<br>
Microsoft<br> **V Docker** 0.6.1<br>
Adds syntax highlighting, commands, hov...<br>
Microsoft<br> **Ku Idit Levine** ₩ Python 2019.2.5558

<span id="page-23-0"></span>Gambar 2.3 Lightweight

#### **2.10.3. Power Editor**

Memfungsikan fitur untuk source code editing yang sangat produktif, seperti membuat code snippets, Intelli Sense, auto correct, dan formatting.

#### **2.10.4. Code Debugging**

Salah satu fitur terkeren yang ditawarkan Visual Studio Code adalah membantu Anda melakukan *debug* pada kode dengan cara mengawasi kode, variabel, callstack dan expression yang mana saja.

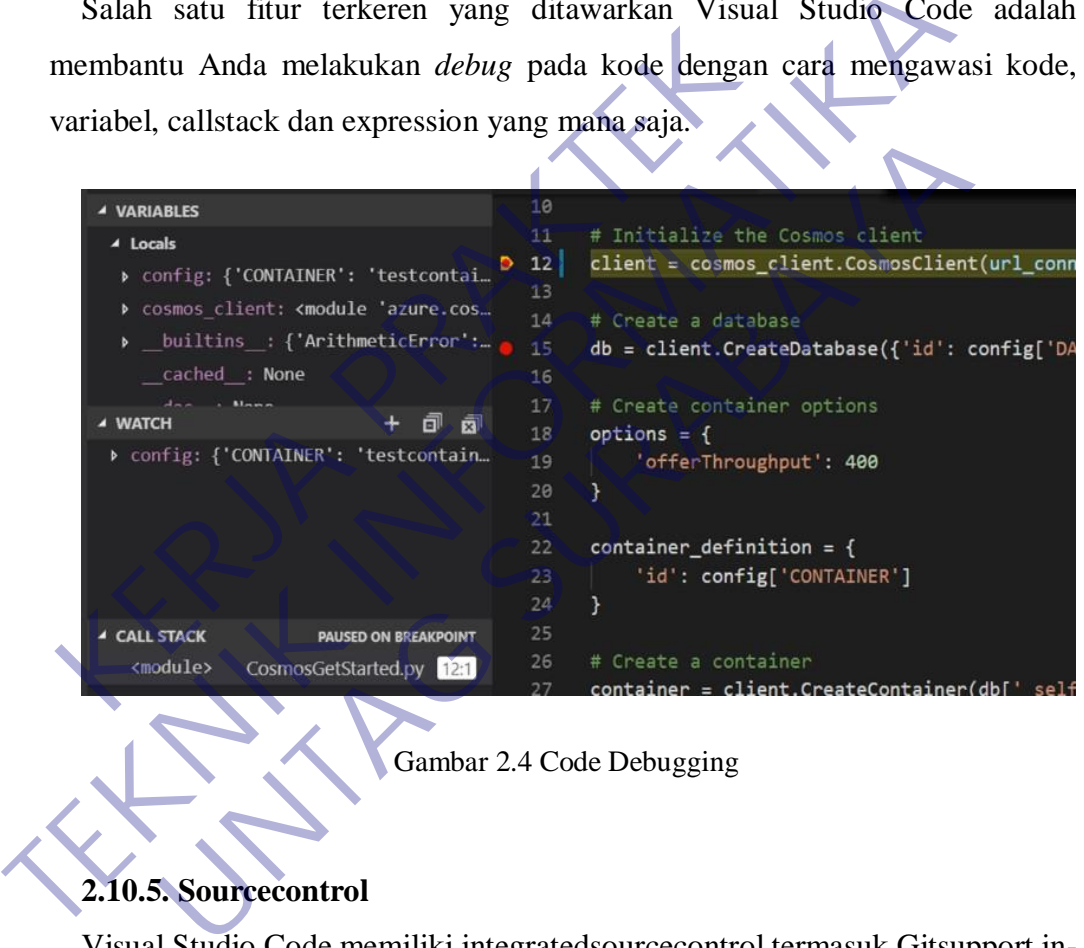

**4**Gambar 2.4 Code Debugging

# <span id="page-24-0"></span>**2.10.5. Sourcecontrol**

Visual Studio Code memiliki integratedsourcecontrol termasuk Gitsupport inthe-box dan penyedia source code control lainnya di pasaran. Ini meningkatkan siklus rilis proyek Anda secara signifikan.

#### **2.10.6. Integrated Terminal**

Tiada lagi *multiplewindows* dan alt-tabs. Anda dapat melakukan commandlinetask sekejap dan membuat banyak terminal di dalam editor.

#### <span id="page-25-0"></span>**2.11 Database MySql**

Pengertian Database MySQL istilah basis data mengacu pada koleksi dari datadata yang saling berhubungan, dan perangkat lunaknya seharusnya mengacu sebagai system manajemen basis data (database management system/DBMS). Jika konteksnya sudah jelas, banyak administator dan programmer menggunakan istilah basis data untuk kedua arti tersebut.

Jadi secara konsep basis data atau database adalah kumpulan dari data-data yang membentuk suatu berkas (file) yang saling berhubungan (relation) dengan tata cara yang tertentu untuk membentuk data baru atau informasi. Atau basis data (database) merupakan kumpulan dari data yang saling berhubungan (relasi) antara satu dengan yang lainnya yang diorganisasikan berdasarkan skema atau struktur tertentu. Pada komputer, basis data disimpan dalam perangkat hardware penyimpan, dan dengan software tertentu dimanipulasi untuk kepentingan atau keguanaan tertentu. Hubungan atau relasi data biasanya ditunjukkan dengan kunci (key) dari tiap file yang ada. Kedua arti tersebut.<br>
Adi secara konsep basis data atau database adalah kump<br>
bentuk suatu berkas (file) yang saling berhubungan (re<br>
tertentu untuk membentuk data baru atau informasi. At<br>
pakan kumpulan dari data yang sal ndah jelas, banyak administator dan programmer menggunakan istilah base truk kedua arti tersebut.<br> **Tadi secara konsep basis data atau database adalah kumpulan dari data-da**<br>
nembentuk suatu berkas (file) yang saling berhu

Data merupakan fakta atau nilai (value) yang tercatat atau merepresentasikan deskripsi dari suatu objek. Data yang merupakan fakta yang tercatat dan selanjutnya dilakukan pengolahan (proses) menjadi bentuk yang berguna atau bermanfaat bagi pemakainya akan membentuk apa yang disebut informasi. Bentuk informasi yang kompleks dan teritegrasi dan pengolahan sebuah database dengan computer akan digunakan untuk proses pengambilan keputusan pada manajemen akan membetuk Sistem Informasi Manajemen (SIM), data dalam basis data merupan item terkecil dan terpenting untuk membangun basis data yang baik dan valid. *menuru[t](https://id.wikipedia.org/wiki/Basis_data) [id.Wikipedia.Org](https://id.wikipedia.org/wiki/Basis_data)* suatu berkas (file) yang saling berhubungan (relation) dengan untuk membentuk data baru atau informasi. Atau basis data (umpulan dari data yang saling berhubungan (relasi) antara sa yang diorganisasikan berdasarkan skema a

#### **A. Pembagian basis data menurut jenisnya**

Basis Data Flat-file. Basis data flat-file ideal untuk data berukuran kecil dan dapat dirubah dengan mudah. Pada dasarnya, mereka tersus un dari sekumpulan string dalam satu atau lebih file yang dapat diurai untuk mendapatkan informasi yang disimpan. Basis data flat-file baik digunakan untuk menyimpan daftar atau data yang sederhana dan dalam jumlah kecil. Basis data flat-file akan menjadi sangat rumit apabila digunakan untuk menyimpan data dengan struktur kompleks walaupun dimungkinkan pula untuk menyimpan data semacam itu. Beberapa kendala dalam menggunakan basis data jenis ini adalah rentan pada korupsi data karena tidak adanya penguncian yang melekat ketika data digunakan atau dimodifikasi dan juga adanya duplikasi data yang mungkin sulit dihindari. Salah satu tipe basis data file-file adalah file CSV yang menggunakan pemisah koma untuk setiap nilainya. data yang sederhana dan dalam jumlah kecil. Basis dat sangat rumit apabila digunakan untuk menyimpan kompleks walaupun dimungkinkan pula untuk menyimpan Beberapa kendala dalam menggunakan basis data jenis korupsi data kare yang disimpan. Basis data irat-ire baik digunakan untuk menyimpan dal<br>data yang sederhana dan dalam jumlah kecil. Basis data flat-file akan r<br>sangat rumit apabila digunakan untuk menyimpan data dengan s<br>kompleks walaupun d

Basis Data Relasional. Basis data ini mempunyai struktur yang lebih logis terkait cara penyimpanan. Kata "relasional" berasal dari kenyataan bahwa tabeltabel yang berada di basis data dapat dihubungkan satu denganlainnya. Basis data relasional menggunakan sekumpulan tabel dua dimensi yang masingmasing tabel tersusun atas baris (tupel) dan kolom (atribut). Untuk membuat hubungan antara dua atau lebih tabel, digunakan key (atribut kunci) yaitu primary key di salah satu tabel dan foreign key di tabel yang lain. Saat ini, basis data relasional menjadi pilihan karena keunggulannya. Beberapa kelemahan yang mungkin dirasakan untuk basis data jenisiniadalahimplementasi yang lebihsulituntuk data dalam jumlah besar dengan tingkat kompleksitasnya yang tinggi dan proses pencarian informasi yang lebih lambat karena perlu menghubungkan tabel-tabel terlebih dahulu apabila datanya tersebar di beberapa tabel. *via [:](http://www.termasmedia.com/65-pengertian/69-pengertian-database.html) [Pengertian Database.](http://www.termasmedia.com/65-pengertian/69-pengertian-database.html)* ks walaupun dimungkinkan pula untuk menyimpan data sem<br>pa kendala dalam menggunakan basis data jenis ini adalah re<br>i data karena tidak adanya penguncian yang melekat ke<br>kan atau dimodifikasi dan juga adanya duplikasi data

#### **B. Kelebihan MySQL**

Adapun kelebihan MySQl dalam penggunaanya dalam data base adalah:

- Gratis sehingga MySQL dapat dengan mudah untuk mendapatkannya
- MySQL stabil dalam pengoprasiannya
- MySQL mempunyai system keamanan yang cukup baik
- Sangat mendukung transaksi dan mempunyai banyak dukungan dari komunitas
- Sangat fleksibel dengan berbagai macam program
- Perkembangan dari MySQl sangat cepat

## <span id="page-27-0"></span>**2.12 Bahasa Query**

Ketika diterjemahkan dari bahasa Inggris ke bahasa Indonesia, kata *query* mengacu pada permintaan akan informasi. Lalu, apa itu query di bahasa pemrograman komputer? Pada dasarnya, pengertian *query* dalam bahasa Inggris sehari-hari dan bahasa pemrograman komputer memiliki arti yang sama – kecuali di komputer, query meliputi informasi yang diterima atau diambil dari database. Bahasa pemrograman ini berguna untuk memanipulasi data – menambah, menghapus, dan mengubah data. Komunitas<br>
Sangat fleksibel dengan berbagai macam program<br>
Perkembangan dari MySQl sangat cepat<br> **Ketika diterjemahkan dari bahasa Inggris ke bahasa**<br>
acu pada permintaan akan informasi. Lalu, apa itu query<br>
uter? Pada das Ferdinal membukung transaksi dan mempunyai banyak dukung komunitas<br>
Ferdinan dari MySQI sangat cepat<br>
Perkembangan dari MySQI sangat cepat<br>
Perkembangan dari MySQI sangat cepat<br>
TEKNIK diterjemahkan dari bahasa Inggris ke a Query<br>
a Query<br>
a Query<br>
diterjemahkan dari bahasa Inggris ke bahasa Indonesia, k<br>
permintaan akan informasi. Lalu, apa itu query di bahasa pem<br>
da dasarnya, pengertian *query* dalam bahasa Inggris sehari<br>
graman kompute

Pada saat membuat query, Anda tidak bisa mengetikkan 'request' secara asalasalan. Query ditulis berdasarkan pada sekumpulan *pre-defined code* sehingga database dapat memahami instruksi yang diminta. Kami menyebut kode ini sebagai bahasa query. Standar manajemen database adalah Structure Query Language (SQL). Satu hal yang harus Anda ingat, SQL berbeda dari MySQL: SQL merupakan bahasa query, sedangkan MySQL adalah software yang menggunakan bahasa tersebut. SQL memang dikenal sebagai software database yang paling banyak digunakan. Namun, SQL tidak menjadi satu-satunya pilihan software. AQL, Datalog, dan DMX adalah contoh software database yang bisa Anda gunakan. Query memiliki cara kerja yang sama seperti ketika Anda memesan Americano. Query *memasukkan* arti ke kode yang digunakan di berbagai bahasa query. Entah itu SQL atau software yang lain, baik user maupun database dapat selalu bertukar informasi selama keduanya menggunakan bahasa yang sama.

Dalam pelaksanaan kerja praktek ini, penggunaan bahasa query yang dimaksud adalah dengan menggunakan SQL (Structured Query Languange) untuk basis data relasional (Oracle, 2015) . SQL (Structured Query Language) adalah bahasa pemrograman standar yang digunakan untuk mengelola basis data relasional dan melakukan berbagai operasi untuk data di dalamnya. Awalnya dibuat pada tahun 1970an, SQL secara teratur digunakan oleh administrator database, dan juga oleh pengembang yang menulis *script* integrasi data dan analis data yang ingin membuat dan menjalankan query analitik data relasional (Oracle, 2015) . SQL (Structured Query L<br>
ograman standar yang digunakan untuk mengelola ba<br>
kukan berbagai operasi untuk data di dalamnya. Awa<br>
an, SQL secara teratur digunakan oleh administrator<br>
embang y

# <span id="page-28-0"></span>**2.13 Metodologi Pengembangan Perangkat Lunak**

Menurut riset dari IBM, pengembangan perangkat lunak merupakan istilah dalam ilmu komputer. Maknanya adalah serangkaian aktivitas yang dilakukan untuk merancang, membuat, mengaplikasikan, dan mendukung atau meningkatkan fungsi perangkat lunak. Komponen komputer terdiri dari dua jenis, yaitu perangkat keras dan perangkat lunak. Perangkat keras merupakan komponen fisik, sedangkan perangkat lunak berupa material tidak kasat mata. Saat mengoperasikan komputer, kedua komponen ini bekerja secara bersamaan. maksuu adalah dengan menggunakan SQL (Structured Query Languange)<br>asis data relasional (Oracle, 2015) . SQL (Structured Query Language) adalah<br>emrograman standar yang digunakan untuk mengelola basis data relasion<br>relakukan erbagai operasi untuk data di dalamnya. Awalnya dibuat pa<br>
1982 secara teratur digunakan oleh administrator database, dan<br>
1983 menulis *script* integrasi data dan amalis data yang ingin<br>
1983 menyerupan perangkat Lunak<br>
1

Perangkat keras atau *hardware* menjadi wadah dari perangkat lunak yang membutuhkan media untuk dapat bekerja. Sebaliknya, perangkat keras komputer tidak dapat berfungsi tanpa adanya perangkat lunak. Jadi, kedua komponen ini saling membutuhkan satu sama lain.

Perangkat lunak sering disebut dengan istilah *software*, berisi serangkaian program yang membuat perangkat keras bisa berfungsi sehingga komputer dapat dioperasikan. Program ini berisi instruksi dalam format digital yang dibuat dengan bahasa pemrograman.

Model waterfall sangat sederhana dan mudah dipahami, seperti yang terlihat pada gambar 2.1, sehingga dapat dikatakan menggunakan metode waterfall sangat bermanfaat bagi pemula atau pengembang pemula, mudah dikelola, karena kekakuan model. Selain itu, setiap fase memiliki kiriman khusus dan proses peninjauan individual. Oleh karena itu, dalam fase model ini diproses dan selesai sekaligus dalam waktu sehingga menghemat waktu dalam jumlah besar. Jenis model pengembangan ini bekerja lebih efektif dalam proyek yang lebih kecil dimana persyaratannya sangat dipahami dengan baik dan pengujian lebih mudah, karena dapat dilakukan dengan mengacu pada skenario yang didefinisikan dalam spesifikasi fungsional sebelumnya (TatvaSoft, 2017; Whitten, et al., 1994). gambar 2.1, sehingga dapat dikatakan menggunakan r<br>anfaat bagi pemula atau pengembang pemula, mudah di<br>P. Selain itu, setiap fase memiliki kiriman khusus<br>idual. Oleh karena itu, dalam fase model ini diproses dan<br>u sehingga Notiver wateriali sangat sederhana dan mudaan upanami, seperti yang<br>ada gambar 2.1, sehingga dapat dikatakan mengguhakan metode waterfall<br>ermanfaat bagi pemula atau pengembang pemula, mudah dikelola, karena ke<br>notel. Selai n itu, setiap fase memiliki kiriman khusus dan proses p<br>
leh karena itu, dalam fase model ini diproses dan selesai sekalig<br>
1938 menghemat waktu dalam jumlah besar. Jenis model pengg<br>
bih efektif dalam proyek yang lebih ke

# <span id="page-29-0"></span>**2.14 Pengukuran kebergunaan web**

Ada banyak hal yang perlu dipertimbangkan saat Anda membangun situs web baru. Situs Anda harus cukup menarik sehingga orang ingin melihatnya. Ini juga perlu berisi semua informasi yang ingin Anda bagikan dengan pembaca Anda untuk membantu mereka mencapai tujuan yang mereka datangi ke situs web Anda. Salah satu aspek terpenting dalam membangun sebuah situs web adalah menguji kegunaan (Usability Geek, 2017) . Pengguna internet terbiasa bisa mengetahui cara menggunakan situs web dengan cepat. Kebanyakan dari mereka tidak akan meluangkan waktu untuk mencari tahu situs yang tidak bisa digunakan (*usable)*.

Istilah "Usabilitas" diciptakan pada awal tahun 1980an untuk merujuk pada beberapa atribut produk yang kabur dan subyektif, yang secara kolektif dikenal sebagai "karakteristik yang mudah digunakan". Ini menandai dimulainya peralihan penting dari ungkapan yang berfokus pada fitur antarmuka produk ke sebuah istilah yang menjadi perhatian dengan berbagai aspek interaksi seperti yang terlihat dari perspektif tindakan manusia (Usability Geek, 2017) . Usabilitas adalah seberapa mudah sebuah objek digunakan. Objeknya bisa hampir semuanya, termasuk mesin, alat, proses, buku, aplikasi perangkat lunak atau situs web. Apa pun yang seseorang dapat berinteraksi dengannya harus bisa digunakan. Dalam kasus situs web dan aplikasi perangkat lunak, usabilitas telah didefinisikan sebagai kemudahan di mana rata-rata orang dapat menggunakan perangkat lunak atau situs web untuk mencapai tujuan tertentu.

Evaluasi Usabilitas Layanan Sistem Informasi Akademik Berdasarkan Kombinasi ServQual dan Webqual (Studi Kasus : SIAKAD Politeknik XYZ). Penelitian ini melakukan pengukuran kualitas layanan berbasis web menggunakan kombinasi metode ServQual dan WebQual dan dianalisis menggunakan SEM, yang secara efektif untuk menangani multikolinieritas (jika banyak variabel yang sangat berkorelasi), karena membuatnya lebih kuat dari faktor analisis dan regresi berganda dalam evaluasi usabilitas. Hasil pengukuran menggunakan SEM menunjukkan bahwa jika variabel subyektif (ServQual) dari indeks usabilitas ditingkatkan, maka variabel obyektif dari indeks usabilitas (WebQual) juga akan meningkat secara signifikan. Hasil penelitian ini menunjukkan bahwa aspek-aspek obyektif dan subjektif yang menjadi faktor penilaian usabilitas mendapatkan hasil yang baik dan memuaskan dari hampir semua responden dalam menggunakan asi perangkat lunak, usabilitas telah didefinisikan sebagar dan orang dapat menggunakan perangkat lunak atau sit<br>
In tertentu.<br>
Kaluasi Usabilitas Layanan Sistem Informasi Akademik laulus dan Webqual (Studi Kasus : SIAKAD apat berinteraksi dengannya harus bisa digunakan. Dalam kasus situs welikasi perangkat lunak, usabilitas telah didefinisikan sebagai kemudahan data-rata orang dapat menggunakan perangkat lunak atau situs web untuk majuan t u.<br>Usabilitas Layanan Sistem Informasi Akademik Berdasarkan K<br>n Webqual (Studi Kasus : SIAKAD Politeknik XYZ). Pen<br>engukuran kualitas layanan berbasis web menggunakan 1<br>Qual dan WebQual dan dianalisis menggunakan SEM, yang

layanan sistem informasi akademik kampus XYZ (Hermanto, et al., 2017).

A. Pengembangan Kuesioner Untuk Mengevaluasi Usabilitas E-Learning. Penelitian bertujuan mengembangkan alat ukur kuesioner yang dapat menangkap masalah usabilitas pada e-learning, mengetahui atribut-atribut pertanyaan usabilitas yang paling berpengaruh terhadap evaluasi usabilitas studi kasus e-learning, dan mengevaluasi masalah usabilitas pada studi kasus beberapa elearning dengan kuesioner yang telah dikembangkan.

Objek penelitian ini adalah elearning yang dikembangkan Universitas Gadjah Mada, yaitu eLisa Sintesis (Fakultas Ekonomi dan Bisnis), Gamel(Fakultas Kedokteran), dan Papirus (Jurusan Teknik Elektro dan Teknologi Informasi). Hasil dari penelitian adalah kuisioner valid dan reliable serta didapatkan, 14 dimensi usabilitas dengan 56 variabel pertanyaan dari hasil analisis faktor. Kuesioner ini memiliki konsistensi dan relevansi antara permasalahan yang ada pada pertanyaan terbuka dengan tertutup dilihat dari nilai mean merit usabilitasnya, dengan hasil berupa adalah peringkat yang konsisten antara ratarata nilai merit 56 variabel pertanyaan pada bagian isi dengan 5 variabel pertanyaan pada bagian kesimpulan. Hasil perbandingan dengan kuesioner lain menunjukkan bahwa kuesioner lebih efektif karena dapat mengungkap 73,21% dari masalah yang ada pada eLisa dan lebih spesifik mengevaluasi suatu permasalahan usabilitas (Kiswandari, et al., 2016). ada pertanyaan terbuka dengan tertutup dilihat dapahilitasnya, dengan hasil berupa adalah peringkat yang ata nilai merit 56 variabel pertanyaan pada bagian ertanyaan pada bagian tertanyaan pada bagian ertanyaan pada bagian Kuesioner ini memiliki konsistensi dan relevansi antara permasalahan ye<br>pada pertanyaan terbuka dengan tertutup dilihat dari nilai mean<br>usabilitasnya, dengan hasil berupa adalah peringkat yang konsisten anta<br>rata nilai mer

B. Analisis Usabilitas Sistem Informasi Manajemen Penerimaan Koleksi Deposit Di Perpusnas Berdasarkan Pendekatan Evaluasi Heuristik.

Penelitian bertujuan untuk menemukan beberapa kendala termasuk ketidakmampuan sistem mendeteksi registrasi ganda, tampilan monoton, terlalu banyak menu dan terlalu banyak halaman yang harus dilewati sebelum pergi ke Halaman yang diinginkan, informasi yang dihasilkan tidak sesuai dengan apa yang dibutuhkan, dan adanya sistem analisis terbelakang yang harus dilewati oleh sistem bila sudah digunakan. Pengumpulan data penelitian ini menggunakan lokus yang tersebar di 17 pengguna sistem yaitu anggota Kelompok Akuisisi, Monitoring, dan Evaluasi Sub Direktorat Deposito. Analisis data menggunakan uji statistik siswa terhadap satu sampel. Hasil penelitian ini adalah perlunya perbaikan SIM Pengambilan Koleksi Deposito Perpustakaan Nasional RI terkait kegunaan sistem untuk memenuhi kegunaan elemen, dan rekomendasi perbaikan termasuk dalam kategori: Learnability, peningkatan respon untuk mempercepat pencarian data dengan optimasi query yang melibatkan tabel data terkait yang i merit 56 variabel pertanyaan pada bagian isi dengan 5<br>
In pada bagian kesimpulan. Hasil perbandingan dengan kues<br>
kkan bahwa kuesioner lebih efektif karena dapat mengungka<br>
alah yang ada pada eLisa dan lebih spesifik men

dibutuhkan dan pengindeksan berdasarkan tag ID dan perbaikan pada pengaturan dan penggunaan fitur yang harus disesuaikan dengan kebutuhan pengguna berdasarkan ID pengguna dan otoritas posisinya (Irwan, et al., 2015).

C. Analisis Usabilitas Aplikasi Sistem Informasi Manajemen Koperasi (SIMK). Dalam penelitian ini dilakukan pengukuran tingkat usabilitas dari aplikasi Sistem Informasi Manajemen Koperasi (SIMK) dalam dimensi learnability, efficiency, memorability, error, dan satisfaction, mengetahui permasalahan pada penggunaan aplikasi SIMK dan solusi perbaikan dari permasalahan. Metode yang digunakan yaitu metode thinking aloud dengan menggunakan responden pegawai koperasi ABC. Hasil uji usabilitas aplikasi SIMK untuk dimensi learnability dan memorability menunjukkan bahwa aplikasi SIMK mudah dipelajari, penggunaan aplikasi SIMK mempunyai efisiensi 16%, nilai error penggunaan aplikasi SIMK adalah 11 kali, dan untuk dimesni satisfaction mencapai 3.67 yaitu antara netral dengan puas. Permasalahan yang muncul dari aplikasi SIMK yaitu tingkat memorability, efficiency, error dan satisfaction yang tergolong kurang baik yang disebabkan karena kemudahan penggunaan aplikasi masih kurang baik (Sari, 2016). nemorability, error, dan satisfaction, mengetahui permasa<br>plikasi SIMK dan solusi perbaikan dari permasalahan<br>aitu metode thinking aloud dengan menggunakan response.<br>BC. Hasil uji usabilitas aplikasi SIMK untuk dinemorabil Informasi Manajemen Koperasi (SIMK) dalam dimensi learnability, effi memorability, error, dan satisfaction, mengetahui permasalahan pada peng<br>aplikasi SIMK dan solusi perbaikan dari permasalahan, Metode yang dig<br>yaitu meto responden pegawa menggunakan responden pegawa asil uji usabilitas aplikasi SIMK untuk dimensi learnat<br>
Ility menunjukkan bahwa aplikasi SIMK mudah dipelajari, pe<br>
IMK mempunyai efisiensi 16%, nilai error penggunaan aplik<br>

Berdasarkan hasil-hasil yang dicapai pada beberapa penelitian diatas dapat disimpulkan bahwa faktor usabilitas sangat penting untuk diperhatikan dalam pembuatan aplikasi untuk meningkatkan kepuasan penggunanya. Oleh karena itu dalam pelaksanaan KP ini juga perlu dipertimbangkan untuk menyiapkan rencana pengujian aplikasi dan pengujian usabilitasnya.

#### <span id="page-32-0"></span>**2.15 Jasa outsourcing**

*Outsourcing* bisa diartikan sebagai penggunaan tenaga kerja dari pihak ketiga untuk menyelesaikan pekerjaan tertentu. Saat merekrut pekerja *outsource*, perusahaan bisa bekerja sama dengan perusahaan *outsource*.

Perusahaan *outsource* sendiri merupakan perusahaan yang menyediakan jasa dan menyalurkan tenaga kerja dengan keahlian tertentu ke perusahaan-perusahaan yang membutuhkan.

Definisi dan aturan pekerjaan outsourcing sebenarnya tidak disebutkan secara spesifik dalam UU Ketenagakerjaan.

Namun, pasal 64 menyebutkan bahwa "Perusahaan dapat menyerahkan sebagian pelaksanaan pekerjaan kepada perusahaan lainnya melalui perjanjian pemborongan pekerjaan atau penyediaan jasa pekerja/buruh yang dibuat secara tertulis."

Perekrutan karyawan *outsourcing* dilakukan oleh perusahaan *outsource*. Karyawan outsourcing bekerja melalui sistem kontrak yang dibagi menjadi 2 menurut undang-undang, yaitu Perjanjian Kerja Waktu Tertentu (PKWT) dan Perjanjian Kerja Waktu Tidak Tertentu (PKWTT). Examaan pekerjaan kepada perusahaan lainnya melalui perdinanan atau penyediaan jasa pekerja/buruh yang dibuat seceritrutan karyawan *outsourcing* dilakukan oleh awan outsourcing bekerja melalui sistem kontrak yang dinang-u Namun, pasal 64 menyebutkan bahwa "Perusahaan dapat menyerahkan selaksanaan pekerjaan kepada perusahaan lainnya melalui perjanjian pembekerjaan atau penyediaan jasa pekerja/buruh yang dibuat secara tertulis."<br>
Terekrutan k an karyawan *outsourcing* dilakukan oleh perusahaan *e*<br>
tsourcing bekerja melalui sistem kontrak yang dibagi menjadi 2<br>
mg, yaitu Perjanjian Kerja Waktu Tertentu (PKWT) dan Perjan<br>
Tertentu (PKWTT).<br>
enis Pekerjaan Outsou

#### **2.14.1. Jenis Pekerjaan Outsourcing**

Pasal 65 ayat (2) undang-undang no 13 tahun 2003 mengenai Ketenagakerjaan menyebutkan beberapa poin jenis pekerjaan yang bisa dilakukan oleh pekerja outsourcing, yaitu:

• Dilakukan secara terpisah dari kegiatan utama;

- Dilakukan dengan perintah langsung atau tidak langsung dari pemberi pekerjaan;
	- Merupakan kegiatan penunjang perusahaan secara keseluruhan; dan • Tidak menghambat proses produksi secara langsung.

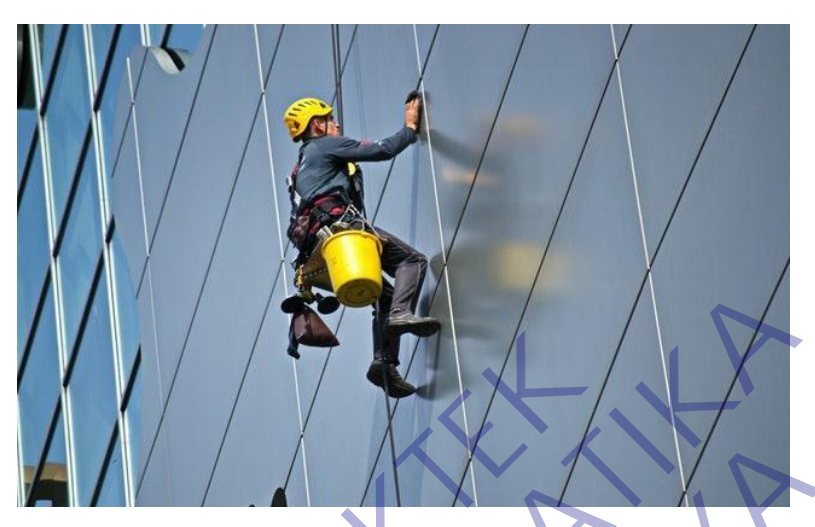

Gambar 2.5 Contoh Pekerjaan Outsourcing

<span id="page-34-0"></span>Intinya, karyawan outsourcing hanya bisa direkrut untuk mengerjakan pekerjaan di luar pekerjaan inti perusahaan pengguna jasa.

Beberapa contoh pekerjaan yang bisa dilakukan oleh karyawan outsourcing meliputi penjaga kebersihan, keamanan, penyedia makanan (catering), petugas callcenter, pekerja di pabrik, kurir atau supir, hingga petugas manajemen fasilitas (facility management). Gambar 2.5 Contoh Pekerjaan Outsourc<br>
Intinya, karyawan outsourcing hanya bisa dire<br>
pekerjaan di luar pekerjaan inti perusahaan pengguna<br>
Beberapa contoh pekerjaan yang bisa dilal<br>
outsourcing meliputi penjaga kebersihan, FERIDA UNIX ANTERNATION CONTROLL AND CONTROLL AND CONTROLL AND CONTROLL INTERNATIONAL TERMIN A SURVEY THAT AN OUTSCHEED TO THE MANAGEMENT AND CONTROLL AND CONTROLL AND CONTROLL AND CONTROLL AND CONTROLL AND CONTROLL AND CO Gambar 2.5 Contoh Pekerjaan Outsourcing<br>Intinya, karyawan outsourcing hanya bisa direkrut untuk me<br>jaan di luar pekerjaan inti perusahaan pengguna jasa.<br>Beberapa contoh pekerjaan yang bisa dilakukan oleh<br>urcing meliputi pe

# **2.14.2. Keuntungan Outsourcing**

A. Menghemat Anggaran untuk Memberikan Pelatihan

Seringkali, karyawan outsourcing sudah memiliki keahlian spesifik yang dibutuhkan, seperti keahlian membersihkan atau mengorganisir barang. Perusahaan yang membutuhkan jasa karyawan *outsourcing* bisa menghemat anggaran untuk memberikan pelatihan.

B. Mengurangi Beban Rekrutmen

Semua urusan seleksi karyawan outsourcing dilakukan oleh perusahaan penyedia jasa (perusahaan outsourcing).

Sedangkan perusahaan yang membutuhkan jasa outsource sudah bisa mendapatkan karyawan-karyawan outsource terpilih dari perusahaan outsourcing.

#### C. Fokus Mengurus Kegiatan Inti Bisnis

Ketika menggunakan tenaga kerja outsource, perusahaan tidak perlu lagi khawatir mengenai pekerjaan teknis sehari-hari yang tidak berhubungan langsung dengan kegiatan inti bisnis.

Hal ini dikarenakan semuanya sudah diurus oleh tenaga kerja outsource, sehingga Anda tidak perlu lagi mencari tenaga kerja khusus, mengadakan training, atau mengalokasikan rekrutmen khusus untuk posisi-posisi tertentu.

#### **2.14.3. Kekurangan Outsourcing**

A. Informasi Perusahaan Rentan Bocor

Memang tidak disarankan untuk menggunakan tenaga kerja *outsourcing* untuk mengerjakan pekerjaan yang berhubungan dengan kegiatan utama bisnis.

Namun beberapa jenis pekerjaan *outsource* yang bersifat rahasia bisa meningkatkan peluang bocornya rahasia perusahaan. Risikonya, informasi bisa dijual ke pihak lain atau bahkan diketahui oleh kompetitor. mengadakan training, atau mengalokasikan re<br>
posisi-posisi tertentu.<br> **KERJA PRAKTER DELA PRAKTERAK PERDAK PRAKTERAK PERDAKTERAK PERDAKTERAK PERDAK PERDAKTERAK PERDAKTERAK PERDAKTERAK PERDAKTERAK PERDAKTERAK PERDAKTERAK PE** 

## B. Kontrak Singkat

Kontrak kerja yang relatif singkat akan cukup merepotkan perusahaan, karena harus sering memperbarui kontrak atau mencari perusahaan outsource lain untuk menyediakan tenaga kerja outsource yang baru. Jika merekrut tenaga kerja outsource yang baru, akan dibutuhkan waktu lagi untuk peralihan tugas dan proses rekrutmen. outsource, sehingga Anda tidak perlu lagi mencari tenaga kerja<br>
mengadakan training, atau mengalokasikan rekrumen khusus<br>
posisi-posisi tertentu.<br>
2.14.3. Kekurangan Outsourcing<br>
A. Informasi Perusahaan Rentan Bocor<br>
Meman **Example 12 Secondary Surface Surface Surface Surface Surface Surface Surface Surface Surface Surface Surface Surface Surface Surface Surface Surface Surface Surface Surface Surface Surface Surface Surface Surface Surface** 

#### C. Ketergantungan pada Tenaga Kerja Outsource

Perusahaan yang menggunakan tenaga kerja outsourcing berpotensi untuk mengalami ketergantungan.
Hal ini mungkin terjadi apabila ada sistem atau cara kerja yang dirahasiakan oleh perusahaan outsource, sehingga perusahaan yang menggunakan jasa outsource tidak bisa asal mengetahui hal tersebut.

Tenaga kerja outsource bisa menjadi solusi di kala perusahaan membutuhkan sumber daya manusia tambahan untuk menyelesaikan pekerjaan tertentu. Karena itu, banyak perusahaan kini memilih untuk merekrut tenaga kerja outsource agar lebih mudah dan praktis.

#### **2.16 HTML 5**

HTML5 merupakan hasi lproyekdari W3C (World Wide Web Consortium) dan WHATWG (Web Hypertext Application Technology Working Group). WHATWG bekerja dengan bentuk situs dan aplikasi, sedangkan W3C merupakan pengembang dari XHTM L 2.0 pada tahun 2006, kemudian mereka memutuskan untuk bekerja sama dan membentuk versi baru dari HTML. merekrut tenaga kerja outsource agar lebih muda<br> **KERJA PRAKTEKA PRAKTEKA PRAKTEKA PRAKTEKA PRAKTEKA PRAKTEKA PRAKTEKA PRAKTEKA PRAKTEKA PRAKTEKA PRAKTEKA PRAKTEKA PRAKTEKA PRAKTEKA PRAKTEKA PRAKTEKA PRAKTEKA PRAKTEKA PRAK** merekrut tenaga kerja outsource agar lebih mudah dan praktis.<br> **TEKNIK SEPERATIKAL SEPERATIKAL DENGE ADEL DENGENDERANG KERATIKAL SEPERATIKA SEPERATIKA INTERNATING (Web Hypertext Application Technology Working Group). WHER** L 5<br>
I merupakan hasi lproyekdari W3C (World Wide Web Consort<br>
Web Hypertext Application Technology Working Group). W<br>
I m bentuk situs dan aplikasi, sedangkan W3C merupakan peng<br>
L 2.0 pada tahun 2006, kemudian mereka mem

HTML5 adalah sebuah bahasa mereka untuk menstrukturkan dan menampilkan isi dari World Wide Web, sebuah teknologi inti dari Internet. HTML5 adalah revisi kelima dari HTML dan hingga bulan Juni 2011 masih dalam pengembangan.

Meskipun HTML5 telah dikenal luas oleh para pengembang web sejak lama, HTML5 baru mencuat pada April 2010 setelah CEO Apple Inc., Steve Jobs, mengatakan bahwa dengan pengembangan HTML5, "Adobe Flash sudah tidak dibutuhkan lagi untuk menyaksikan video atau menyaksikan konten apapun di web".

### **2.17 Microsoft word**

Pengertian Microsoft Word adalah sebuah program yang merupakan bagian dari paket instalasi Microsoft Office, berfungsi sebagai perangkat lunak pengolah kata meliputi membuat, mengedit, dan memformat dokumen. Perangkat lunak pengolah kata atau *word processing* adalah program yang digunakan untuk mengolah dokumen berupa teks misalnya surat, kertas kerja, brosur, kartu nama, buku, jurnal, dan lainlain.

Microsoft Word merupakan perangkat lunak pengolah kata terbaik dan terpopuler di dunia. Selain itu, Microsoft Word juga tersedia di berbagai jenis sistem operasi. Aplikasi ini telah didistribusikan di sistem operasi Microsoft Windows, Mac OS, IOS, dan Android. Hal ini menyebabkan popularitas Microsoft Word bertahan, walaupun banyak terdapat aplikasi pengolah kata yang terus bermunculan.

Berikut ilustrasi untuk antar muka dari aplikasi Microsoft Word,

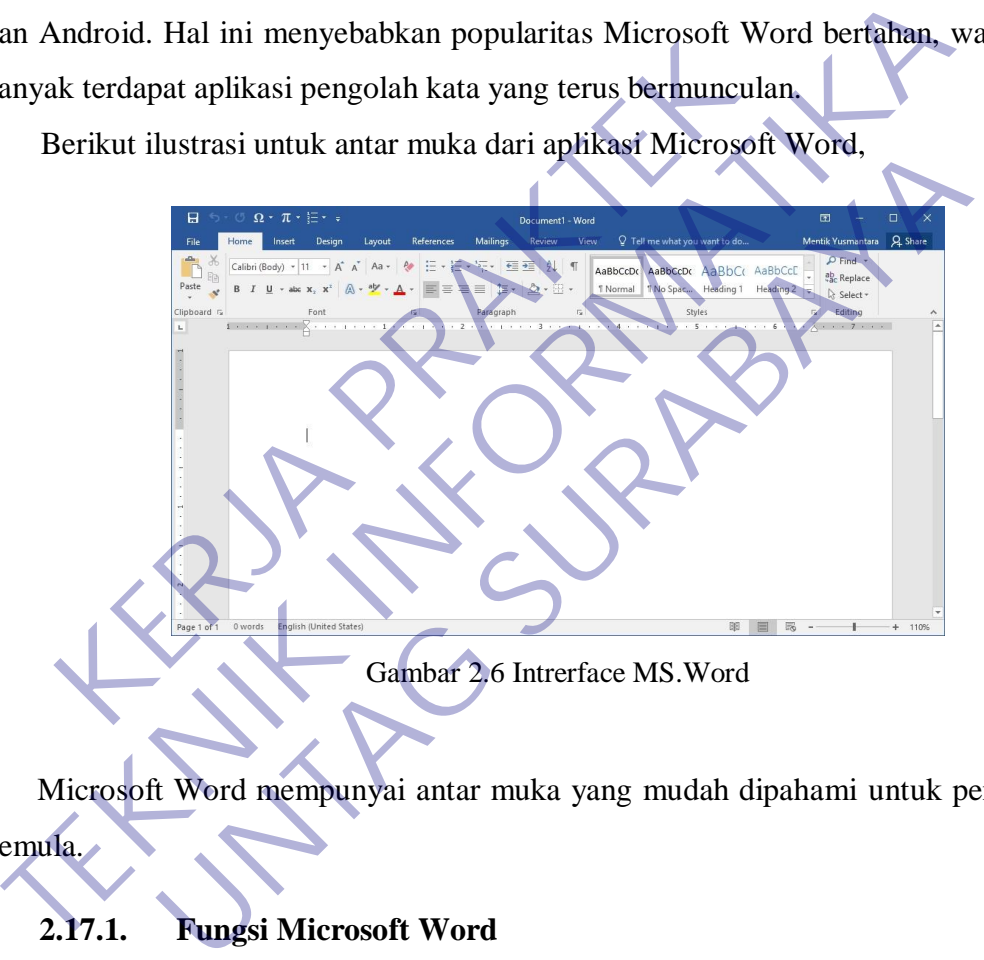

Microsoft Word mempunyai antar muka yang mudah dipahami untuk pengguna pemula.

### **2.17.1. Fungsi Microsoft Word**

Secara umum Microsoft Word mempunyai fungsi sebagai *wordprocessing*  yaitu membuat, mengedit, dan memformat dokumen.

A. Membuat Dokumen

Aplikasi Microsoft Word berfungsi untuk membuat dokumen yang dapat dicetak dengan berbagai ukuran kertas.

B. Mengedit Dokumen

Aplikasi Microsoft Word dapat digunakan untuk mengedit dokumen lain baik dokumen yang dibuat dari aplikasi Microsoft Word itu sendiri maupun dari aplikasi pengolah kata lainnya.

C. Memformat Dokumen

Microsoft Word memungkinkan pengguna membuat dokumen yang lebih profesional dengan pilihan format dokumen yang beragam. Misalnya ukuran kertas, jenis huruf, warna huruf, catatan kaki, penomoran, hingga equation matematika.

### **2.17.2. Fitur Umum Microsoft Word**

Sebagai aplikasi pengolah kata terpopuler, Microsoft Word menyediakan beberapa fitur andalan, sebagai berikut

- A. *WYSIWYG*: Sejakpertamarilistahun 1981, Microsoft Word mempunyai slogan **WYSIWYG** atau *What You See Is What You Get.*  Hal iniuntukmeyakinkanpenggunabahwaapa yang dilihat di layar monitor adalahapa yang akanditampilkan pada kertassaatdokumendicetak. Misalnya ukuran kertas, jenis huruf, warna<br>
penomoran, hingga equation matematika.<br> **K.17.2.** Fitur Umum Microsoft Word<br>
Sebagai aplikasi pengolah kata terpopuler, Microsoft<br>
beberapa fitur andalan, sebagai berikut<br>
A. WYS Ferdin profesional dengan pilihan format dokumen **yang**<br>
Misalnya ukuran kertas, jenis huruf, warna huruf, catatar<br>
penomoran, hingga equation matematika,<br>
2.17.2. **Fitur Umum Microsoft Word**<br>
Sebagai aplikasi pengolah kat **Example 12 Fitur Umum Microsoft Word**<br>
Ebagai aplikasi pengolah kata terpopuler, Microsoft Word menga<br>
fitur andalam, sebagai berikut<br>
WYSIWYG atau What You See Is What<br>
Hal injuntukmeyakinkanpenggunabahwaapa yang dilihat
	- B. **Spell Check**: Microsoft Word mempunyaifitur yang dapatmengecekejapengetikandokumen yang membantumenghindari typo saatmenulisdokumen. Typo atau *typographical error*  adalahkesalahanketikterhadaptekstertentu.
		- C. **Fiturtingkatteks** yaitujenishuruf, ukuran, dan format huruf, dan lainlain.
		- D. **Fiturtingkathalaman** yaitupenomoran, indent, paragraf, dan lainlain.
		- E. **Dukunganaplikasi lain (Add-ins)**: banyakaplikasi lain yang mendukungkinerja Microsoft Office, seperti PDF reader dan Grammarly.

#### **2.17.3 Ekstensi Nama File Microsoft Word**

Ekstensi nama file yang dihasilkan oleh Microsoft Word bervariasi sesuai versi software yang digunakan.

- A. Microsoft Word 2007 dan di bawahnya akan menghasilkan ekstensi nama file .doc
- B. Microsoft Word 2010 dan di atasnya akan menghasilkan ekstensi nama file .docx

Ekstensi nama file adalah karakter di belakang nama file yang dipisahkan dengan tanda titik. Misalnya "Dokumen 1.docx" adalah sebuah file dokumen yang dihasilkan Microsoft Word. nama file .docx<br>
Ekstensi nama file adalah karakter di belakang na<br>
dengan tanda titik. Misalnya "Dokumen 1,docx" adala<br>
yang dihasilkan Microsoft Word<br>
Berikut manfaat dan Kegunaan Microsoft Word<br>
Berikut manfaat dan Kegu **TEKNIK INSTEDENT IN A THE SERVIE DE SERVIET SERVIET DE EN TERNIK INSTED EN TEKNIK INSTED EN TEKNIK INSIDE A TE<br>
TEKNIK INSIDE A TERNIK INSIDE A TERNIK INSIDE A TERNIK INSIDE A TERNIK INSIDE A TERNIK INSIDE A TERNIK INSIDE** 

### **2.17.4. Manfaat dan Kegunaan Microsoft Word**

Berikut manfaat dan kegunaan Microsoft Word yang dalam kehidupan sehari-hari, khususnya di dunia kerja.

A. Membuat dokumen yang dapat dicetak seperti surat, laporan kerja, dan lain-lain.

B. Membuat buku dengan berbagai format.

- C. Membuat dokumen yang lebih professional dengan gaya penulisan yang beragam, seperti jenis font, warna, dan lain-lain. D. Membuat surat dengan lebih cepat. Extensi nama me atalah kahakee di ocaalan kahakee di ocaalan me yang unit<br>
Intana titik. Misalnya "Dokumen Ldocx" adalah sebuah file e<br>
Ilhasilkan Microsoft Word.<br> **Manfaat dan Kegunaan Microsoft Word** yang dalam ke<br>
hari,
	- E. Membuat dokumen ilmiah dengan fitur **References** untuk mempermudah penulisan ilmiah.
	- F. Tersedia beragam template yang dapat diunduh untuk mempercepat pembuat dokumen.
	- G. Mempermudah mengedit dokumen dengan mudah, dapat dibuka kapan saja.
	- H. Terkoneksi dengan SkyDrive untuk menyimpan dokumen otomatis secara online.
	- I. Dapat digunakan untuk membuat surat yang dikirim berbanyak.

#### **2.17 Pengertian internet**

[Jaringan internet](https://www.detik.com/tag/internet) [su](https://www.detik.com/tag/internet)dah jadi bagian kehidupan manusia yang kini tak bias dipisahkan. Sebelum canggih seperti saat ini, internet pun punya perjalanan sejarah. Ini sejarah internet yang perlu kamu tahu.

Menurut KBBI, pengertian internet adalah jaringan komunikasi elektronik yang menghubungkan jaringan komputer dan fasilitas komputer yang terorganisasi di seluruh dunia melalui telepon atau satelit berinternet.

Adanya koneksi internet memudahkan informasi apapun tersebar luas keseluruh dunia dan membantu segala bentuk kegiatan manusia. Berikut ini beberapa poin penting sejarah internet dan perkembangannya yang mempengaruhi kehidupan manusia. hubungkan jaringan komputer dan fasilitas komputer<br>
Adanya koneksi internet memudahkan informasi apapun<br>
Adan membantu segala bentuk kegiatan manusia. Bendan membantu segala bentuk kegiatan manusia. Bendan membantu segala

## **2.18.1. Sejarah Internet**

## **A. Tahun 1969**

Pada Oktober 1969, proyek terciptanya kata 'Login' muncul, proyek ini dilakukan oleh para peneliti di Universitas California (UCLA), Los Angeles. Proyek tersebut memaparkan bagaimana proses pengiriman data dalam bentuk kode biner pada dua komputer,computer pertama mengirimkan kata 'LOG' dan computer kedua mengirimkan kata 'IN. Menurut KBBI, pengertian internet adalah jaringan komunikasi elektroni<br>
Iluruh dunia melalui telepon atau satelit berintemet.<br>
Adanya koneksi internet menudahkan informasi apapun tersebar lura ke<br>
unia dan membantu segala **UNTAG SURABAYA**

Keberhasilan proyek tersebut mencetuskan sejarah internet awal dalam proyek APRANET (Advanced Research Project Agency Network), jaringan komputer yang dibentuk oleh Departemen Pertahanan Amerika. Awalnya hanya sekitar 4 komputer yang terhubung pada institusi pendidikan ternama di Amerika antara lain Stanford Research Institute, University of California (UCLA), St. Barbara, dan University of Utah. Lalu, pada tahun 1970 berkembang sekitar 13 hingga pada tahun 1981, menjadi 231 komputer yang terhubung dalam jaringan ARPANET.

Proyek ARPANET didesain untuk kebutuhan militer yang mana bias mengendalikan serangan ancaman nuklir, meningkatkan taktik militer dan mengelola keputusan melalui komputer.

#### **B. Tahun 1971**

Jaringan APRANET, digunakan dalam pengiriman surat elektronik pertama, dicetuskan penggunaan simbol '@' dalam alamat surel. Faktanya symbol tersebut berfungsi untuk memisahkan nama pengguna dengan jaringan yang sedang digunakan.

Dikutip dari *Metro*, sejarah internet email dilakukan oleh Ratu Inggris pada tahun 1973 yang mencoba untuk mengirim email menggunakan jaringan APRANET. Dan, pada 1976, mahasiwa Imperial College London menguji coba jaringan internet. Dari sini, istilah internet mulai dimunculkan. **KERJA PRANET**, digunakan dalam pengunaan simbol "<br>
Faktanya symbol tersebut berfungsi untuk memidengan jaringan yang sedang digunakan.<br>
Dikutip dari *Metro*, sejarah internet email dilak pada tahun 1973 yang mencoba untuk pertama, dicetuskan penggunaan simbol (@'dalam alam:<br>
Faktanya symbol tersebut berfungsi untuk memisahkan nama p<br>
dengan jaringan yang sedang digunakan.<br>
Dikutip dari *Metro*, sejarah internet email dilakukan oleh Ratu<br>
pa

### **C. Tahun 1983**

Internet muncul di dunia pada tanggal 1 Januari 1983. TCP/IP (Transmission Control Protocol/Internet Protocol) mulai diimplementasikan pada system jaringan internet. Dari sinilah, para peneliti mulai untuk menghubungkan jaringan satu dengan jaringan lainnya yang berbeda hingga menjadi internet modern seperti saat ini. **TECHER 1971**<br>
1 Jaringan APRANET, digunakan dalam pengiriman surat ele<br>
pertama, dicetuskan penggunaan simbol '@' dalam alamat<br>
1 Taktanya symbol tersebut berlungsi untuk memisahkan nama pe<br>
dengan jaringan yang sedang di

### **D. Tahun 1990**

Berners-Lee dan timnya yang bekerja di CERN (organisasi eropa untuk riset nuklir) menciptakan World Wide Web (www). Publik mulai menggunakan 'www' yang berfungsi untuk digunakan dalam menelusuri situs website.

Robert Cailliau dari Belgia membantu mengembangkan usul Berners-Lee. Penemuan ini didasarkan pada dua pilar, yaitu: bahasa pemrograman HTML, yang memungkinkan keberadaan website, serta protocol pertukaran hyper text HTTP, yang memungkinkan pengguna meminta, dan menerima halaman yang diinginkan. Hingga pada tahun 1993 keberadaan internet semakin tersebar berkat dirilisnya situs pencari pertama, Mosaic.

Dan, mulailah bermunculan situs penyedia email bernama Yahoo dan perusahaan berbasis online seperti Amazon dan eBay pada 1994. Sedangkan, kemunculan Google terjadi pada tahun 1998, sampai saat ini masih bermunculan pula perusahaan atau situs online yang dibutuhkan bagi kehidupan manusia Frama, Mosaic.<br>
Dan, mulailah bermunculan situs penyedia<br>
dan perusahaan berbasis online seperti Amazo<br>
Sedangkan, kemunculan Google terjadi pada tah<br>
masih bermunculan pula perusahaan atau situs<br>
bagi kehidupan manusia<br>
C

### **E. Tahun 2000an**

Tahun 2000 an menjadi titik awal penggunaan jejaring sosial. Hal tersebut dibuktikan dengan munculnya The facebook.com oleh Mark Zuckerberg pada tahun 2003. Awalnya Facebook hanya untuk menghubungkan para mahasiswa Harvard. Kemudian, semakin berkembang menjadi salah satu top media social dengan pengguna sekitar 2,3 miliar orang. 1993 keberadaan internet semakin tersebar berkat dirilis**nya situs**<br>
pertama, Mosaic.<br>
Dan, mulailah bermunculan situs penyedia email bernama<br>
dan perusahaan berbasis online seperti Amazon dan eBay pada<br>
Sedangkan, kemuncu Dan, manahan berhancular shees periyeana eman berhani<br>dan perusahaan berbasis online seperti Amazon dan eBay pa<br>Sedangkan, kemunculan Google terjadi pada tahun 1998, sampa<br>masih bermunculan pula perusahaan atau situs onlin

Di tahun yang sama, setengah penduduk Inggris telah mengakses internet. Pada tahun 2007, Perusahaan Apple mulai meluncurkan ponsel pintar, yaituiPhone..

#### **F. Tahun 2010**

Perkembangan Facebook mencapai 400 juta pengguna aktif pada tahun 2010. Sosial media baru bermunculan, yaitu Pinterest dan Instagram.

#### **G. Tahun 2011**

Twitter dan Facebook berkembang pesat di wilayah Timur Tengah (ArabSaudi,BahrainIrak,danlain-lain).

#### **H. Tahun 2012**

Seperti dilansir *Live Science*, pemerintahan Presiden Barack Obama mengumumkan penentangannya terhadap kontroversi 'Stop Online Piracy Act' (SOPA) yang memberlakukan aturan baru bagi penyedia layanan internet untuk menguwasai konten dari hak cipta. Hal tersebut berarti pemerintahan Presiden Obama tidak akan mendukung undang-undang yang mengurangi kebebasan berekspresi karena hal tersebut ak an merugikan perusahaan teknologi seperti Google dan Youtube yang bergantung pada konten yang dibuat pengguna, serta pengunaan yang adildiinternet. mengumumkan penentangannya terhadap kontrover<br>
Act' (SOPA) yang memberlakukan aturan baru bagi p<br>
untuk menguwasai konten dari hak cipta. Hal terseb<br>
Presiden Obama tidak akan mendukung undang-un<br>
kebebasan berekspresi kar Seperti uniansir *Live science*, pemerintanan ressiden barack<br>
mengumumkan penentangannya terhadap kontroversi 'Stop Online<br>
Act' (SOPA) yang memberlakukan aturan baru bagi penyedia layanan i<br>
untuk menguwasai konten dari EXTERT IN THE TENDEVIDENTIFY THE TENDEVIDE THE MANGGED IN THE MELTIFY THE MANGGED ISSANT THE MANGGED ISSUES THE MANGGED ISSUES THE USE OF USE OF USE OF USE OF USE OF USE OF USE OF USE OF USE OF USE OF USE OF USE OF USE OF

### **I. Tahun 2013**

Seorang mantan karyawan CIA dan kontraktor National Security Agency (NSA), Edward Snowden mengungkapkan bahwa NSA telah memiliki program pemantauan yang mampu melihat komunikasi ribuan orang termasuk warga Amerika.

### **J. Tahun 2015**

Instagram, aplikasi berbagi foto dan video telah mencapai 400 juta pengguna melebihi pengguna Twitter sebesar 316 juta di pertengahan tahun.

#### **K. Tahun 2016**

Perusahaan teknologi Google meluncurkan Google Assistant berupa program asisten pribadi yang diaktifkan melalui suara. Hal tersebut menandakan penggunaan internet dalam system computer pintar. Google akhirnya bergabung bersama Alexa milik Amazon, Siri dari Apple dan Cortana dari Microsoft dalam hal ini. Faktanya, sejara[h](https://www.detik.com/tag/internet) [internet](https://www.detik.com/tag/internet) [me](https://www.detik.com/tag/internet)lalui proses yang cukup panjang hingga seperti sekarang. Kini, perkembangan teknologi semakin maju juga dengan adanya jaringan internet yang bias kita akses dengan mudah.

### **2.19 PHP**

PHP adalah singkatan dari "PHP: Hyper text Prepocessor", yaitu bahasa pemrograman yang digunakan secara luas untuk penanganan pembuatan dan pengembangan sebuah situs web dan bisa digunakan bersamaan dengan HTML. PHP diciptakan oleh Rasmus Lerdorf pertama kali tahun 1994. Pada awalnya PHP adalah singkatan dari "Personal HomePageTools". Selanjutnya diganti menjadi FI ("Forms Interpreter"). Sejak versi 3.0, nama bahasa ini diubah menjadi "PHP: HypertextPrepocessor" dengan singkatannya "PHP". PHP versi terbaru adalah versi ke-5. ograman yang digunakan secara luas untuk penan embangan sebuah situs web dan bisa digunakan bersama akan oleh Rasmus Lerdorf pertama kali tahun 1994. Pa<br>atan dari "Personal HomePageTools". Selanjutnya diga<br>oreter"). Sejak PHP adalah singkatan dari "PHP: Hyper text Prepocessor", yaitu emrograman yang digunakan secara luas untuk penanganan pembuatan engembangan sebuah situs web dan bisa digunakan bersamaan dengan HTM iciptakan oleh Rasmus Ler

Pada bulan Juni 1996, dirilis PHP/FI 2.0. Pada rilis ini interpreter PHP sudah diimplementasikan dalam program C. Dalam rilis ini disertakan juga modulmodul ekstensi yang meningkatkan kemampuan PHP/FI secara signifikan. Pada tahun 1997, sebuah perusahaan bernama Zend menulis ulang interpreter PHP menjadi lebih bersih, lebih baik, dan lebih cepat. Kemudian pada Juni 1998, perusahaan tersebut merilis interpreter baru untuk PHP dan meresmikan rilis tersebut sebagai PHP 3.0. ET Personal HomePageTools". Selanjutnya diganti menjadi Fl<br>
1 "Personal HomePageTools". Selanjutnya diganti menjadi Fl<br>
1 Sejak versi 3.0, nama bahasa ini diubah menjadi<br>
1 Sejak versi 3.0, nama bahasa ini diubah menjadi<br>

Pada pertengahan tahun 1999, Zend merilis interpreter PHP baru dan rilis tersebut dikenal dengan PHP 4.0. PHP 4.0 adalah versi PHP yang paling banyak dipakai pada awal abad ke-21. Versi ini banyak dipakai disebabkan kemampuannya untuk membangun aplikasi web kompleks tetapi tetap memiliki kecepatan dan stabilitas yang tinggi.

Pada Juni 2004, Zend merilis PHP 5.0. Dalam versi ini, inti dari interpreter PHP mengalami perubahan besar. Versi ini juga memasukkan model pemrograman berorientasi objek ke dalam PHP untuk menjawab perkembangan bahasa pemrograman ke arah paradigma berorientasi objek.

PHP juga banyak diaplikasikan untuk pembuatan program-program seperti sistem informasi klinik, rumah sakit, akademik, keuangan, manajemen aset, manajemen bengkel dan lain-lain. Dapat dikatakan bahwa program aplikasi yang dulunya hanya dapat dikerjakan untuk desktop aplikasi, PHP sudah dapat mengerjakannya.

Penerapan PHP saat ini juga banyak ditemukan pada proyek-proyek pemerintah seperti e-budgetting, e-procurement, e-goverment dan e e lainnya. WebsiteUbaya ini juga dibuat menggunakan PHP.

PHP juga dapat dilihat sebagai pilihan lain dari ASP.NET/C#/VB.NET Microsoft, ColdFusionMacromedia, JSP/Java Sun Microsystems, dan CGI/Perl. Contoh aplikasi lain yang lebih kompleks berupa CMS yang dibangun menggunakan PHP adalah Wordpress, Mambo, Joomla, Postnuke, Xaraya, dan lain-lain. Fibuat menggunakan PHP.<br>
HP juga dapat dilihat sebagai pilihan lain dari ASP.NET.<br>
FusionMacromedia, JSP/Java Sun Microsystems, dan C<br>
Keraja lebih kompleks berupa CMS yang dibangun mengenss, Mambo, Joomla, Postnuke, Xaray Perti e-budgetting, e-procurement, e-governent dan e e lainnya. WebsiteUt<br>
Iga dibuat menggunakan PHP.<br>
THP juga dapat dilihat sebagai pilihan lain dari ASP.NET (H/VB.NET MicrosoftensionMacromedia, JSP/Java Sun Microsystem Extremelia, JSP/Java Sun Microsystems, dan CGI/Perl. Contoh<br>
ih kompleks berupa CMS yang dibangun menggunakan PH<br>
1 Aambo, Joomla, Postnuke, Xaraya, dan lain-lain.<br>
dari PHP Menurut penulis yang sejak lama terlibat dalam p

Sisi lain dari PHP Menurut penulis yang sejak lama terlibat dalam pembuatan program dengan PHP ini adalah :

- Bahasa pemrograman PHP adalah sebuah bahasa script yang tidak perlu untuk dikompilasi (compile)
- Mudah diinstall ke dalam web server yang mendukung PHP seperti apache dengan konfigurasi yang mudah.
- Dalam sisi pengembangan lebih mudah karena banyaknya milis-milis ataupun tutorial yang membahas tentang PHP.
- PHP dapat dijalankan diberbagai sistem operasi, baik Windows, Linux, Macintosh.

 Dalam beberapa referensi penulis sering menemukan aturan penulisan tag pembuka , penulis lebih menyarankan kepada mereka untuk menuliskan tag pembuka secara lengkap yaitu tag pembuka . Karena apabila short\_open\_tag pada php.ini bernilai Off maka akan banyak error yang akan Anda temukan pada website Anda nantinya.

#### **2.20 Use Case Diagram**

Use case diagram digunakan untuk memodelkan semua bisnis proses berdasarkan perspektif pengguna sistem. Use case diagram terdiri atas diagram untuk use case dan actor. Actor merepresentasikan orang yang akan mengoperasikan atau orang yang berinteraksi dengan sistem aplikasi.

Use case merepresentasikan operasi-operasi yang dilakukan oleh actor. Use case digambarkan berbentuk elips dengan nama operasi dituliskan di dalamnya. Actor yang melakukan operasi dihubungkan dengan garis lurus ke use case.

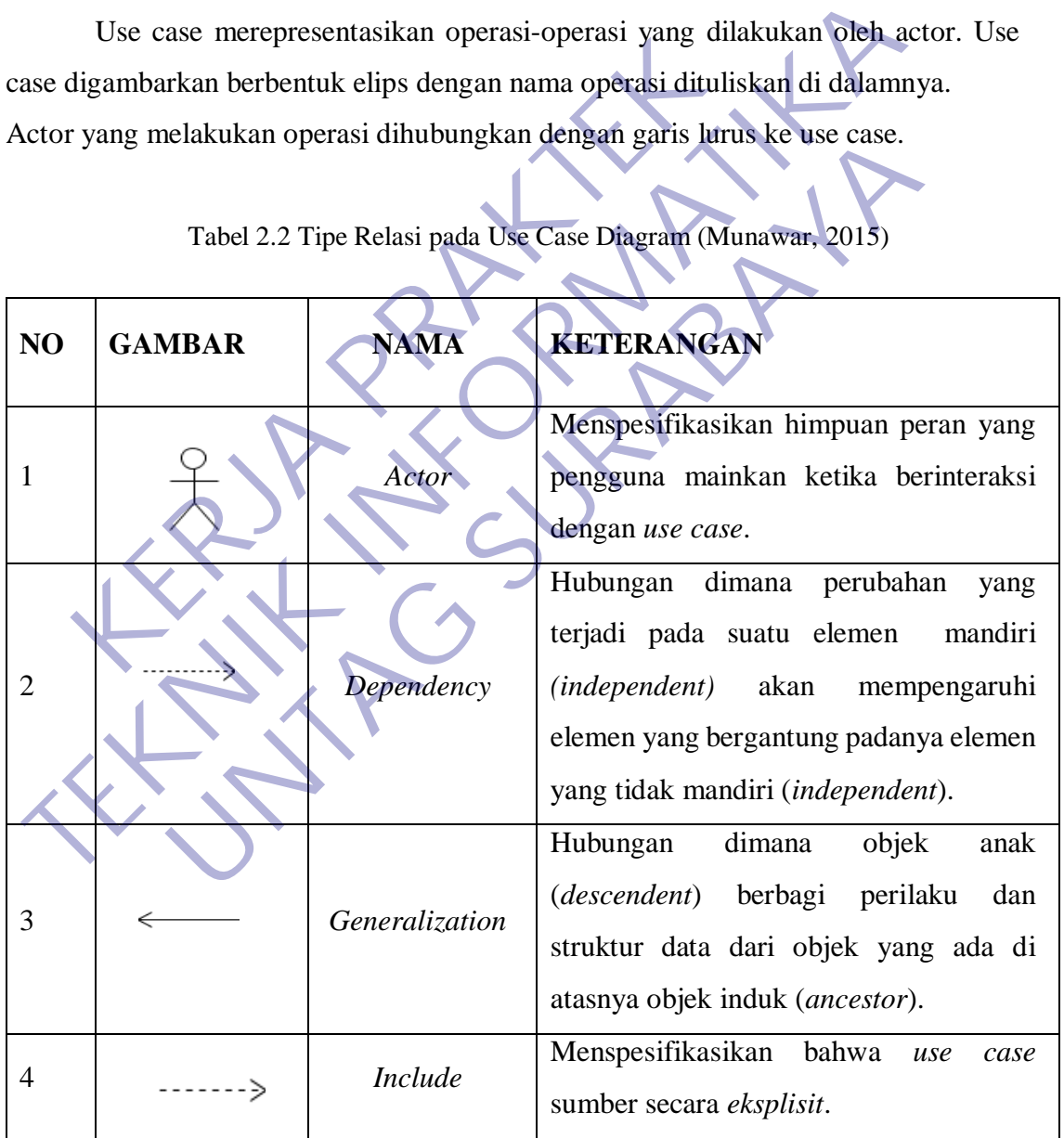

Tabel 2.2 Tipe Relasi pada Use Case Diagram (Munawar, 2015)

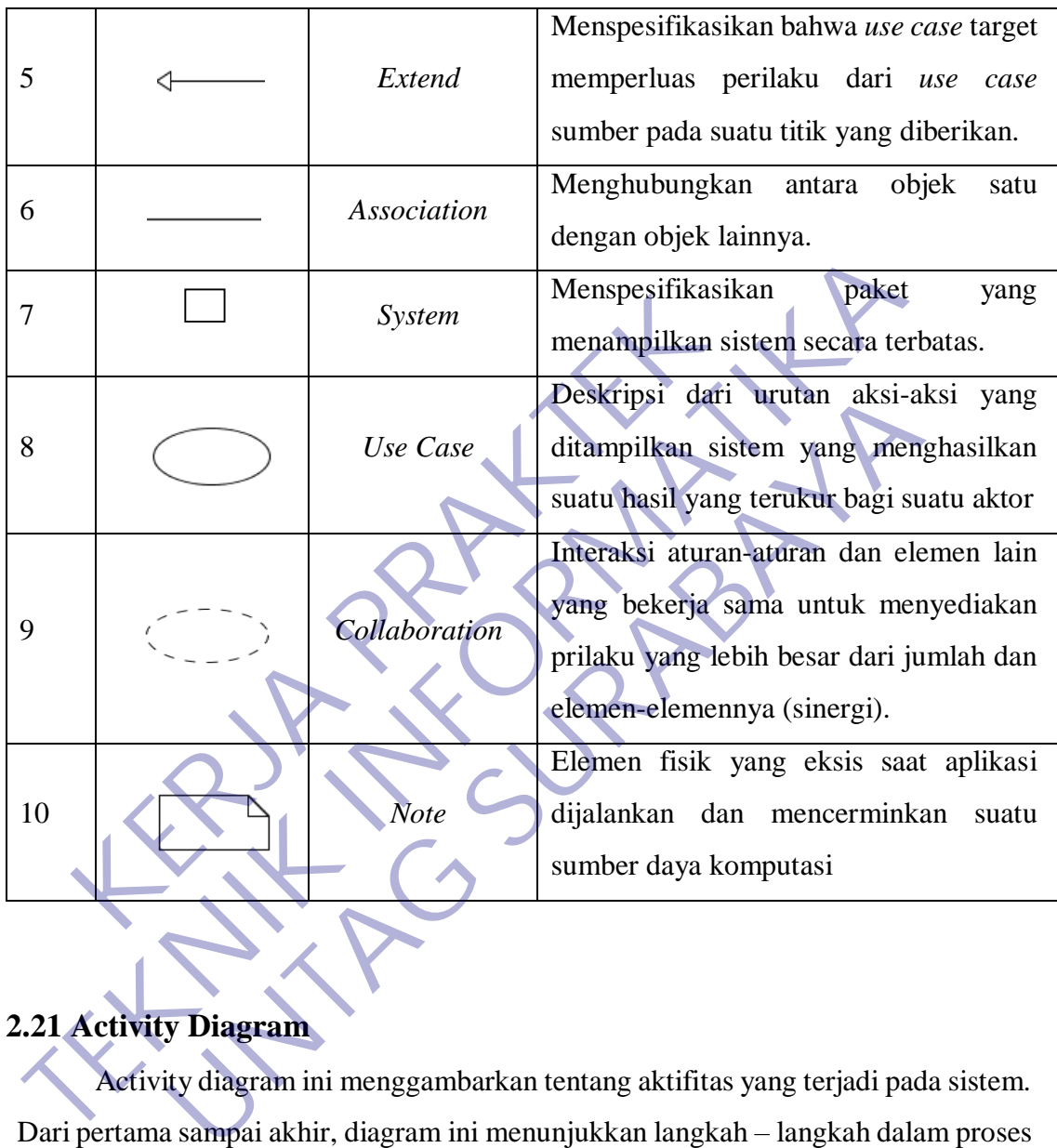

## **2.21 Activity Diagram**

Activity diagram ini menggambarkan tentang aktifitas yang terjadi pada sistem. Dari pertama sampai akhir, diagram ini menunjukkan langkah – langkah dalam proses kerja sistem yang dibuat. Sebagai contoh, langkah – langkah memasak air. Tetapi akan menjelaskannya dengan bentuk grafik. Struktur diagram ini juga mirip dengan flowchart.

| <b>Simbol</b>         | Penjelasan                                                          |
|-----------------------|---------------------------------------------------------------------|
|                       | Mempresentasikan dimulainya alur kerja suatu sistem                 |
|                       | dalam <i>activity diagram</i> .                                     |
|                       | Sebuah state yang menggambarkan eksekusi dari aksi                  |
|                       | atomic.                                                             |
|                       | Mengidentifikasikan bahwa suatu objek dari state pertama            |
|                       | akan menampilkan aksi-aksi tertentu dan memasuki state              |
|                       | kedua ketika peristiwa terjadi pergerakan dari aksi ke aksi         |
|                       | lainnya.                                                            |
|                       | alur dalam<br>Menentukan kapan<br>aktivitas<br>menjadi              |
|                       | bercabang.                                                          |
|                       |                                                                     |
|                       | Adanya percabangan paralel dari aktivitas                           |
|                       |                                                                     |
|                       |                                                                     |
|                       | Mempresentasikan bahwa telah diakhirinya alur suatu                 |
|                       | sistem dalam <i>activity diagram</i> .                              |
|                       |                                                                     |
| 2.22 Sequence Diagram |                                                                     |
|                       | Sequence Diagram merupakan gambungan dari Diagram Class dan diagram |

Tabel 2.3 Tipe Relasi pada Activity Diagram (Munawar, 2015)

## **2.22 Sequence Diagram**

Sequence Diagram merupakan gambungan dari Diagram Class dan diagram Object yang memiliki suatu gambaran model statis. Namun ada juga yang bersifat dinamis, seperti Diagram Interaction. Diagram sequence merupakan salah satu diagram Interaction yang menjelaskan bagaimana suatu operasi itu dilakukan; message (pesan) apa yang dikirim dan kapan pelaksanaannya. Diagram ini diatur berdasarkan waktu. Objek-objek yang berkaitan dengan proses berjalannya operasi diurutkan dari kiri ke kanan berdasarkan waktu terjadinya dalam pesan yang terurut.

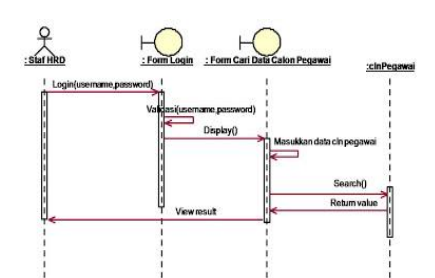

Gambar 2.7 Contoh Sequence Diagram (Munawar, 2015)

#### **2.23 Class Diagram**

Class diagram yaitu salah satu jenis diagram pada UML yang digunakan untuk menampilkan kelas-kelas maupun paket-paket yang ada pada suatu sistem yang nantinya akan digunakan. Jadi diagram ini dapat memberikan sebuah gambaran mengenai sistem maupun relasi-relasi yang terdapat pada sistem tersebut. Class Diagram yaitu salah satu jenis diagram pada UM<br>ampilkan kelas-kelas maupun paket-paket yang ada p<br>inya akan digunakan. Jadi diagram ini dapat member<br>genai sistem maupun relasi-relasi yang terdapat pada sis<br>karyawan k

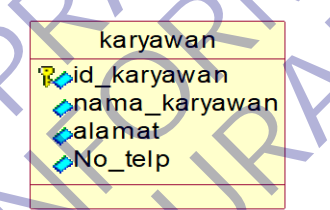

Gambar 2.8 Contoh Attribut class diagram (Munawar, 2015)

### **2.24 Conceptual Data Model (CDM)**

CDM dipakai untuk menggambarkan secara detail struktur basis data dalam bentuk logik. Struktur ini independen terhadap semua software maupun struktur data storage tertentu yang digunakan dalam aplikasi ini. CDM terdiri dari objek yang tidak diimplementasikan secara langsung kedalam basis data yang sesungguhnya. Gambar 2.7 Contoh Sequence Diagram (Munawar, 2015)<br>
23 Class Diagram<br>
Class diagram yaitu salah satu jenis diagram yakat LML yang digunaka<br>
menampilkan kelas-kelas maupun paket-paket yang ada pada suatu sistem<br>
mengenai si International State John Adelphia and CAL Jung digenomerated a heater and particular and digenomerated a heat<br>
International memberikan sebuah generation relationships tem maupun relasi-relast yang terdapat pada sistem ter

Pembuatan CDM adalah suatu tahap dimana melakukan proses identifikasi dan analisa kebutuhan-kebutuhan data dan ini disebut pengumpulan data dan analisa. Untuk menentukan kebutuhan-kebutuhan suatu sistem database, harus mengenal terlebih dahulu bagian-bagian lain dari sistem informasi yang akan berinteraksi dengan sistem database. Tipe data bersifat general dan tidak spesifik.

CDM dalam penerapannya dapat di samakan dengan ERD yang fungsinya memang sama yaitu memodelkan struktur logik dari basis data.

#### **2.25 Jenis – Jenis Objek Dalam CDM**

#### $\triangleright$  Entity

Untuk membuat entitas, klik item pada palette dengan label Entity, kemudian klik space putih di sebelah kanan. Untuk membuat beberapa entitas, klik terus sebanyak jumlah entitas yang dibutuhkan.

 $\triangleright$  Relationship

Untuk membuat relasi antara 2 buah entitas, klik item pada palette dengan label Relationship, kemudian hubungkan kedua entitas. Beri nama pada relasi yang sudah dibuat dengan melakukan double klik pada relasi dan mengisi nama pada field Name pada tab General. Final Hills, space putih di sebelah kanan. Untuk memburus sebanyak jumlah entitas yang dibutuhkan<br>
≻ Relationship<br>
Vintuk membuat relasi antara 2 buah entitas, klik it<br>
bel Relationship, kemudian hubungkan kedua entitas.<br>

 $\triangleright$  Inheritance

Untuk membuat inheritance dari sebuah entitas, terlebih dahulu buat entitasentitas lain yang merupakan child dari entitas parent. Lalu klik item pada palette dengan label inheritance, hubungkan entitas parent dengan salah satu entitas child. Untuk menghubungkan entitas child yang lain, tarik garis antara lambang inheritance (bentuk setengah lingkaran) dengan entitas child. Kemudian beri nama pada inheritance anda. Untuk membuat entitas, klik item pada palette dengan label<br>
kemudian klik space putih di sebelah kanan. Untuk membuat beberapa entit<br>
terus sebanyak jumlah entitas yang dibutuhkan<br>
<br>
<br>
<br>
<br>
<br>
<br>
<br>

Theritanship, kemudian hub Indian mentuk yang dibuluhkan.<br>
Relationship<br>
Indian melatara 2 buah entitas, klik item pada palett<br>
Indian melataran melatukan double klik pada relasi dan meng<br>
Indian mengaharkan double klik pada relasi dan meng<br>
Indian

### **2.26 Physical Data Model (PDM)**

PDM merupakan gambaran secara detail basis data dalam bentuk fisik dengan mempertimbangkan DBMS yang akan digunakan. PDM dapat dihasilkan (di-generate) dari CDM yang valid. Tipe datanya bersifat lebih khusus dan spesifik. Penggambaran rancangan PDM memperlihatkan struktur penyimpanan data yang benar pada basis data yang digunakan sesungguhnya.

PDM dalam penerapannya dapat di samakan dengan Skema Relasi yang fungsinya adalah memodelkan struktur fisik dari suatu basis data.

## **2.27 CSS**

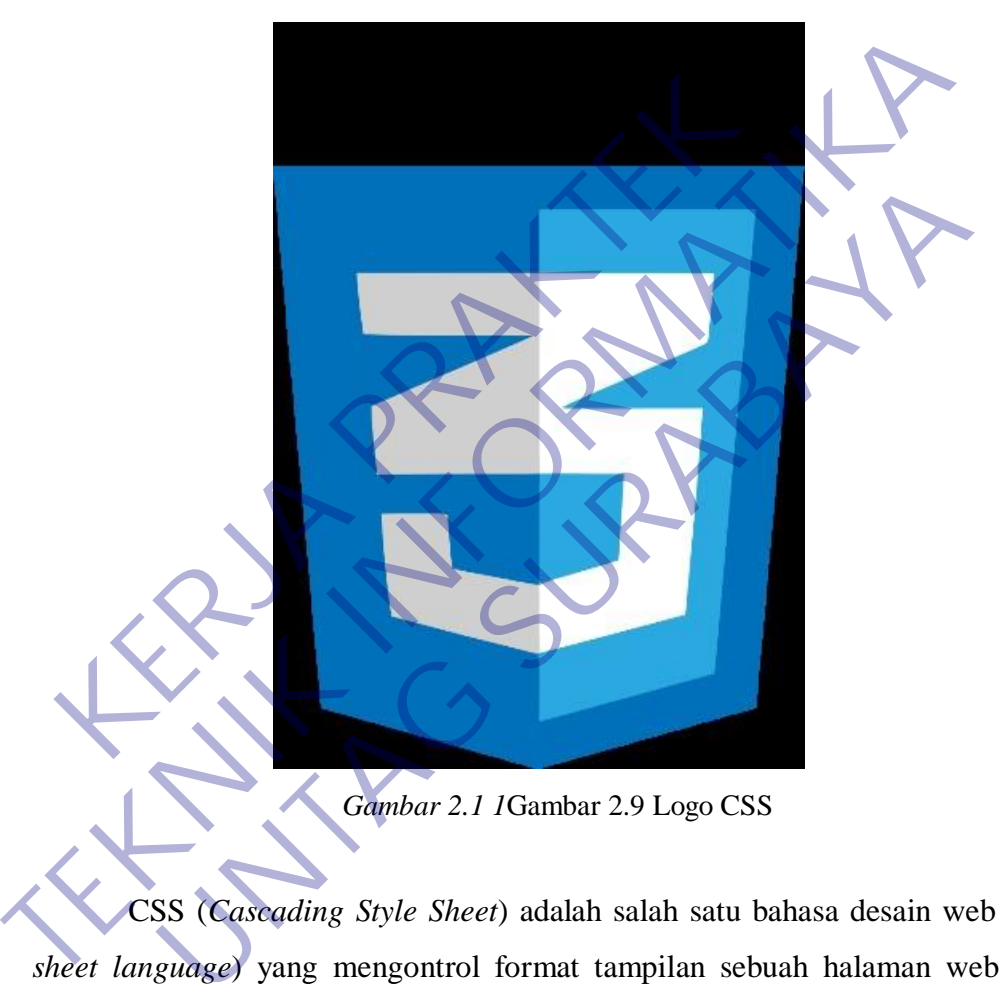

*Gambar 2.1 1*Gambar 2.9 Logo CSS

CSS (*Cascading Style Sheet*) adalah salah satu bahasa desain web (*style sheet language*) yang mengontrol format tampilan sebuah halaman web yang ditulis dengan menggunakan penanda (*markup language*). Biasanya CSS digunakan untuk mendesain sebuah halaman HTML dan XHTML, tetapi sekarang CSS bisa diaplikasikan untuk segala dokumen XML, termasuk SVG dan XUL bahkan Android.

## **2.28 Visual Studio Code**

Visual Studio Code adalah editor kode sumber gratis yang dibuat oleh Microsoft untuk Windows, Linux, dan macOS. Fitur termasuk dukungan untuk debugging, syntax highlighting, intelligent code complete, snippet, code refactoring, dan embedded Git.

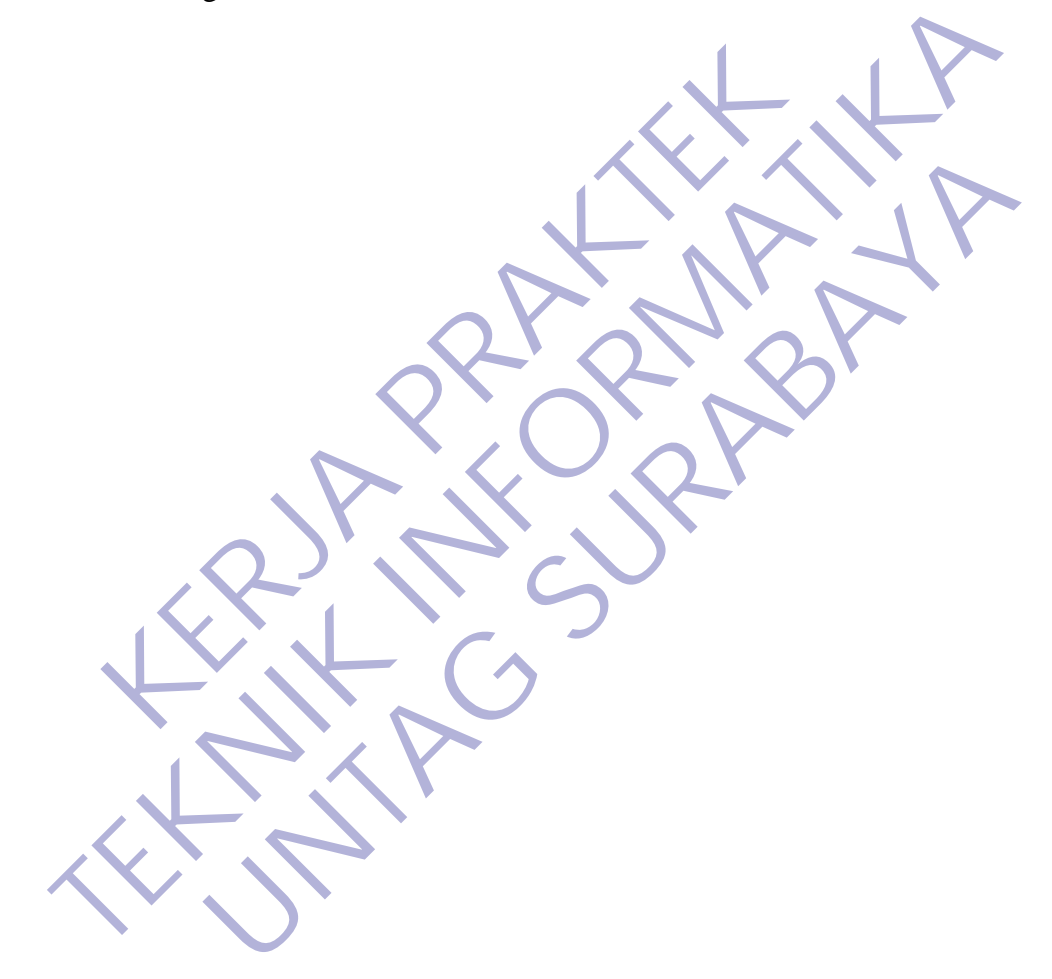

## **BAB 3 PELAKSANAAN KERJA PRAKTEK**

#### **3.1 Tahap Pembuatan**

Tahap pembuatan meliputi tentang perencanaan menu yang akan dikembangkan, tampilan serta data-data apa saja yang akan dibutuhkan untuk mengisi website.

#### **3.2 Tahap pembuatan**

Benchmarking adalah suatu proses yang biasa digunakan dalam manajemen atau umumnya manajemen strategis, dimana suatu unit/bagian/organisasi mengukur dan membandingkan kinerjanya terhadap aktivitas atau kegiatan serupa unit/bagian/organisasi lain yang sejenis baik secara internal maupun eksternal. Dari hasil benchmarking, suatu organisasi dapat memperoleh gambaran dalam (insight) mengenai kondisi kinerja organisasi sehingga dapat mengadopsi best practice untuk meraih sasaran yang diinginkan. Kegiatan benchmarking tidaklah harus peristiwa yang dilakukan satu kali waktu, namun bisa juga merupakan kegiatan berkesinambungan sehingga organisasi dapat memperoleh manfaat dalam meraih praktek aktifitas organisasi yang terbaik untuk mereka. ilan serta data-data apa saja yang akan dibutuhkan untuk<br> **Kerang pembuatan**<br>
Benchmarking adalah suatu proses yang biasa digunakan<br>
mnya manajemen strategis, dimana suatu unit/bagian/or<br>
bandingkan kinerjanya terhadap akt Tahap pembuatan meliputi tentang perencanaan menu yang akan dikembang perencanaan menu yang akan dikembang dipunakan dilan mengisi website<br> **TEKNIK INFORMATIKANIK INTERNATIKAN DIGA PERDAFATA DELEKTANG PERDAFATA Benchmarkin UNTAG SURABAYA**

### **3.3 Metode Penelitian**

#### **3.3.1 Pembuatan sistem**

Web company profil ini dibuat dengan menggunakan program Php dan MySQL serta webserver Apache. Dengan menggunakan programprogram tersebut maka diharapkan kemampuan yang dimiliki sistem web company profil di gunakam maksimal oleh admin.

#### **3.4 Proses Bisnis Dan Interaksi Pengguna dengan Sistem**

Perancangan web company profile dalam kegiatan Kerja Praktek ini mengacu pada alur proses bisnis Dari PT. Andhika Mandiri Perkasa.

#### **3.5 Pemilihan supporting designer tools**

Untuk menunjang pengerjaan perancangan web portal dan lapran kerja praktek ini, kami menggunakan perangkat lunak sebagai designer tool, yaitu :

A. Microsoft Word

Aplikasi Microsoft Word dibuat oleh Microsoft. Aplikasi ini pertama kali diluncurkan pada sistem operasi Windows pada tahun 1983, lebih dulu 4 tahun sebelumnya daripada Microsoft Excel. Dengan semakin meluasnya pemakaian Windows, turut mempopulerkan penggunaan aplikasi Microsoft Word. Perangkat bantu Microsoft Word kami gunakan untuk menyusun laporan kerja praktek, dengan adanya microsoft word kami dapat menyusun laporan secara komprehensif sebagai bagian dari proses dokumentasi. Microsoft Word mempuyai berbagai macam fitur yang mendukung dalam penyelesaian laporan, sehingga dapat lebih mudah digunakan. ntuk menunjang pengerjaan perancangan web portal dan<br>
menggunakan perangkat lunak sebagai designer tool, ya<br>
... Microsoft Word<br>
Aplikasi Microsoft Word dibuat oleh Microsoft.<br>
diluncurkan pada sistem operasi Windows pada THE THE SUPPORT THE SUPPORT THE SUPPORT THE SUPPORT THE TRANSIDE THE THE TRANSIDENT CORRESPONDENT AND INCREDIBLEMATION OF A MICROSOFT APPLICAL AND MICROSOFT APPLICAL diluncurkan pada sistem operasi Windows pada tahun 1983, new plikasi Microsoft Word dibuat oleh Microsoft. Aplikasi ini perturkan pada sistem operasi Windows pada tahun 1983, lebih dulumnya daripada Microsoft Excel. Dengan semakin meluasnya perbentukan meluasnya perbentuk mempop

B. Sublime Text

Sublime Text termasuk aplikasi *shareware* yang berfungsi seperti text editor. Dikeluarkan dari SublimeHQ oleh Jon Skinner. Dengan antarmuka *application programming interface (*API) Python. Aplikasi ini mempunyai fitur yang sangat lengkap dan mampu bersaing dengan text editor lainnya. Selain itu sublime text juga ditambahkan banyak macam plug-in yang tentunya akan mempermudah pekerjaan sebagai programmer. Selain itu ada berbagai macam fitur advanced atau fitur lanjutan yang lebih baik disamping juga dapat merubah tema dari program sesuai keinginan. Keunggulan lainnya adalah software ini mendukung berbagai macam Bahasa pemrograman.

Sublime Text dalam pelaksanaan kerja praktek ini digunakan untuk menulis program web. Yang dimana pada kegiatan kerja praktek ini menggunakan Bahasa pemrograman php.

### C. XAMPP

XAMPP adalah software yang dikembangkan oleh Apache Friends. XAMPP sudah terdapat di berbagai platform mulai dari windows, linux dan sistem operasi yang lainnya. Fungsinya adalah sebagai server *localhost*. yang terdiri atas program Apache HTTP Server, MySQL database, dan penerjemah bahasa yang ditulis dengan bahasa pemrograman PHP dan Perl. Nama XAMPP merupakan singkatan dari X (empat sistem operasi apapun), Apache, MySQL, PHP dan Perl. Yang dimana hal tersebut merupakan bagian dari layanan aplikasi XAMPP. sudah terdapat di berbagai platform mulai dari wine<br>operasi yang lainnya. Fungsinya adalah sebagai serve<br>atas program Apache HTTP Server, MySQL database,<br>yang ditulis dengan bahasa pemrograman PHP dan<br>merupakan singkatan d XAMPP adalah sottware yang dikembangkan oleh Apache Friends. X<br>sudah terdapat di berbagai platform mulai dari windows, linux dan<br>operasi yang lainnya. Fungsinya adalah sebagai server *localhost*. yang<br>atas program Apache H

Dalam kerja praktek ini software XAMPP sangat digunakan sebagai web server lokal, untuk menjalankan prototype web dan juga sistem *database*.

D. Power Designer

SAP PowerDesigner adalah alat pemodelan perusahaan kolaboratif yang diproduksi oleh Sybase, yang saat ini dimiliki oleh SAP. PowerDesigner dapat berjalan di Microsoft Windows sebagai aplikasi dan juga di Eclipse melalui sebuah plugin. PowerDesigner mendukung desain perangkat lunak arsitektur berbasis model. PowerDesigner menyimpan model menggunakan berbagai ekstensi file, seperti .bpm, .cdm, dan .pdm. Struktur file internal dapat berupa XML atau format file biner yang terkokmpresi. PowerDesigner juga dapat menyimpan model dalam repositori database. rogram Apache HTTP Server, MySQL database, dan penerjema<br>ditulis dengan bahasa pemrograman PHP dan Perl. Nama<br>akan singkatan dari X (empat sistem operasi apapun), Apache,<br>dan Perl. Yang dimana hal tersebut merupakan bagian

Dalam pelaksanaan kerja praktek ini, aplikasi PowerDesigner digunakan untuk merancang *conceptual data model (CDM)* dan *physical data model (PDM).* Sehingga dapat digambarkan skema *database* dalam sistem agar memudahkan dalam membuat program dan mempresentasikan program ke *klien.*

## **BAB 4 MPLEMENTASI**

### **4.1 Implementasi kebutuhan**

Implementasi kebutuhan meliputi kebutuhan hardware dan software Berikut penjelasan masing-masing:

#### **4.1.1 Hardware yang digunakan**

Beberapa perangkat kers (hardware) yang digunakan unruk mendukung pembuatan system ini adalah sebagai berikut: **K.1.1 Hardware yang digunakan**<br>
Beberapa perangkat kers (hardware) yang diguna<br>
pembuatan system ini adalah sebagai berikut:<br>
A.Processor intel core i7<br>
B.RAM 8GB<br>
C.SSSD 256 GB<br>
D. Mouse<br>
Reberapa perangkat kers (softwar **TERNA SERIE SERIE SERIE SERIE SERIE SERIE SERIE SERIE SERIE SERIE SERIE SERIE SERIE SERIE SERIE SERIE SERIE SERIE SERIE SERIE SERIE SERIE SERIE SERIE SERIE SERIE SERIE SERIE SERIE SERIE SERIE SERIE SERIE SERIE SERIE SERIE** 

A.Processor intel core i7

B.RAM 8GB

C.SSSD 256 GB

D. Mouse

## **4.1.2 Software yang dibutuhkan**

Beberapa perangkat kers (software) yang digunakan unruk mendukung pembuatan system ini adalah sebagai berikut: Example in its dalah sebagai berikut:<br>
Processor intel core i7<br>
Processor intel core i7<br>
Mouse<br> **UNACCE SURABAYA**<br> **UNACCE SURABAYARAR**<br> **UNACCE SURABAYARARA**<br> **UNACCE SURABAYARARA PERSI 3.2.1**<br> **Processi** Windows 10<br> **EXA** 

A.Sistem Operasi Windows 10

B.XAMPP VERSI 3.2.1

C.Media basis data MySQL

D.Visual studio code

### **4.2 Tampilan Aplikasi Web**

Pada tampilan utama web akan ditampilkan pilihan menu untuk menampilkan produk ,jasa serta bagaimana untuk berinteraksi dengan perusahaan.

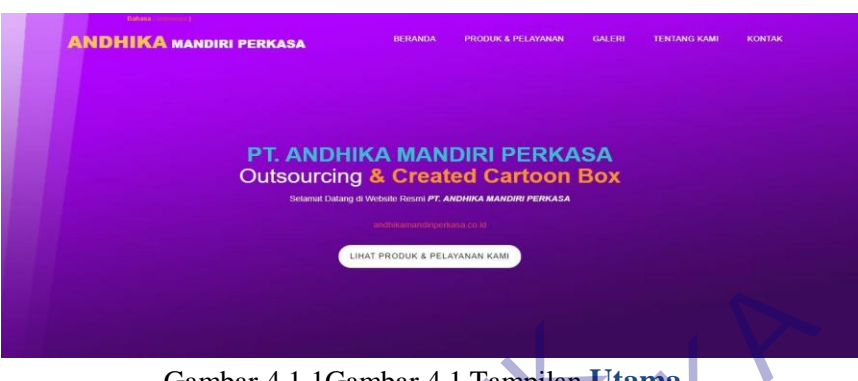

Gambar 4.1 1Gambar 4.1 Tampilan **Utama**

## **4.3 Tampilan Produk & Pelayanan**

 Disini akan menampilkan pilihan jasa yang tersedia ,yaitu jsa outsourcing dan supplier karton box.

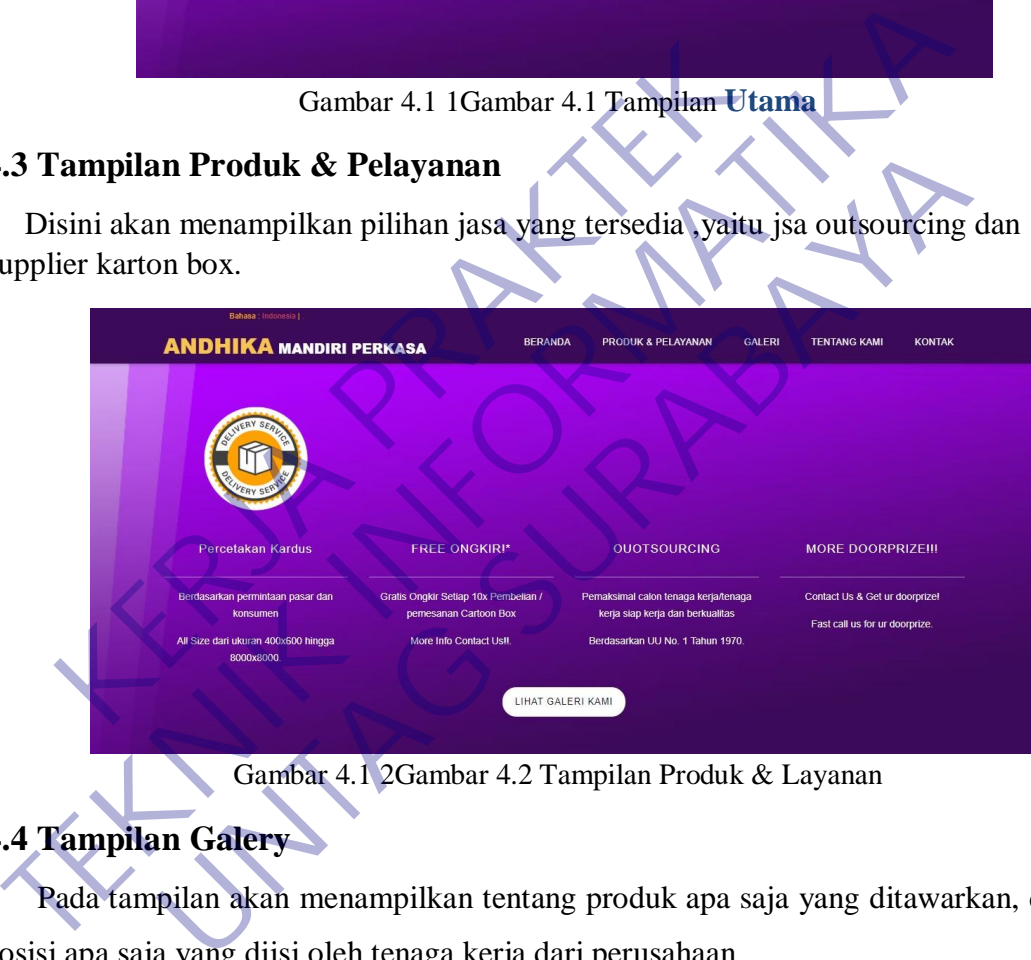

Gambar 4.1 2Gambar 4.2 Tampilan Produk & Layanan

## **4.4 Tampilan Galery**

Pada tampilan akan menampilkan tentang produk apa saja yang ditawarkan, dan posisi apa saja yang diisi oleh tenaga kerja dari perusahaan

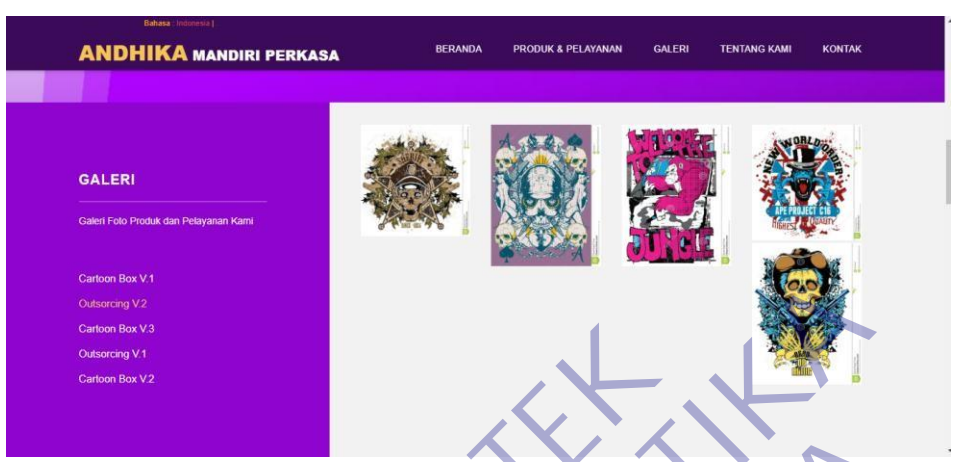

Gambar 4.1 3Gambar 4.3 Tampilan Galery

## **4.5 Tampilan Menu Tentang Kami**

Pada tampilan menu ini akan menampilkan tentang profil perusahaan dan mitra kerja perusahaan

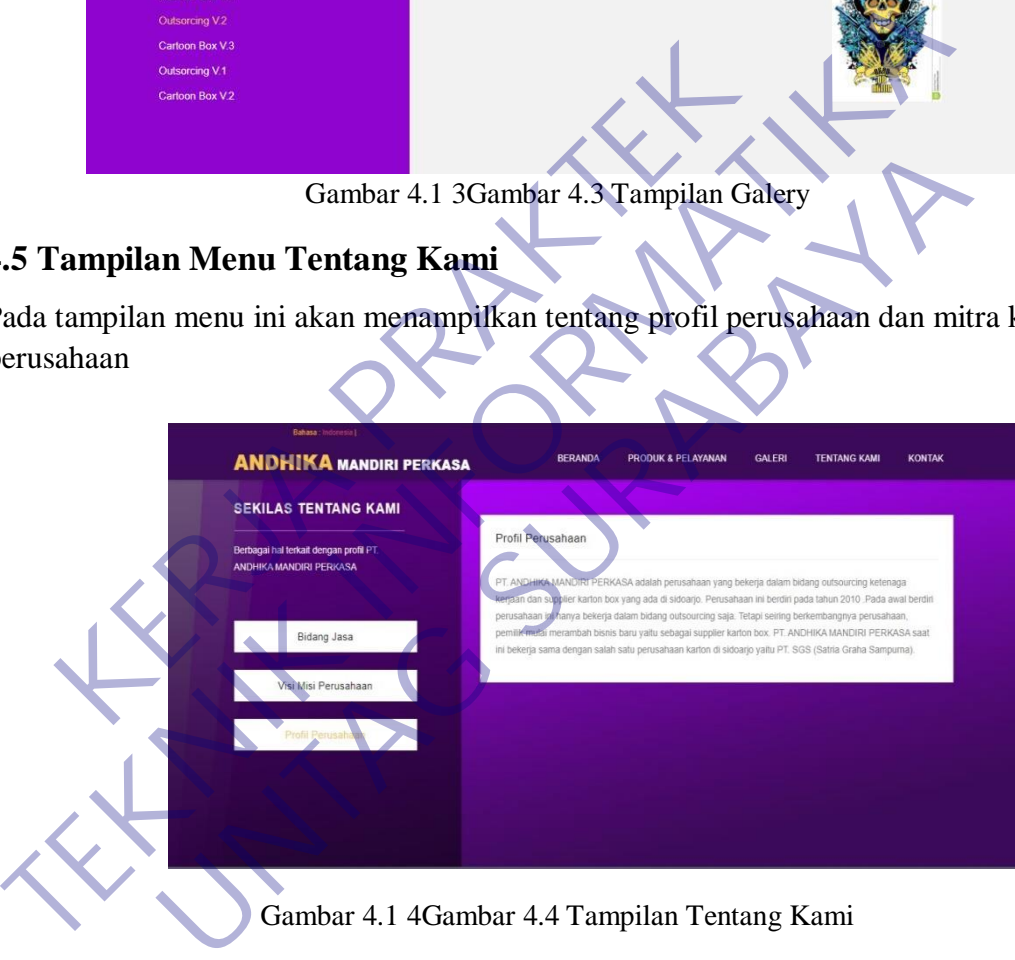

Gambar 4.1 4Gambar 4.4 Tampilan Tentang Kami

## **4.6 Tampilan Kontak**

Pada tampilan contact us akan menampilkan file untuk berhubungan dengan admin perusahaan dengan mengisi nama ,alamt email , dan isi pesan.

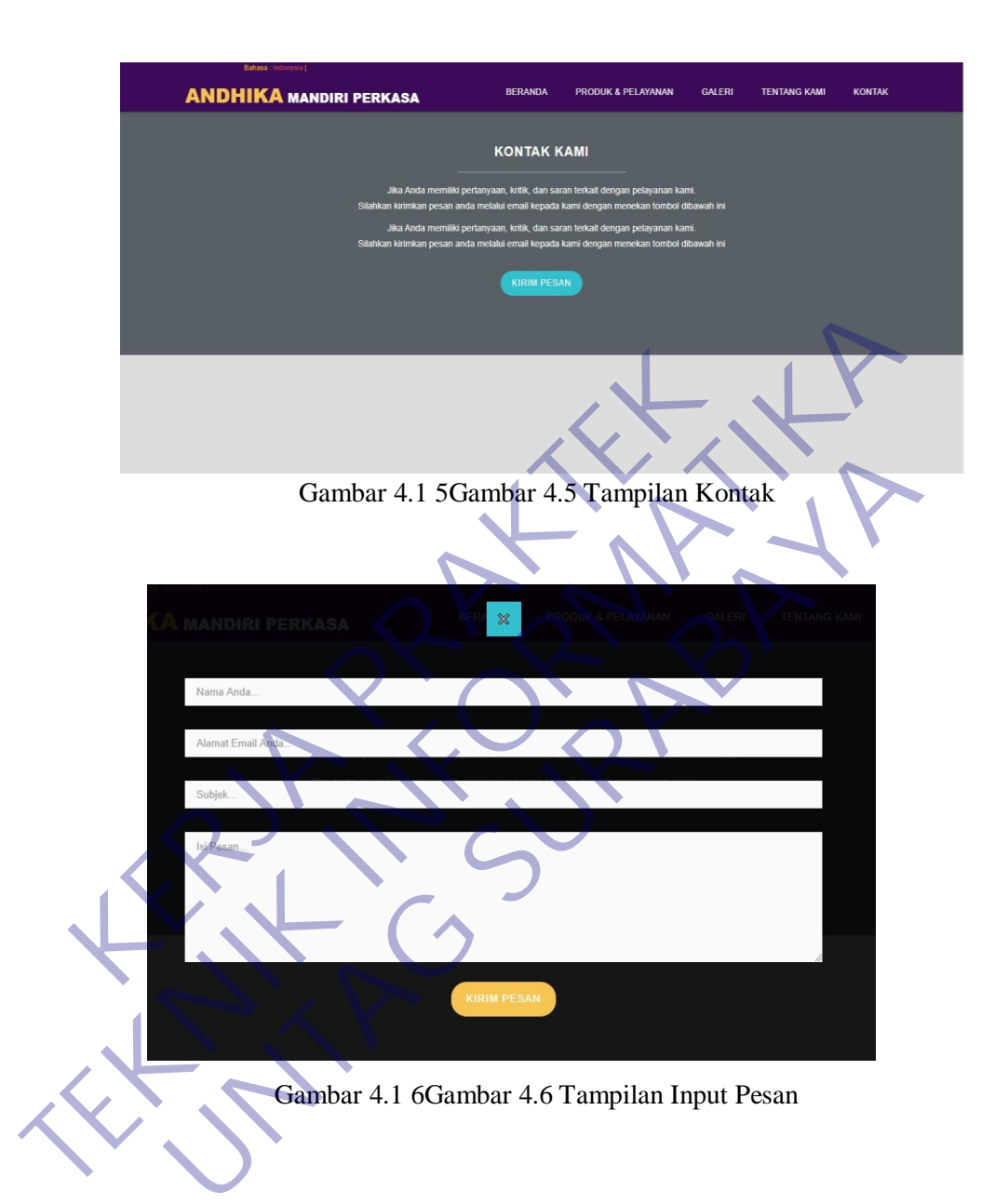

### **4.7 Tampilan Admin Panel**

Pada tampilan admin panel ini dikhususkan untuk admin perusahaan guna memantau perkembangan dan aktivitas yang ada pada website.

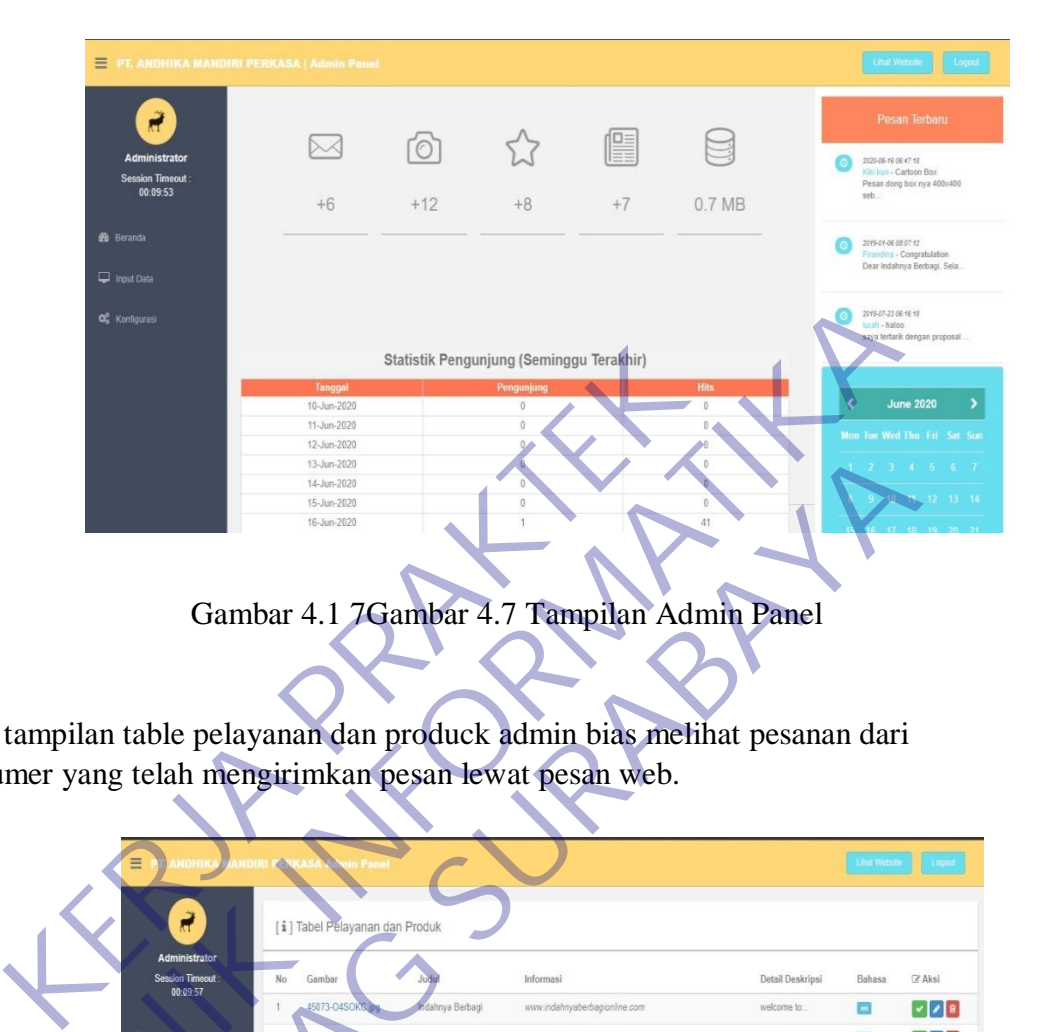

Gambar 4.1 7Gambar 4.7 Tampilan Admin Panel

| <b>OC</b> Konfigurasi      |                            |                                |                                                                          |                  | 2018-07-23 06:16:18<br>lurah - haloo |                               |
|----------------------------|----------------------------|--------------------------------|--------------------------------------------------------------------------|------------------|--------------------------------------|-------------------------------|
|                            |                            |                                |                                                                          |                  |                                      | saya tertarik dengan proposal |
|                            |                            |                                | Statistik Pengunjung (Seminggu Terakhir)                                 |                  |                                      |                               |
|                            | Tanggal                    |                                | Pengun                                                                   |                  |                                      |                               |
|                            | 10-Jun-2020                |                                |                                                                          |                  |                                      | <b>June 2020</b>              |
|                            | 11-Jun-2020                |                                |                                                                          |                  |                                      |                               |
|                            | 12-Jun-2020                |                                |                                                                          |                  |                                      |                               |
|                            | 13-Jun-2020<br>14-Jun-2020 |                                |                                                                          |                  |                                      |                               |
|                            | 15-Jun-2020                |                                |                                                                          |                  |                                      |                               |
|                            | 16-Jun-2020                |                                |                                                                          |                  |                                      |                               |
|                            |                            |                                |                                                                          |                  |                                      |                               |
|                            |                            |                                |                                                                          |                  |                                      |                               |
|                            |                            |                                | Gambar 4.1 7Gambar 4.7 Tampilan Admin Panel                              |                  |                                      |                               |
|                            |                            |                                |                                                                          |                  |                                      |                               |
|                            |                            |                                |                                                                          |                  |                                      |                               |
|                            |                            |                                |                                                                          |                  |                                      |                               |
|                            |                            |                                |                                                                          |                  |                                      |                               |
|                            |                            |                                | ada tampilan table pelayanan dan produck admin bias melihat pesanan dari |                  |                                      |                               |
|                            |                            |                                |                                                                          |                  |                                      |                               |
|                            |                            |                                | ustumer yang telah mengirimkan pesan lewat pesan web.                    |                  |                                      |                               |
|                            |                            |                                |                                                                          |                  |                                      |                               |
|                            |                            |                                |                                                                          |                  |                                      |                               |
|                            |                            |                                |                                                                          |                  |                                      |                               |
|                            |                            |                                |                                                                          |                  | <b>Lihat Websit</b>                  | Logau                         |
|                            |                            |                                |                                                                          |                  |                                      |                               |
|                            |                            |                                |                                                                          |                  |                                      |                               |
|                            |                            | [i] Tabel Pelayanan dan Produk |                                                                          |                  |                                      |                               |
| <b>Administrator</b>       |                            |                                |                                                                          |                  |                                      |                               |
| <b>Session Timeout</b>     | Gambar                     |                                | Informasi                                                                | Detail Deskripsi | Bahasa                               | $Z$ Aksi                      |
| 00.09.57                   | 5073-04SOKS                | dahnya Berbagi                 | www.indahnyaberbagionline.com                                            | welcome to.      | $\overline{\mathbf{e}}$              | $  \cdot    $ e               |
| <b>R</b> Beranda           | 26141-NWGAK jpg            | Indahnya Berbagi               | www.indahnyaberbagionline.com                                            | welcome to.      | c.                                   | $  \cdot    $ e               |
|                            | 17214-NR94R4.jpg           | Indahnya Berbagi               | www.indahnyaberbagionline.com                                            | welcome to.      | $\epsilon$                           | $  \cdot   \cdot  $ 8         |
| t Dat                      |                            |                                |                                                                          |                  |                                      |                               |
| Tabel Pelayanan & Produk   | 20553-NSPH1E.jpg           | Indahnya Berbagi               | www.indahnyaberbagionline.com                                            | welcome to.      | $\epsilon \alpha$                    | 1                             |
| <b>Tabel Galen</b>         | mage1.png                  | Percetakan Kardus              | Berdasarkan permintaan pasar dan konsumen                                | All Size d.      | o                                    | v / s                         |
|                            |                            |                                |                                                                          |                  |                                      |                               |
| abel Tentang Kami          |                            |                                |                                                                          |                  |                                      |                               |
| Tabel Testimon             | $1 \quad 2$                |                                |                                                                          |                  |                                      |                               |
| Tabel Inbox                |                            |                                |                                                                          |                  |                                      |                               |
|                            |                            |                                |                                                                          |                  |                                      |                               |
| O <sub>S</sub> Konfigurasi |                            |                                |                                                                          |                  |                                      |                               |
|                            |                            |                                |                                                                          |                  |                                      |                               |
|                            |                            |                                |                                                                          |                  |                                      |                               |
|                            |                            |                                |                                                                          |                  |                                      |                               |

Gambar 4.1 8Gambar 4.8 Tampilan Tabel Pelayanan & Produk Gambar

Pada tampilan admin galeri terdapat tampila table tentang perusahaan.

| <b>FT. ANDHIKA MANDIRI PERKASA Admin Panel</b>             |                                                                                    |                    |                                                           | <b>Exter Website</b> | Logout             |  |
|------------------------------------------------------------|------------------------------------------------------------------------------------|--------------------|-----------------------------------------------------------|----------------------|--------------------|--|
| Ř.                                                         | [i] Tabel Tentang Kami                                                             |                    |                                                           |                      |                    |  |
| <b>Administrator</b><br><b>Session Timeout</b><br>00:09:56 | Informasi Menu<br>No.                                                              | Judul Menu         | Detail Deskripsi                                          | Gambar               | Bahasa<br>Z Aksi   |  |
|                                                            | All about company profile<br>1                                                     | Company<br>Profile | INDAHNYA BERBAGI Portal Berbagi limu dan<br>Kebaikan      | blog_item_01.jpg     | $\frac{1}{2}$<br>m |  |
| <b>B</b> Beranda<br><b>O Input Data</b>                    | All About company profile<br>$\overline{2}$                                        | Vision             | INDAHNYA BERBAGI Portal Berbagi Janu dan<br>Kebaikan      | of them 62 lpg an    | ÷                  |  |
| Tabel Pelayanan & Produk                                   | All About company profile<br>3                                                     | Our Client         | <b>WDAHNYA BERBAGLPortal Berbage Time dan</b><br>tebalkan | blog item 03.jpg mm  | $\frac{1}{2}$      |  |
| Tabel Galeri<br>Tabel Tentang Kami                         | All about company profile.<br>$\Delta$                                             | Our Sel            | INDAHNYA BERBAGI Portal Berbagi Anu dan<br>Kebalkan.      | ting dam 04 pg and   | ¥                  |  |
| <b>Tabel Testimoni</b><br>Tabel Inbox                      | Berbagai hal terkait dengan profil PT. ANDHIKA MANDIRI Bidang Jasa<br>5<br>PERKASA |                    | OUTSOURCING & CREATED CARTOON BOX                         | blog (tem_02 jpg     | ¥                  |  |
| O <sub>6</sub> Konfigurasi                                 | 12                                                                                 |                    |                                                           |                      |                    |  |
|                                                            |                                                                                    |                    |                                                           |                      |                    |  |
|                                                            | Gambar 4.1 9Gambar 4.9 Tampilan Admin Galeri                                       |                    |                                                           |                      |                    |  |
|                                                            |                                                                                    |                    |                                                           |                      |                    |  |
|                                                            |                                                                                    |                    |                                                           |                      |                    |  |
|                                                            |                                                                                    |                    |                                                           |                      |                    |  |
|                                                            |                                                                                    |                    |                                                           |                      |                    |  |
|                                                            |                                                                                    |                    |                                                           |                      |                    |  |
|                                                            |                                                                                    |                    |                                                           |                      |                    |  |
|                                                            |                                                                                    |                    |                                                           |                      |                    |  |
|                                                            |                                                                                    |                    |                                                           |                      |                    |  |

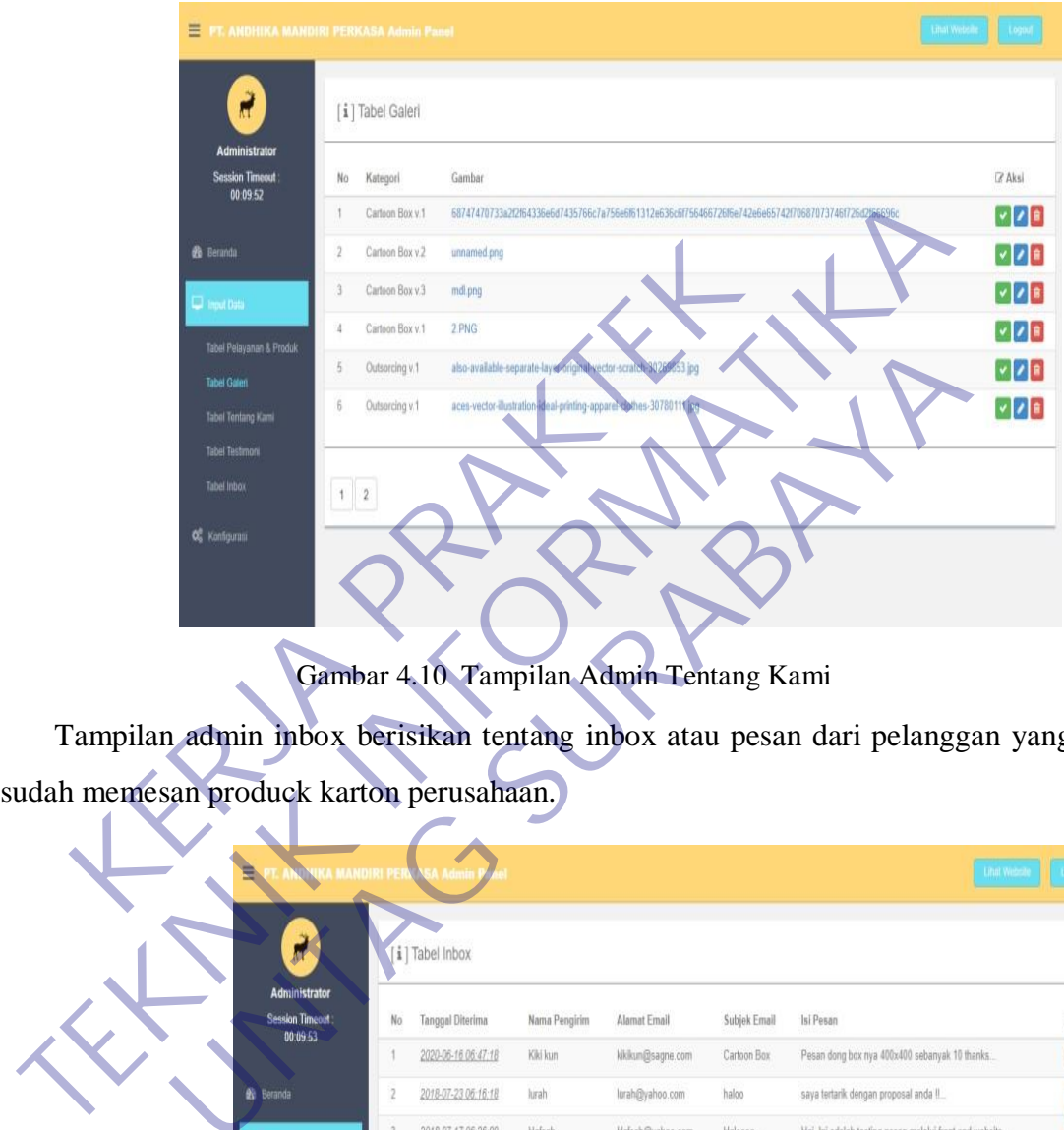

Pada tampilan ini admin bisa menambah dan menghapus table digaleri

Gambar 4.10 Tampilan Admin Tentang Kami

Tampilan admin inbox berisikan tentang inbox atau pesan dari pelanggan yang

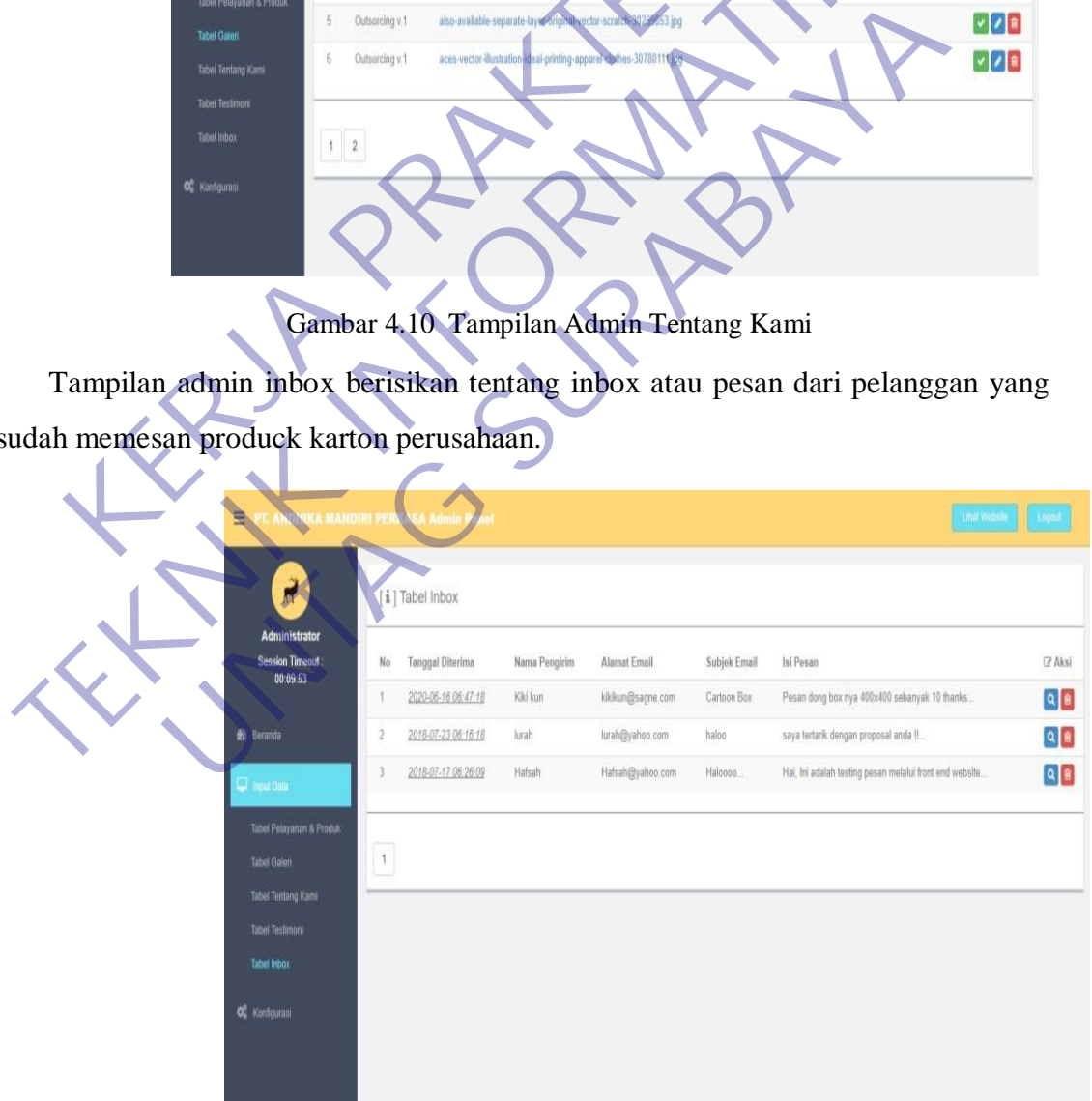

pada table kontak kami admin bisa melihat history pemesanan.

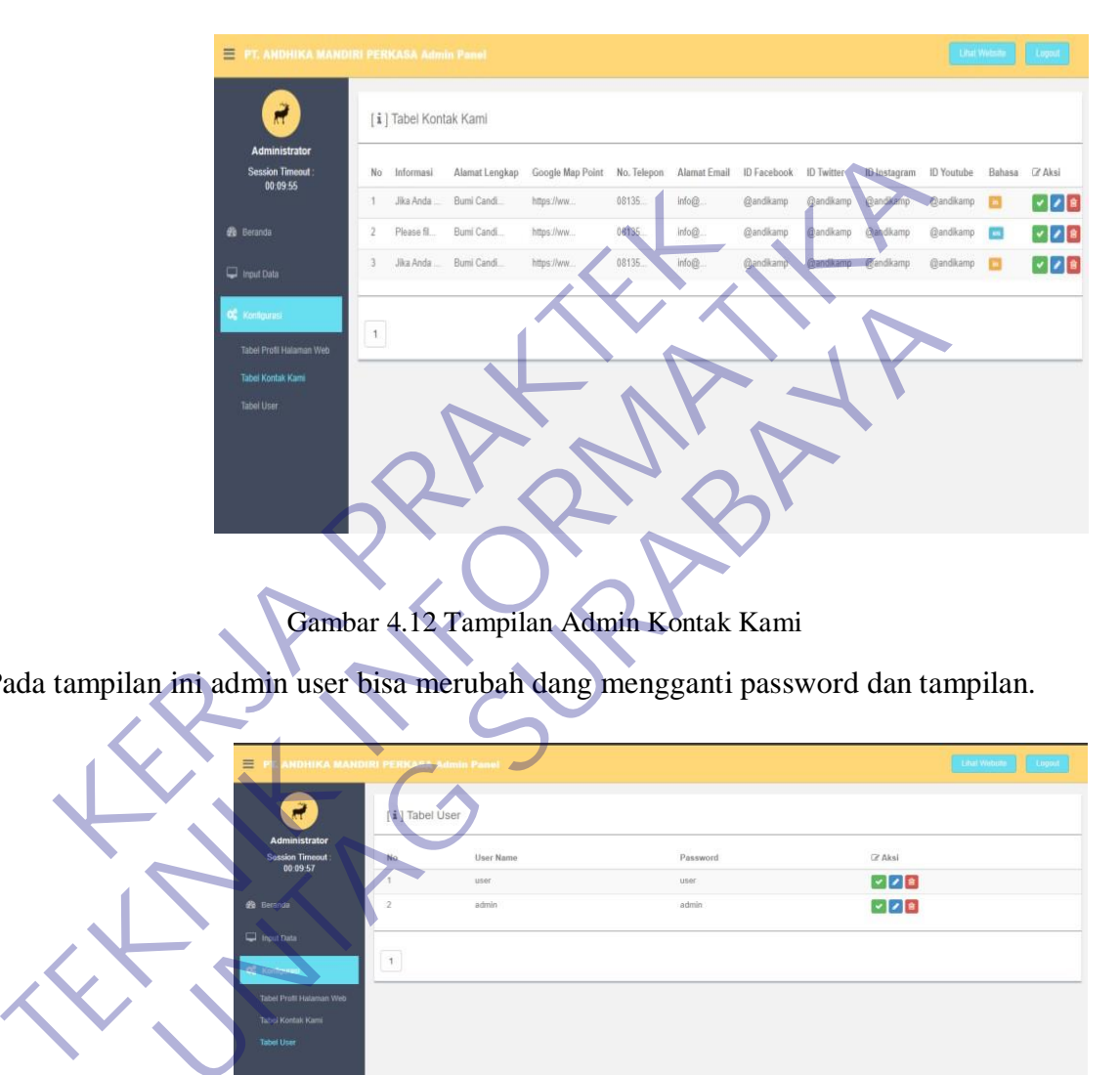

Gambar 4.12 Tampilan Admin Kontak Kami

| C Kontigurusi<br>Tabel Profil Halaman Web                                       | $\ddot{\phantom{1}}$ |                |                                        |                                                      |
|---------------------------------------------------------------------------------|----------------------|----------------|----------------------------------------|------------------------------------------------------|
| Tabel Kontak Kami<br><b>Tabel User</b>                                          |                      |                |                                        |                                                      |
| Pada tampilan ini admin user bisa merubah dang mengganti password dan tampilan. |                      |                | Gambar 4.12 Tampilan Admin Kontak Kami |                                                      |
|                                                                                 | <b>MANDIDI DED</b>   |                |                                        | Lugout<br>Libal Webune                               |
| <b>Administrator</b><br><b>Session Timeout</b><br>00:09:57                      | Tabel User           | User Name      | Password                               | (2 Aksi                                              |
| <b>Se Beranda</b><br>Input Data                                                 |                      | user.<br>admin | user.<br>admin                         | $  \cdot   \cdot  $ s<br>$  \cdot  $ $  \cdot  $ $ $ |
| Tabel Profit Halaman Web<br>Tabel Kontak Kami<br>Tabel User                     | $\uparrow$           |                |                                        |                                                      |

Gambar 4.13 Tampilan Admin User

## **BAB 5 KESIMPULAN DAN SARAN**

### **5.1 Kesimpulan**

Setelah melaksanakan kerja praktek selama waktu yang sudah ditentukan, penulis menarik kesimpulan bahwa Website untuk keperluan Badan Usaha atau Bisnis apapun khususnya dalam hal ini perlunya diperbarui atau setidaknya mengikuti perkembangan teknologi yang ada agar tidak tertiggal dengan teknologi sekarang. Sehingga aplikasi yang diinginkan pihak Badan Usaha, Bisnis, dan pengembang bias lebih mudah menggunakannya. ERD KARA BISTAN SEBARA PERDANGAN SERIES PERDANGAN SERIES PERDANGAN PERDANGAN SERIES PERDANGAN PERDANGAN PERDANGAN PERDANGAN PERDANGAN PERDANGAN PERDANGAN PERDANGAN PERDANGAN PERDANGAN PERDANGAN PERDANGAN DENGAN DENGAN DENG ERI SEMPUK II SEMPUK INTERNATIF SALAMAT ANG TERANGAN TERANGAN INTERNATIF INTERNATIF INTERNATIF INTERNATIF INTERNATIF INTERNATIF INTERNATIF INTERNATIF INTERNATIF INTERNATIF INTERNATIF INTERNATIF INTERNATIF INTERNATIF INTERN

 Selain itu penulis juga mendapatkan pengalaman dan sebagai ilmu dimana bagaimana cara menyelesaikan masalah dengan metode-metode yang belum kita dapatkan dari Akademik terkadang masih belum maksimal untuk menyelesaikan masalah di dalam dunia kerja. Exasi yang diinginkan pihak Badan Usaha, Bisnis, dan pengembenenggunakannya.<br>
in itu penulis juga mendapatkan pengalaman dan sebagai ilm<br>
ara menyelesaikan masalah dengan metode-metode yang beraktan dan kerja.<br>
i Akademik

#### **5.2 Saran**

 Sebagai bahan acuan bagi pelaksana Kerja Praktek, kami memberikan saran-saran sebagai berikut

### **5.2.1 Bagi pihak Universitas 17 Agustus 1945 Surabaya**

Ditingkatkan lagi system pembelajaran dan system administrasi dipermudah.

### **5.2.2 Saran untuk PT. Andhika Mandiri Perkasa**

- Diharapkan untuk meningkatkan interaksi dengan pegawai yang ada perusahaan
- Untuk pengembangan selanjutnya, diharapkan menggunakan aplikasi yang terbarukan agar pengembang lebih mudah untuk mengembangkan dan memperbarui.

## **DAFTAR PUSTAKA**

D. Herlangga. (2015,Mei 03. Cara Menggunakan Bootstrap 3 untuk Membuat Web. Tersedia :

https:/[/www.codepolitan.com/t](http://www.codepolitan.com/)utorial/cara–menggunakan-bootstrap-3untukmembuat-web. [19 Januari 2018].

- Ariata. (2019, Juni 03). *Pengertian Query Database*. Retrieved from https://www.hostinger.co.id/tutorial/apa-itu-query/
- Binus. (2019, November 13). *Mengenal Metode pembuatan sistem informasi Waterfall.* **Retrieved** from **from** https://binus.ac.id/bandung/2019/11/mengenalmetode-pembuatan-sisteminformasi-waterfall/ https://www.hostinger.co.id/tutorial/apa-itu-query<br>https://www.hostinger.co.id/tutorial/apa-itu-query<br>inus. (2019, November 13). *Mengenal Metode-pembuatan sistem in*<br>waterfall.<br>https://binus.ac.id/bandung/2019/11/mengenal membuat-web. [19 Januari 2018].<br>
Ariata. (2019, Juni 03). *Pengertian Query Database*. Retrieved from<br>
https://www.hostinger.co.id/tutorial/apa-itu-query<br>
Binus. (2019, November 13). *Mengenal Metode pembuatan sistem in<br>
W* Menten Manual Metode pembuatan sistem interfall.<br>
Retrieved<br>
tps://binus.ac.id/bandung/2019/11/mengenalmetode-pembuatan<br>
formasi-waterfall/<br>
(2018, September 17). Pengertian-mysql/<br>
D20, februari 01). Pengembangan Perangka
	- IndoSite. (2018, September 17). *Pengertian MySQL*. Retrieved from https://www.indosite.com/pengertian-mysql/
	- Putra. (2020, februari 01). *Pengembangan Perangkat Lunak*. Retrieved from

## **LAMPIRAN**

## **LAMPIRAN 1**

## **SURAT BALASAN**

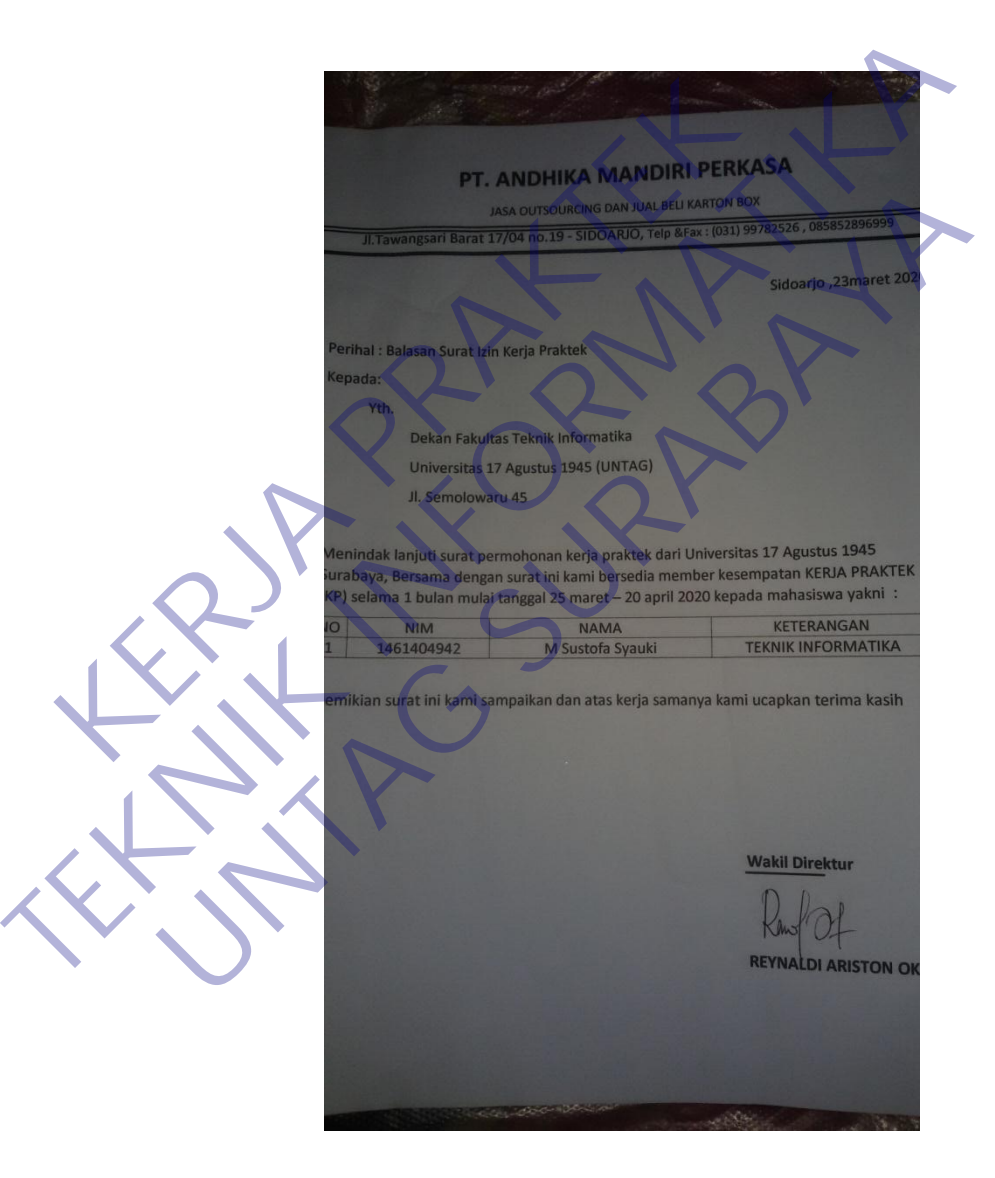

# **LAMPIRAN 2**

## **FOTO KERJA PRAKTEK**

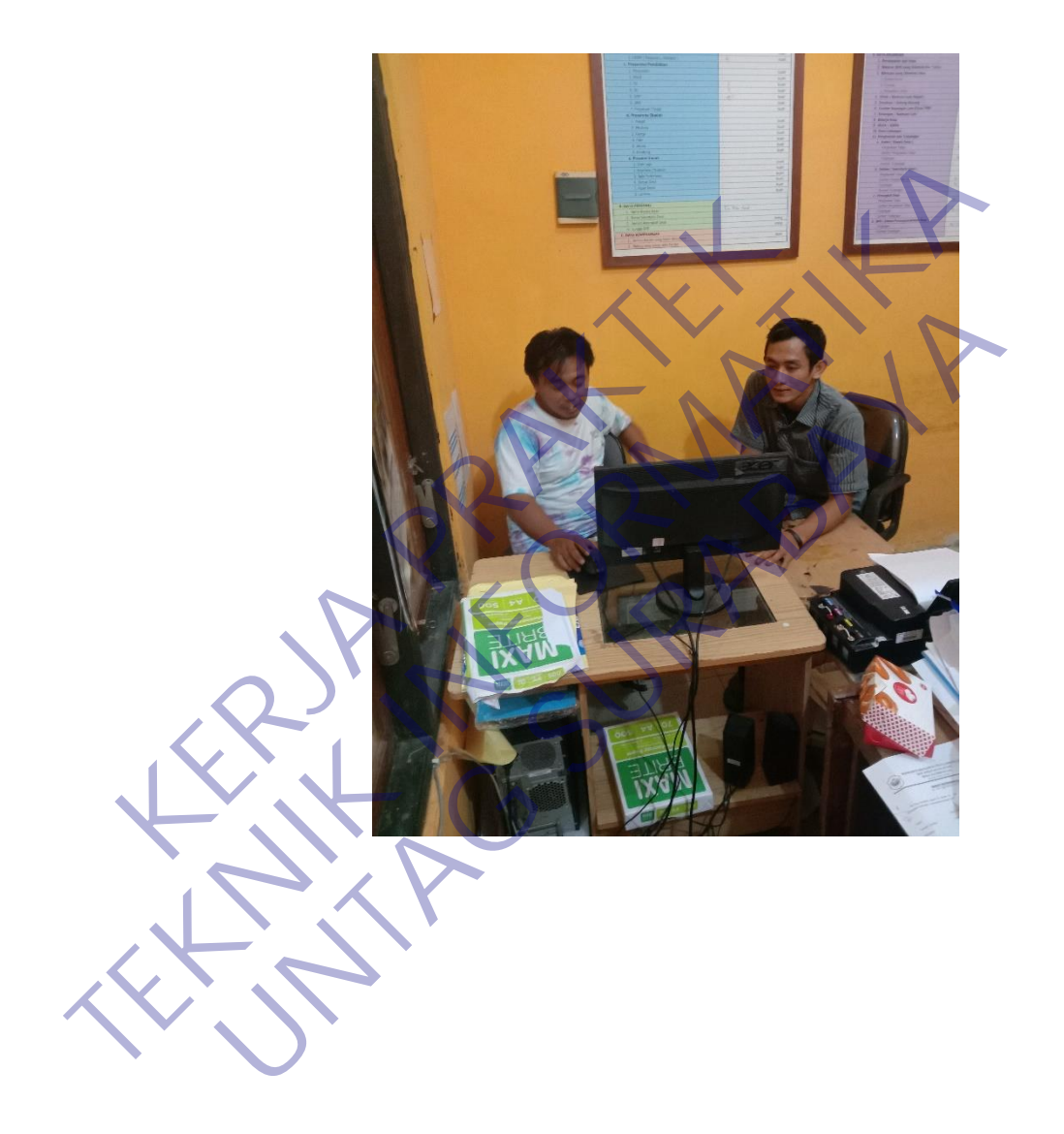

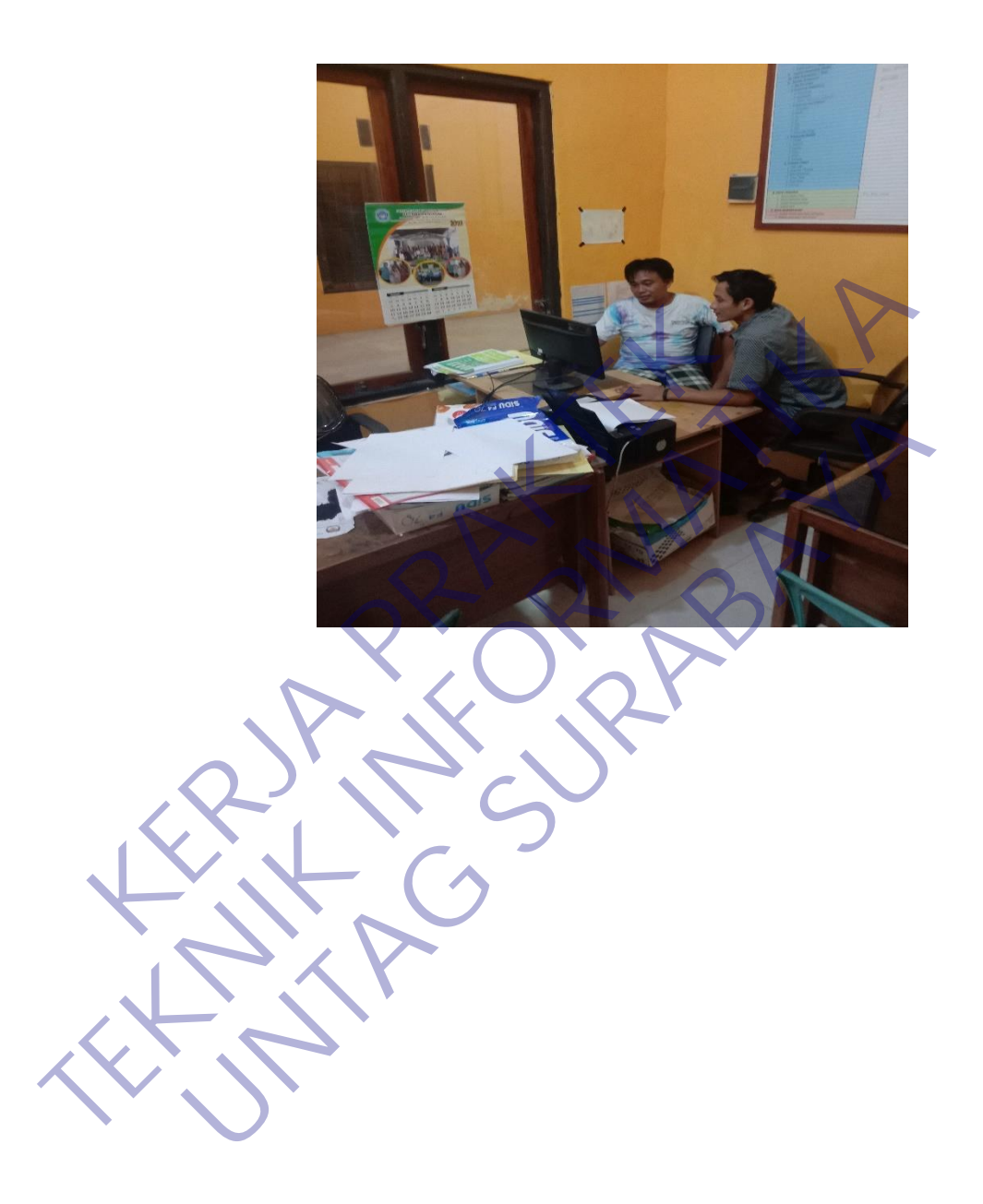

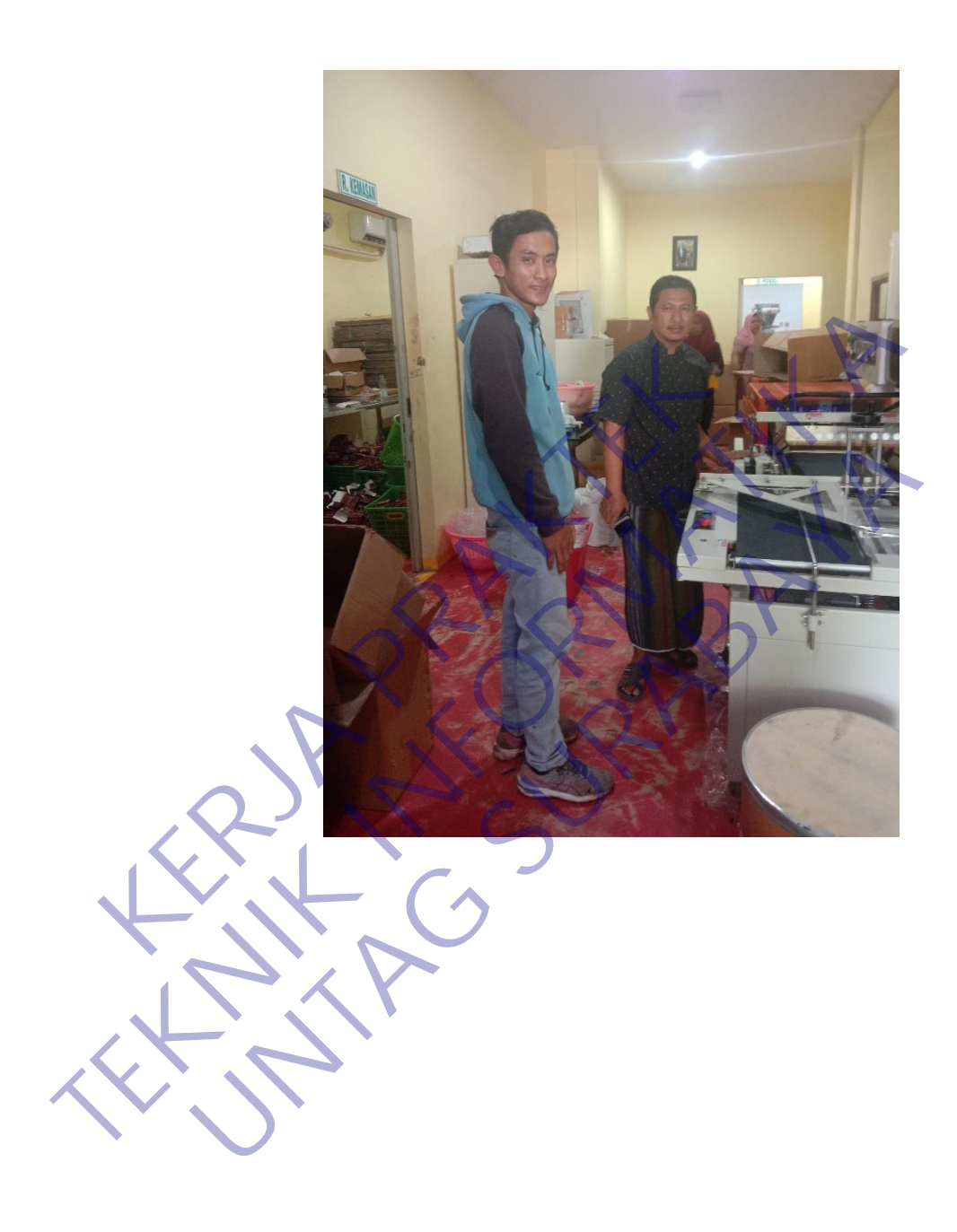

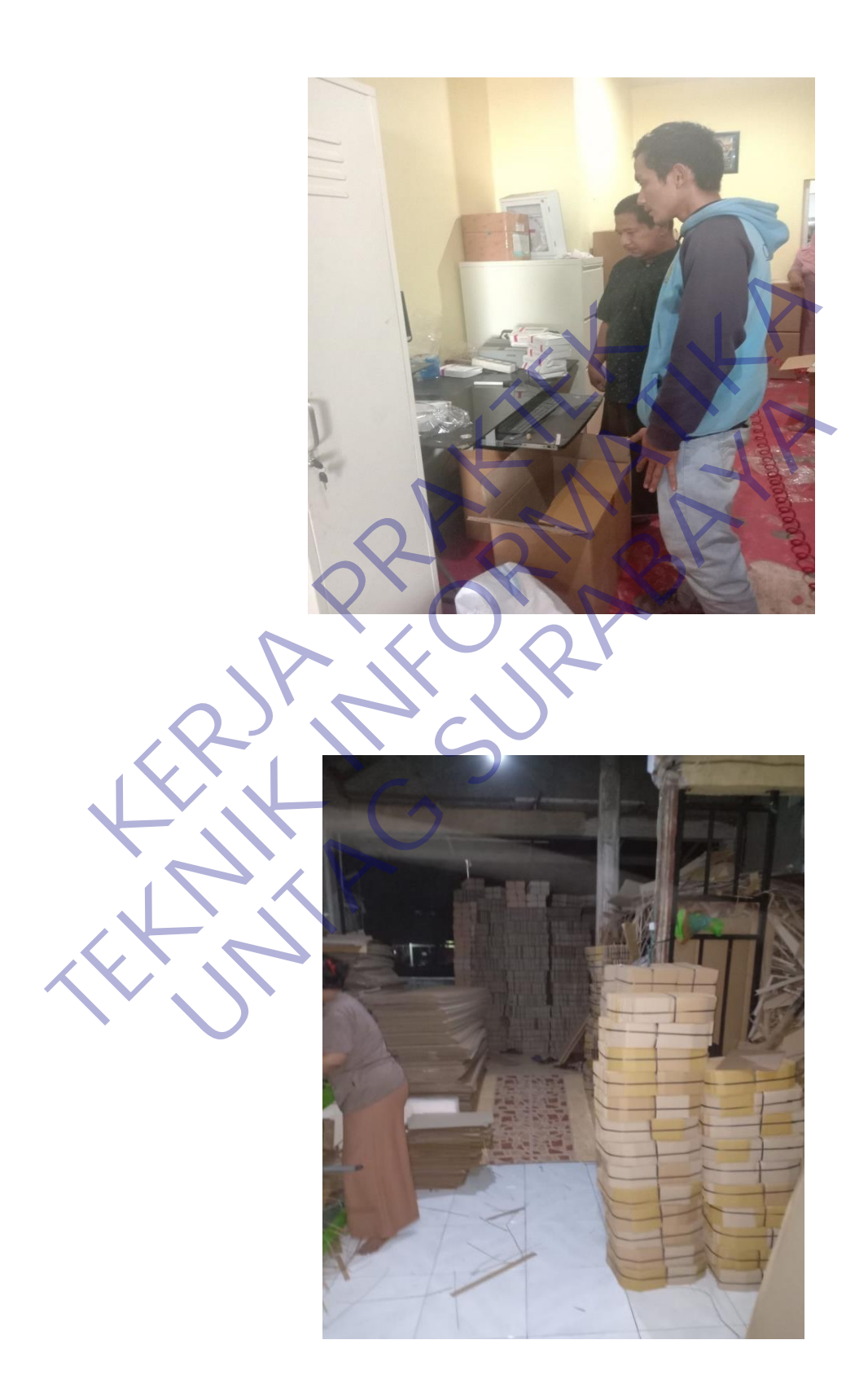

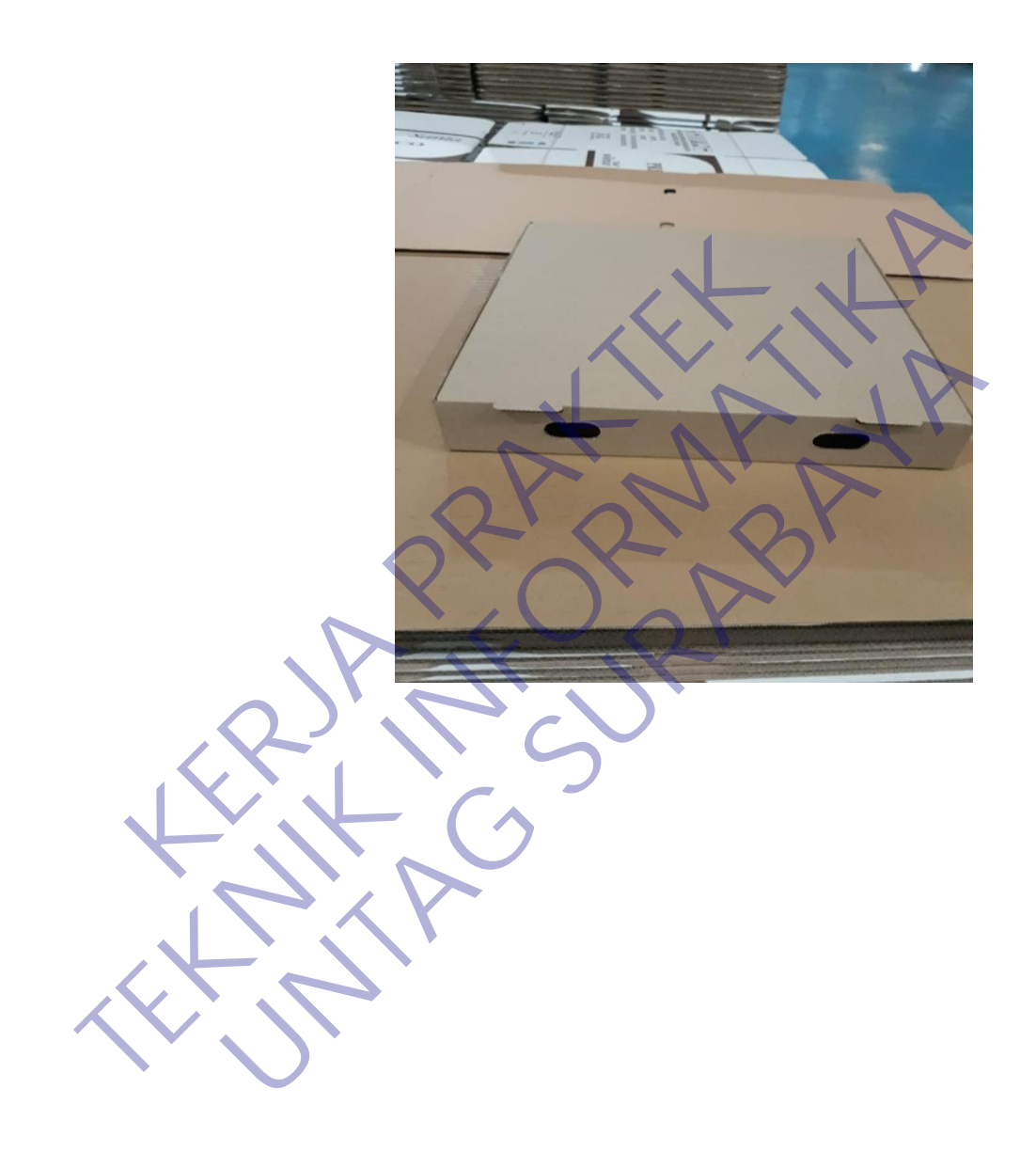
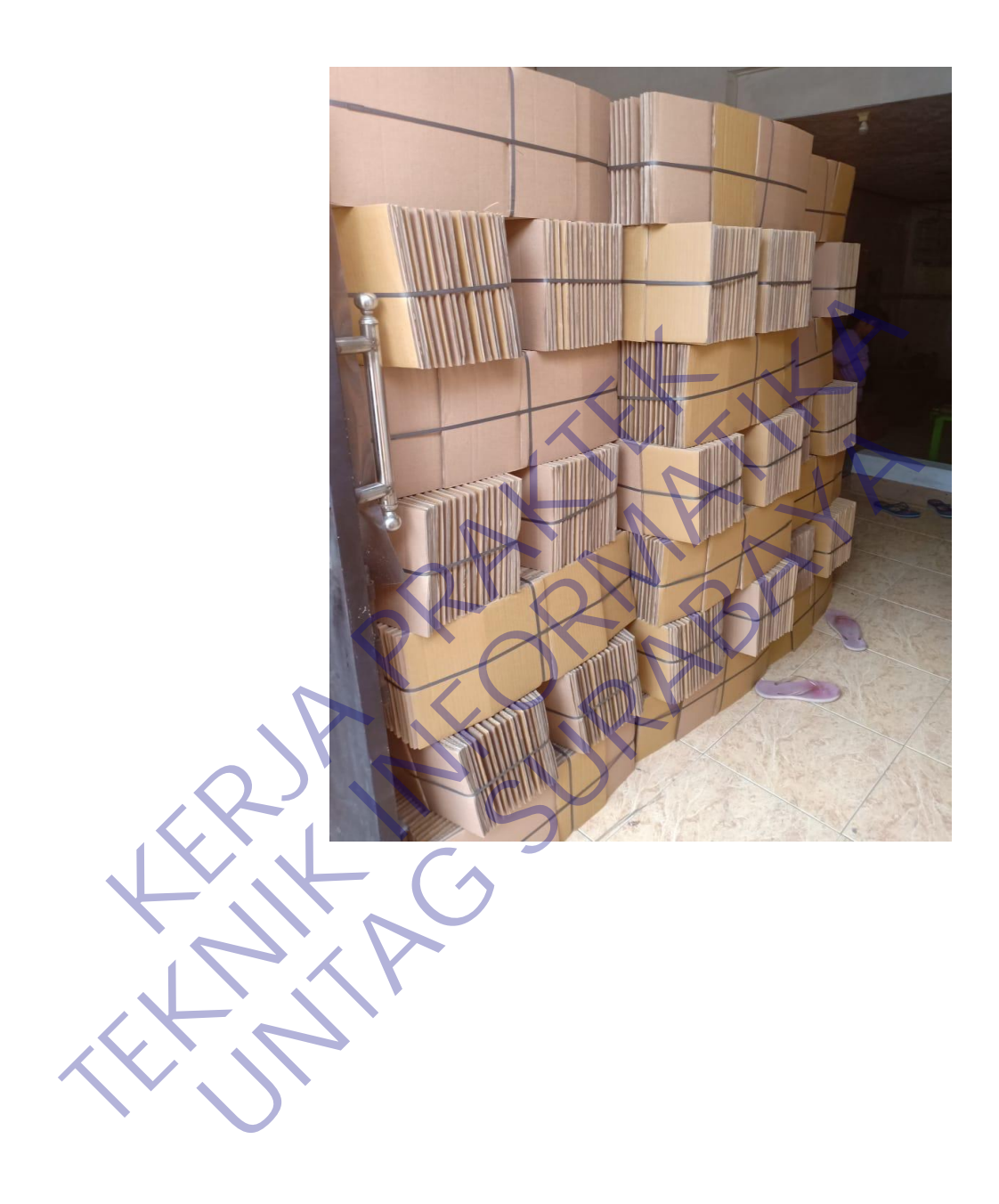

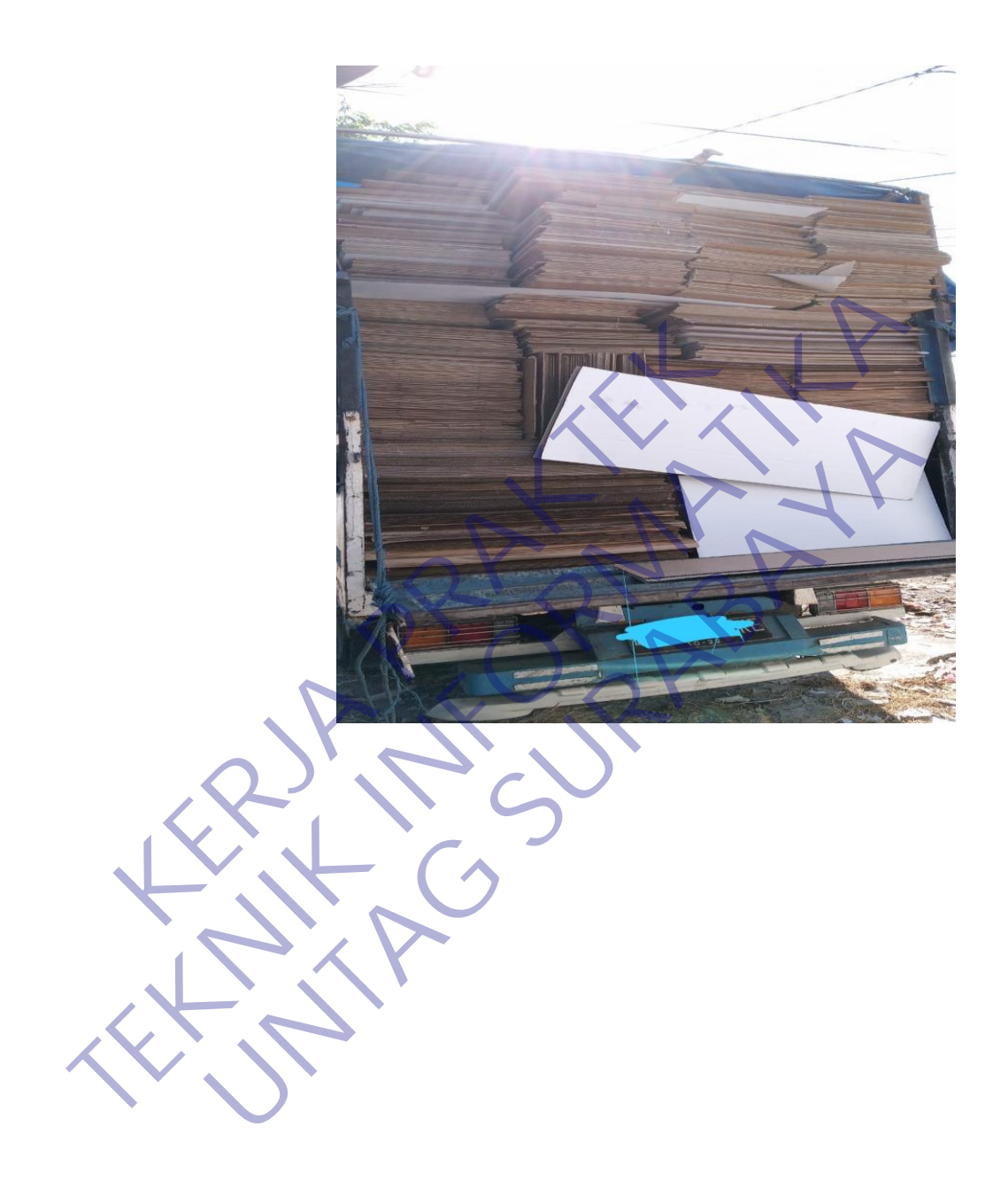

## **LAMPIRAN 3**

## **FEEDBACK PERUSAHAAN**

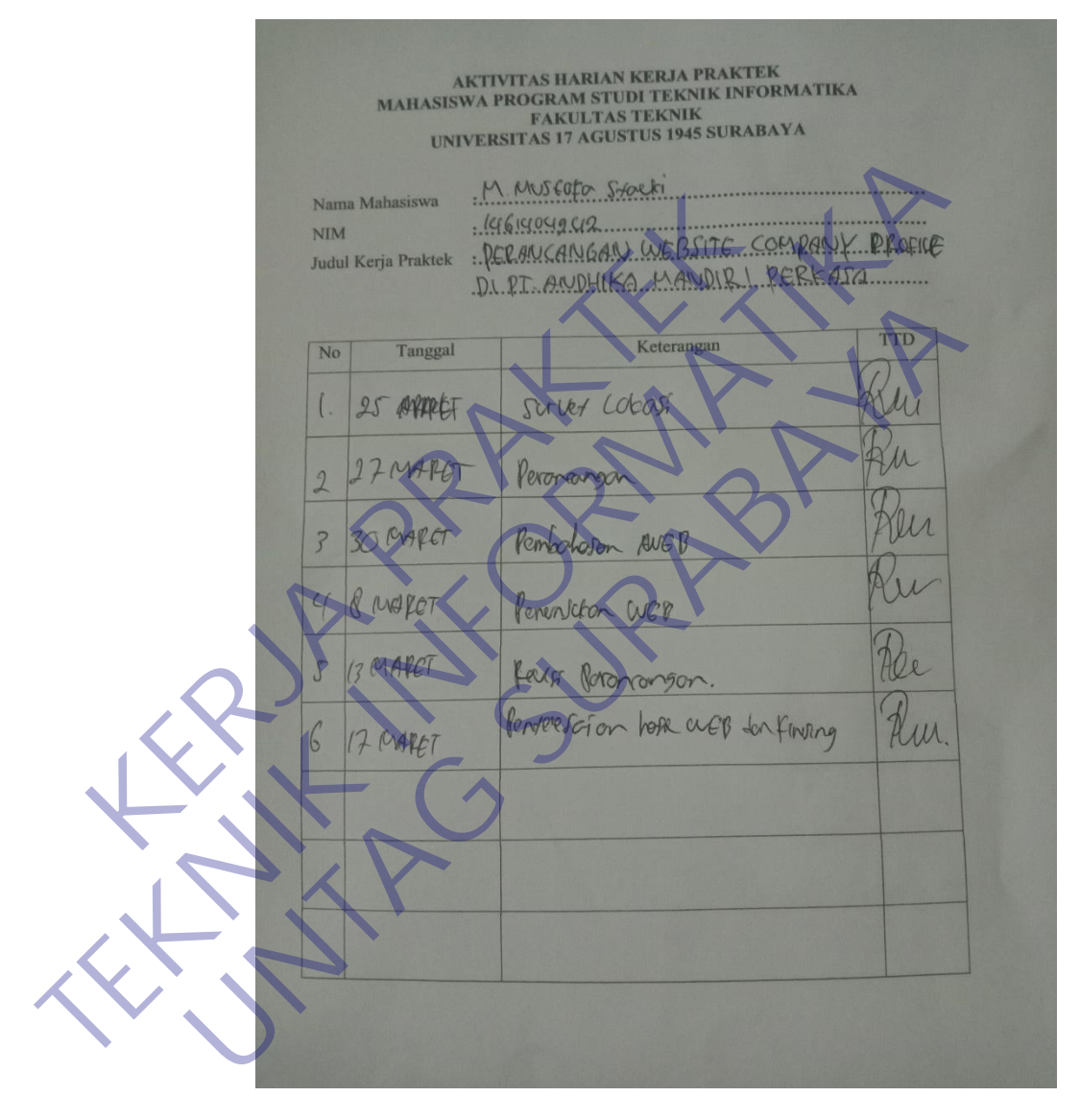

FORMULIE PENILAIAN KERJA PRAKTI<br>
MAHASISWA PROGRAM STUDITE TEKNE<br>
UNIVERSITAS 17 ACUSTUS TEKNE<br>
Nami Mahasiwa<br>
NAMI Kerja Praktek DESCRIPTION CONTROL<br>
Nami Instant PROGRAM CONTROL AND NORTH STATE OF THE STATE OF THE STATE **TEKNIK IN THE CONFERENCE CONFERENCE CONFERENCE CONFERENCE CONFERENCE CONFERENCE CONFERENCE CONFERENCE CONFERENCE CONFERENCE CONFERENCE CONFERENCE CONFERENCE CONFERENCE CONFERENCE CONFERENCE CONFERENCE CONFERENCE CONFEREN** Name Mathematical Container Container Container Container Container Container Container Container Container Container Container Container Container Container Container Container Container Container Container Container Cont

## **LAMPIRAN 4**

## **QUESIONER**

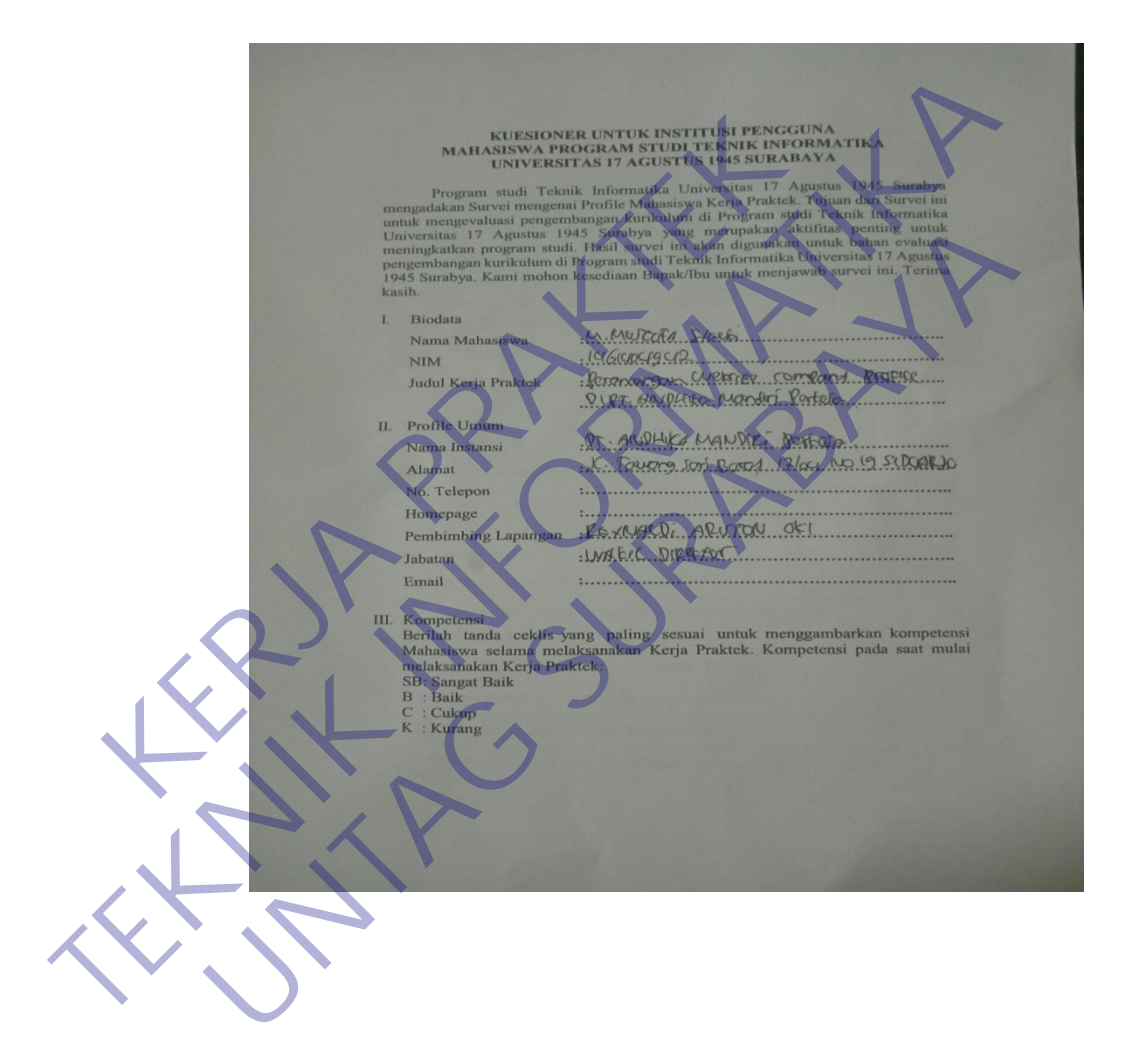

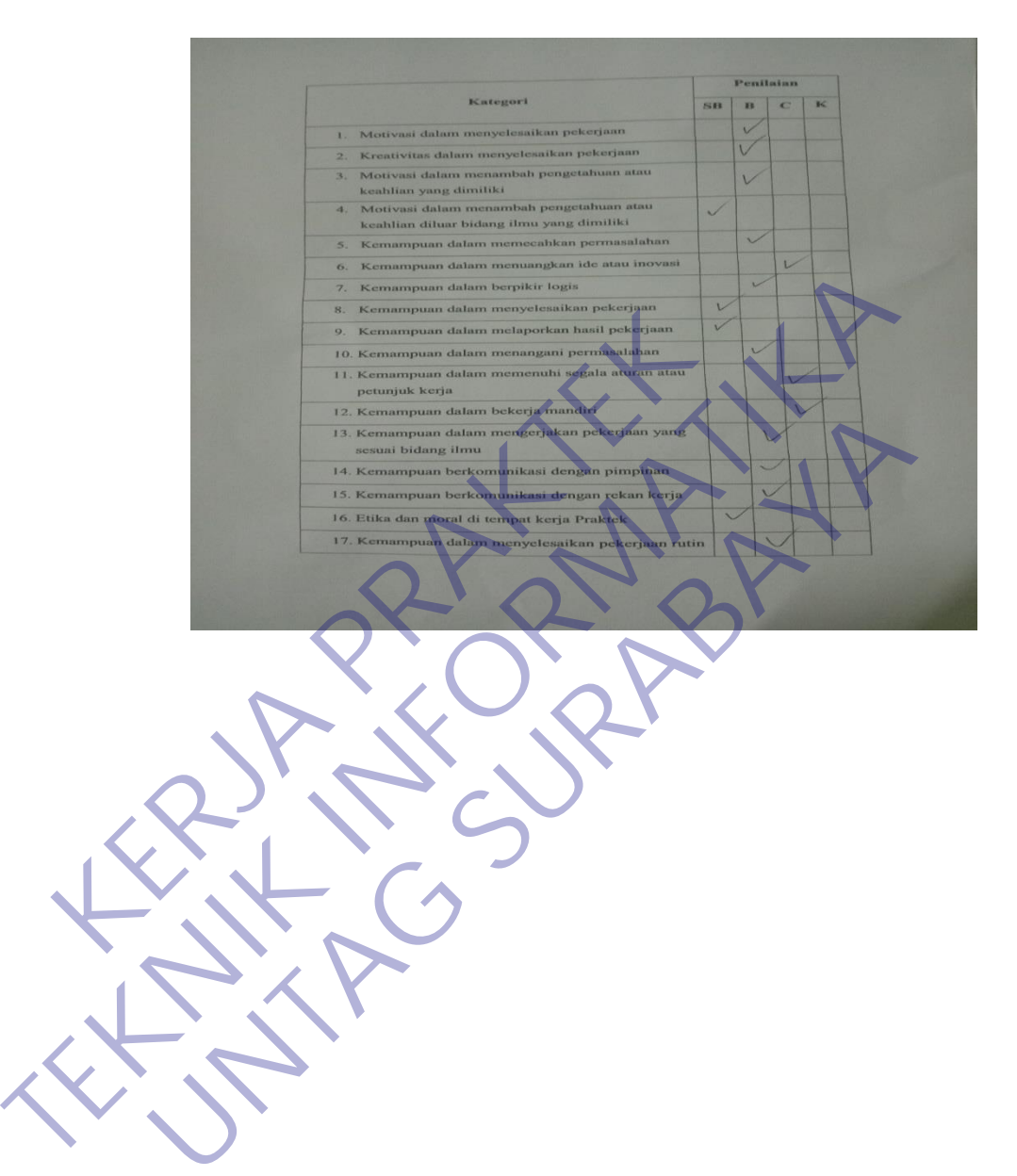

Penilaian Kategori SB B C K 18. Kemampuan dalam membantu rekan kerja **TEKNIK INFORMATIKA** Experimental de Contraction de Contracte de Contracte de Contracte de Contracte de Contracte de Contracte de Contracte de Contracte de Contracte de Contracte de Contracte de Contracte de Contracte de Contracte de Contracte Techniques of the spin of the Control of the Control of the Control of the Control of the Control of the Control of the Control of the Control of the Control of the Control of the Control of the Control of the Control of t